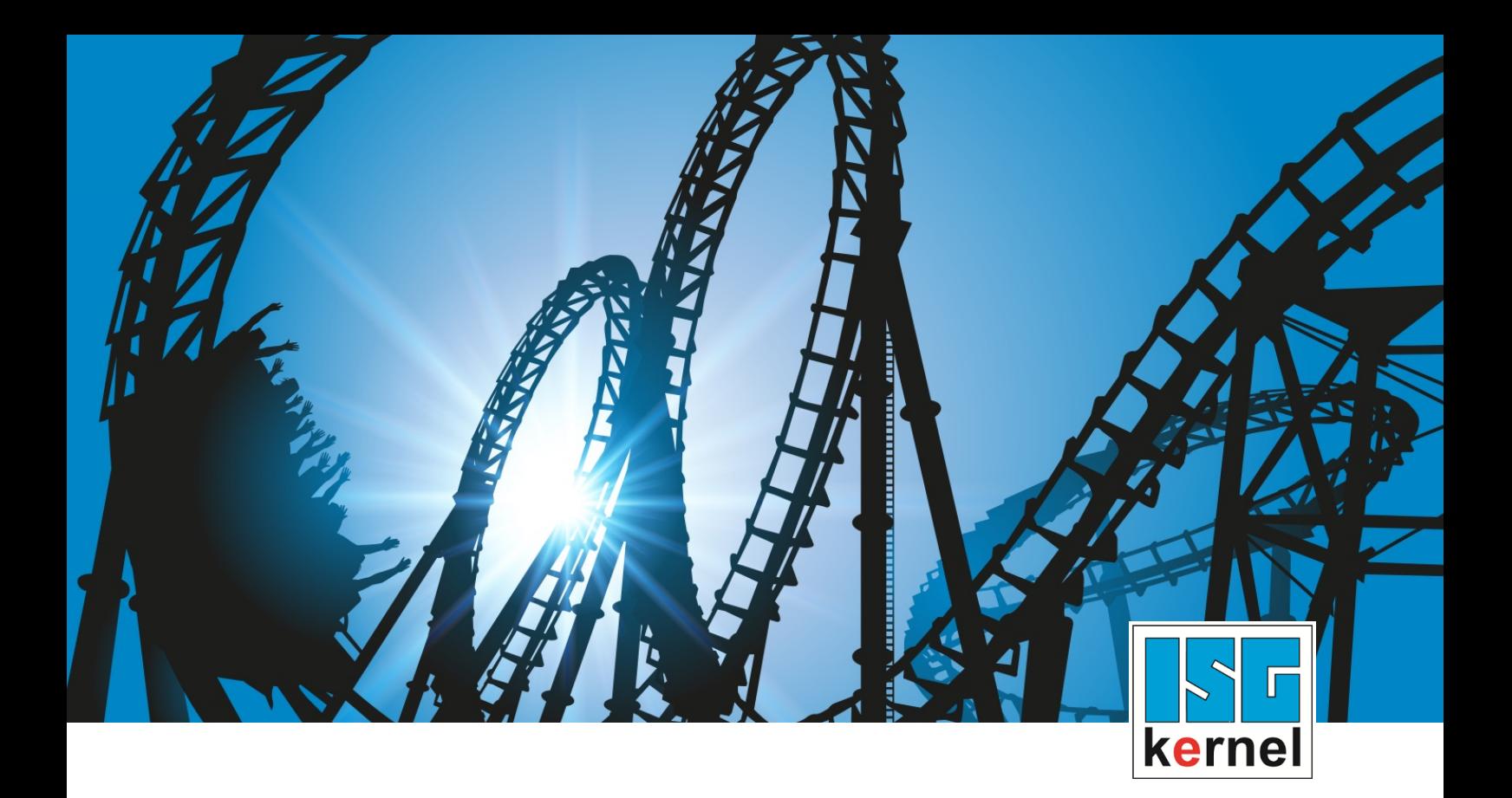

# DOKUMENTATION ISG-kernel

# **Funktionsbeschreibung Dynamik-Kenngrößen**

Kurzbezeichnung: FCT-D1

© Copyright ISG Industrielle Steuerungstechnik GmbH STEP, Gropiusplatz 10 D-70563 Stuttgart Alle Rechte vorbehalten www.isg-stuttgart.de support@isg-stuttgart.de

# <span id="page-1-0"></span>**Vorwort**

#### **Rechtliche Hinweise**

Diese Dokumentation wurde sorgfältig erstellt. Die beschriebenen Produkte und der Funktionsumfang werden jedoch ständig weiterentwickelt. Wir behalten uns das Recht vor, die Dokumentation jederzeit und ohne Ankündigung zu überarbeiten und zu ändern.

Aus den Angaben, Abbildungen und Beschreibungen in dieser Dokumentation können keine Ansprüche auf Änderung bereits gelieferter Produkte geltend gemacht werden.

#### **Qualifikation des Personals**

Diese Beschreibung wendet sich ausschließlich an ausgebildetes Fachpersonal der Steuerungs-, Automatisierungs- und Antriebstechnik, das mit den geltenden Normen, der zugehörigen Dokumentation und der Aufgabenstellung vertraut ist.

Zur Installation und Inbetriebnahme ist die Beachtung der Dokumentation, der nachfolgenden Hinweise und Erklärungen unbedingt notwendig. Das Fachpersonal ist verpflichtet, für jede Installation und Inbetriebnahme die zum betreffenden Zeitpunkt veröffentlichte Dokumentation zu verwenden.

Das Fachpersonal hat sicherzustellen, dass die Anwendung bzw. der Einsatz der beschriebenen Produkte alle Sicherheitsanforderungen, einschließlich sämtlicher anwendbarer Gesetze, Vorschriften, Bestimmungen und Normen erfüllt.

#### **Weiterführende Informationen**

#### Unter den Links (DE)

<https://www.isg-stuttgart.de/produkte/softwareprodukte/isg-kernel/dokumente-und-downloads>

bzw. (EN)

<https://www.isg-stuttgart.de/en/products/softwareproducts/isg-kernel/documents-and-downloads>

finden Sie neben der aktuellen Dokumentation weiterführende Informationen zu Meldungen aus dem NC-Kern, Onlinehilfen, SPS-Bibliotheken, Tools usw.

#### **Haftungsausschluss**

Änderungen der Software-Konfiguration, die über die dokumentierten Möglichkeiten hinausgehen, sind unzulässig.

#### **Marken und Patente**

Der Name ISG®, ISG kernel®, ISG virtuos®, ISG dirigent® und entsprechende Logos sind eingetragene und lizenzierte Marken der ISG Industrielle Steuerungstechnik GmbH.

Die Verwendung anderer in dieser Dokumentation enthaltene Marken oder Kennzeichen durch Dritte kann zu einer Verletzung von Rechten der Inhaber der entsprechenden Bezeichnungen führen.

#### **Copyright**

© ISG Industrielle Steuerungstechnik GmbH, Stuttgart, Deutschland.

Weitergabe sowie Vervielfältigung dieses Dokuments, Verwertung und Mitteilung seines Inhalts sind verboten, soweit nicht ausdrücklich gestattet. Zuwiderhandlungen verpflichten zu Schadenersatz. Alle Rechte für den Fall der Patent-, Gebrauchsmuster oder Geschmacksmustereintragung vorbehalten.

# <span id="page-2-0"></span>**Allgemeine- und Sicherheitshinweise**

#### **Verwendete Symbole und ihre Bedeutung**

In der vorliegenden Dokumentation werden die folgenden Symbole mit nebenstehendem Sicherheitshinweis und Text verwendet. Die (Sicherheits-) Hinweise sind aufmerksam zu lesen und unbedingt zu befolgen!

#### **Symbole im Erklärtext**

Ø Gibt eine Aktion an.

 $\Rightarrow$  Gibt eine Handlungsanweisung an.

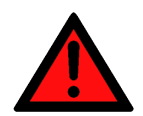

# **GEFAHR**

#### **Akute Verletzungsgefahr!**

Wenn der Sicherheitshinweis neben diesem Symbol nicht beachtet wird, besteht unmittelbare Gefahr für Leben und Gesundheit von Personen!

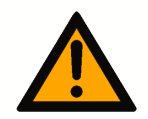

# **VORSICHT**

#### **Schädigung von Personen und Maschinen!**

Wenn der Sicherheitshinweis neben diesem Symbol nicht beachtet wird, können Personen und Maschinen geschädigt werden!

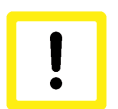

### **Achtung**

#### **Einschränkung oder Fehler**

Dieses Symbol beschreibt Einschränkungen oder warnt vor Fehlern.

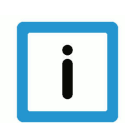

#### **Hinweis**

#### **Tipps und weitere Hinweise**

Dieses Symbol kennzeichnet Informationen, die zum grundsätzlichen Verständnis beitragen oder zusätzliche Hinweise geben.

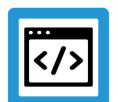

# **Beispiel**

#### **Allgemeines Beispiel**

Beispiel zu einem erklärten Sachverhalt.

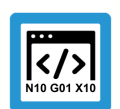

#### **Programmierbeispiel**

#### **NC-Programmierbeispiel**

Programmierbeispiel (komplettes NC-Programm oder Programmsequenz) der beschriebenen Funktionalität bzw. des entsprechenden NC-Befehls.

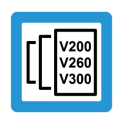

### **Versionshinweis**

#### **Spezifischer Versionshinweis**

Optionale, ggf. auch eingeschränkte Funktionalität. Die Verfügbarkeit dieser Funktionalität ist von der Konfiguration und dem Versionsumfang abhängig.

# Inhaltsverzeichnis

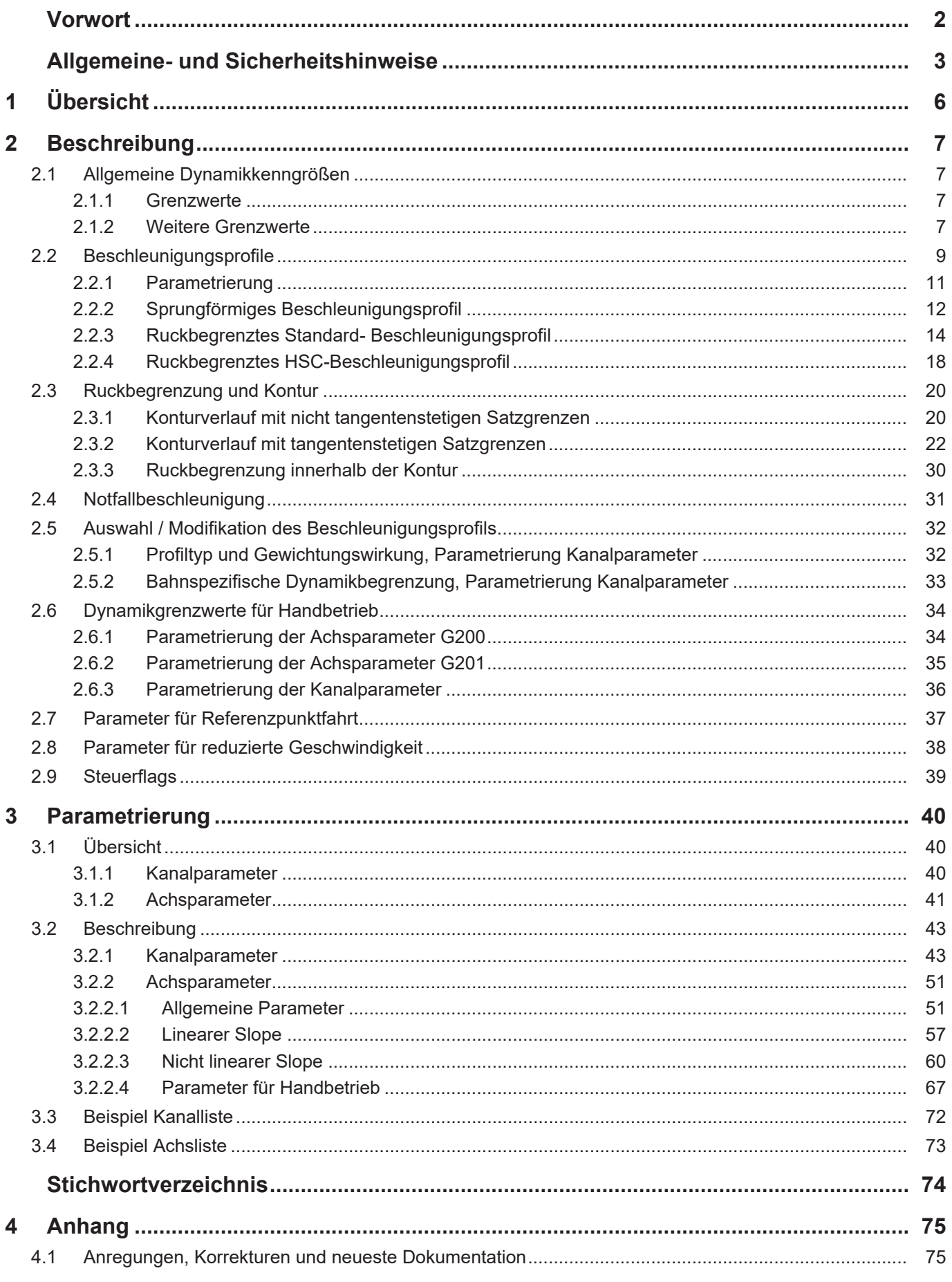

# **Abbildungsverzeichnis**

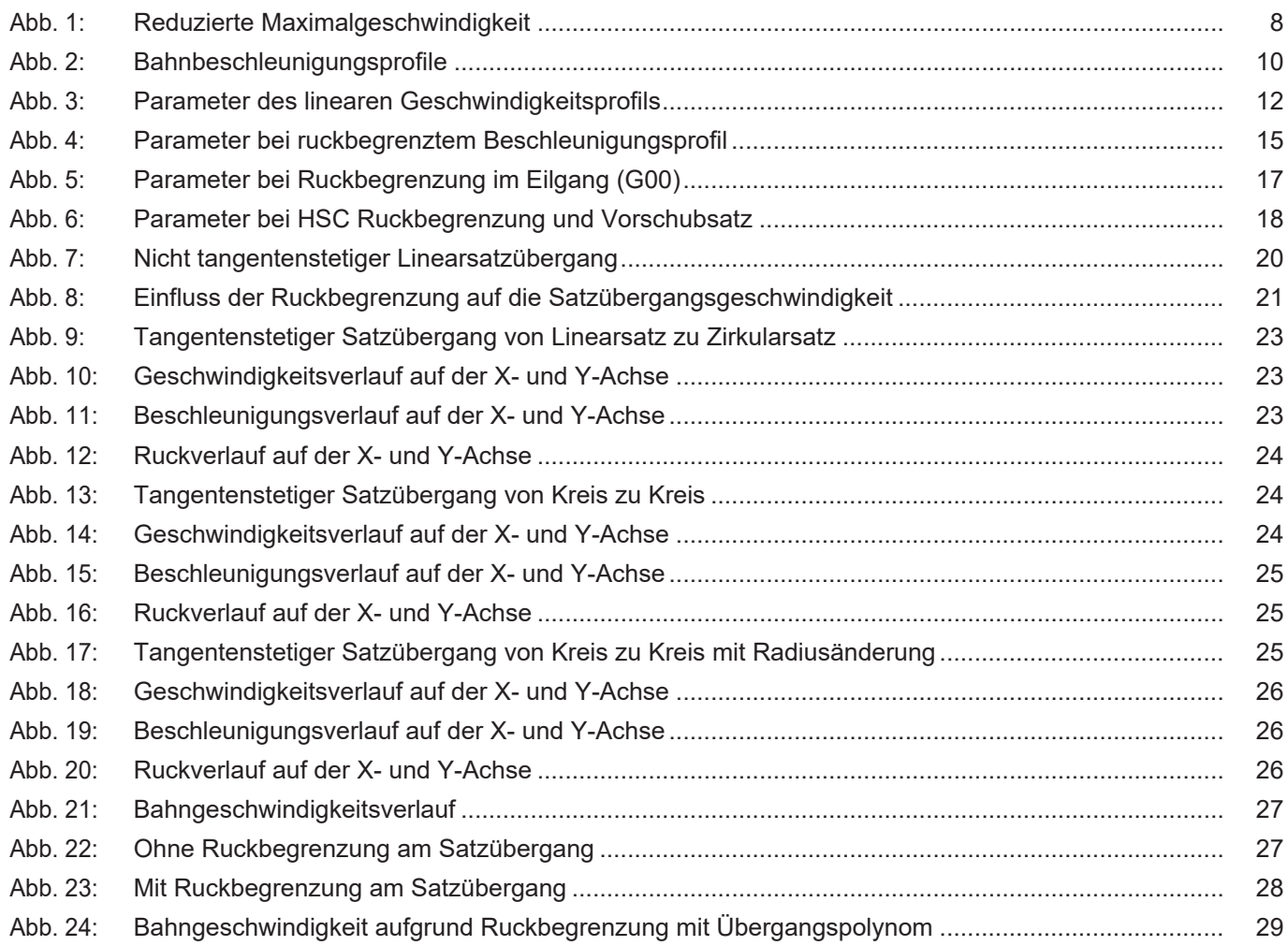

# **1 Übersicht**

#### **Aufgabe**

<span id="page-5-0"></span>Damit eine programmierte Bahnkontur mit einer bestimmten Geschwindigkeit gefahren werden kann, berechnet die CNC-Steuerung ein Bahnsollwertprofil. Die einzelnen NC-Achsen werden dabei mit vorgegebenen Beschleunigungswerten beschleunigt und abgebremst. Welche dynamischen Einstellungen bei einer Maschine die besten Ergebnisse hinsichtlich Bearbeitungszeit und Konturtreue ergeben, ist unter anderem von folgenden Einflüssen abhängig:

- Belastbarkeit der Maschinenkonstruktion
- Schwingungsverhalten der Maschine
- Drehmomentverhalten des Antriebsmotors
- Stromgrenze des Antriebsstellers

In dieser Funktionsbeschreibung wird die Parametrierung des dynamischen Verhaltens der Bewegungsführung beschrieben.

Die CNC berücksichtigt bei der Profilberechnung jede an der Bewegung beteiligte Maschinenachse. Die Bahngeschwindigkeit muss ggf. so weit reduziert werden, dass die achsspezifischen Geschwindigkeits- und Beschleunigungsgrenzwerte eingehalten werden. Die Maschinenachse mit der schwächsten Dynamik und dem größten relativen Fahrweg bestimmt letztendlich die maximal mögliche Bahngeschwindigkeit.

#### **Wirksamkeit**

Die achsspezifischen Dynamik-Kenngrößen sind Parameter, die für eine einzelne Maschinenachse gelten. Wenn mehrere NC-Achsen im Bahnverbund zusammenwirken (Bahnbetrieb), bestimmt die Achse mit der jeweils schwächsten Dynamik und dem größten relativen Fahrweg die gesamte Bahndynamik.

#### **Parametrierung**

Dynamik-Kenngrößen werden für jede NC-Achse in der Achsparameterliste [AXIS] parametriert.

In der kanalspezifischen Parameterliste [CHAN] wird der Standard-Typ des Beschleunigungsprofils mit der zugehörigen Gewichtungswirkung parametriert. Die spezifischen zusätzlichen dynamischen Parameter für Spindelachsen wie z.B. Kennlinienbeschleunigung sind in [FCT-S1] beschrieben.

#### *Obligatorischer Hinweis zu Verweisen auf andere Dokumente*

Zwecks Übersichtlichkeit wird eine verkürzte Darstellung der Verweise (Links) auf andere Dokumente bzw. Parameter gewählt, z.B. [PROG] für Programmieranleitung oder P-AXIS-00001 für einen Achsparameter.

Technisch bedingt funktionieren diese Verweise nur in der Online-Hilfe (HTML5, CHM), allerdings nicht in PDF-Dateien, da PDF keine dokumentenübergreifenden Verlinkungen unterstützt.

# <span id="page-6-0"></span>**2 Beschreibung**

# **2.1 Allgemeine Dynamikkenngrößen**

#### **2.1.1 Grenzwerte**

<span id="page-6-2"></span><span id="page-6-1"></span>Die unten aufgelisteten Parameter beschreiben dynamische Grenzwerte einer NC-Achse. Sie dienen als obere bzw. untere Begrenzung für weitere Parameter, die teilweise auch im NC-Programm verändert werden können.

Bei Gewichtung der in den nachfolgenden Kapiteln beschriebenen Beschleunigungs- und Rampenzeitwerte mit den G-Funktionen G130 - G133 PROG kann also die minimal zulässige Rampenzeit nicht unterschritten und die maximal zulässige Beschleunigung nicht überschritten werden.

- Maximal zulässige Achsbeschleunigung (P-AXIS-00008)
- Minimal zulässige Rampenzeit (P-AXIS-00201)
- Maximal zulässige Achsgeschwindigkeit (P-AXIS-00212)

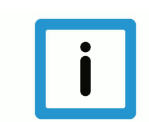

#### **Hinweis**

Für die Einstellung der maximalen Achsgeschwindigkeit P-AXIS-00212 ist zu beachten:

- Für G01- oder G00-Bewegungen stellt dieser Wert die Obergrenze dar, die durch F-Wort-Programmierung bzw. G00-Programmierung erreicht werden kann.
- Bei translatorischen oder rotatorischen Achsen (keine Spindeln) wird davon ausgegangen, dass bei der Einstellung auch die Auflösungsgrenzen des Messsystems berücksichtigt werden.
- <span id="page-6-3"></span>• Bei Spindelachsen wird die Grenzgeschwindigkeit für das Messsystem P-AXIS-00220 als maximale Achsgeschwindigkeit eingestellt.

#### **2.1.2 Weitere Grenzwerte**

#### **Max. zulässiger Geschwindigkeits-Override in Kanal P-CHAN-00056 oder Achse P-AXIS-00109**

Zur Begrenzung des kanalspezifischen Geschwindigkeits-Overrides wird der Parameter P-CHAN-00056 verwendet. Dieser Wert ist bei Bahnbewegungen wirksam (Achsen eines Kanals im Bahnverbund).

Zur Begrenzung des achsspezifischen Geschwindigkeits-Overrides wird der Parameter P-AXIS-00109 verwendet (unabhängige Achsen).

#### **Eilganggeschwindigkeit P-AXIS-00209**

Für die Positionierung im Eilgang (G00) kann mit dem Parameter P-AXIS-00209 die Geschwindigkeit festgelegt werden.

Bei G00-Bewegungen berechnet die CNC basierend auf den achsspezifischen Eilganggeschwindigkeiten eine vom programmierten F-Wort unabhängige Eilgangbahngeschwindigkeit. Mit dieser Eilgangbahngeschwindigkeit wird bei G00-Programmierung gefahren.

#### **Reduzierte Geschwindigkeit bei G01, G02, G03 P-AXIS-00214 und G00 P-AXIS-00155**

Diese maximalen Geschwindigkeitswerte werden von der CNC nach Aktivierung über ein Steuersignal der PLC berücksichtigt. Dadurch kann z.B. bei geöffneten Schutztüren mit kleinerer Geschwindigkeit gefahren werden.

<span id="page-7-0"></span>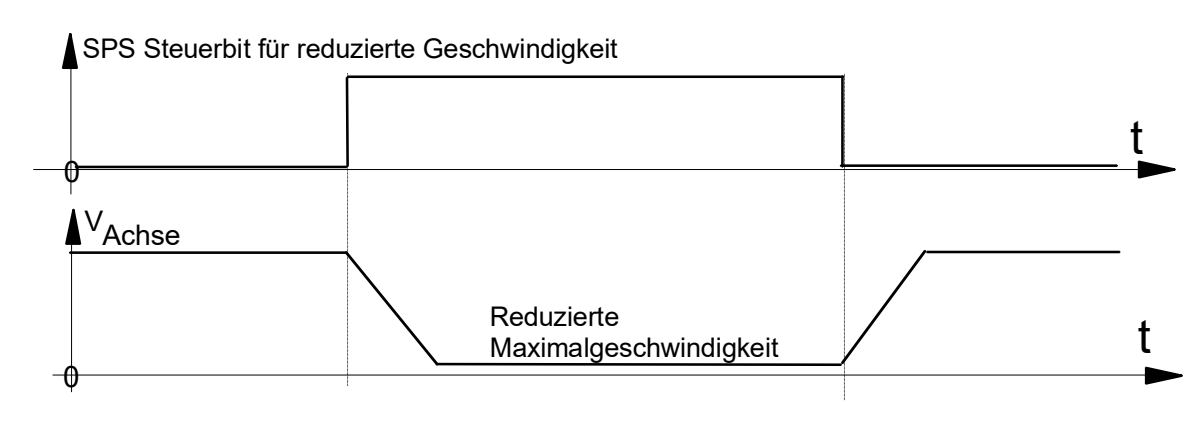

**Abb. 1: Reduzierte Maximalgeschwindigkeit**

#### **Reduzierte Geschwindigkeit im Sicherheitsbereich P-AXIS-00030**

Dieser maximale Geschwindigkeitswert wird von der CNC nach Aktivierung über ein Steuersignal der PLC berücksichtigt, wenn sich die Achse innerhalb eines bestimmten Positionsbereiches befindet. Dadurch kann z.B. innerhalb eines Schutzbereiches mit kleinerer Geschwindigkeit gefahren werden.

# **2.2 Beschleunigungsprofile**

<span id="page-8-0"></span>Die Wahl des Beschleunigungsprofils bestimmt die Geschwindigkeit auf der programmierten Bahn unter Einhaltung

- der vorgegebenen zulässigen Geschwindigkeiten,
- der Beschleunigungen und
- des eingestellten Rucks.

#### **Folgende Modi sind verfügbar:**

- Sprungförmiges Beschleunigungsprofil mit Begrenzung der Beschleunigung ohne Begrenzung des Rucks
- Trapezförmiges Beschleunigungsprofil
- Sinusquadratförmiges Beschleunigungsprofil

Je nach Wahl des Beschleunigungsprofils stellt sich der nachfolgend dargestellte Beschleunigungsverlauf ein:

<span id="page-9-0"></span>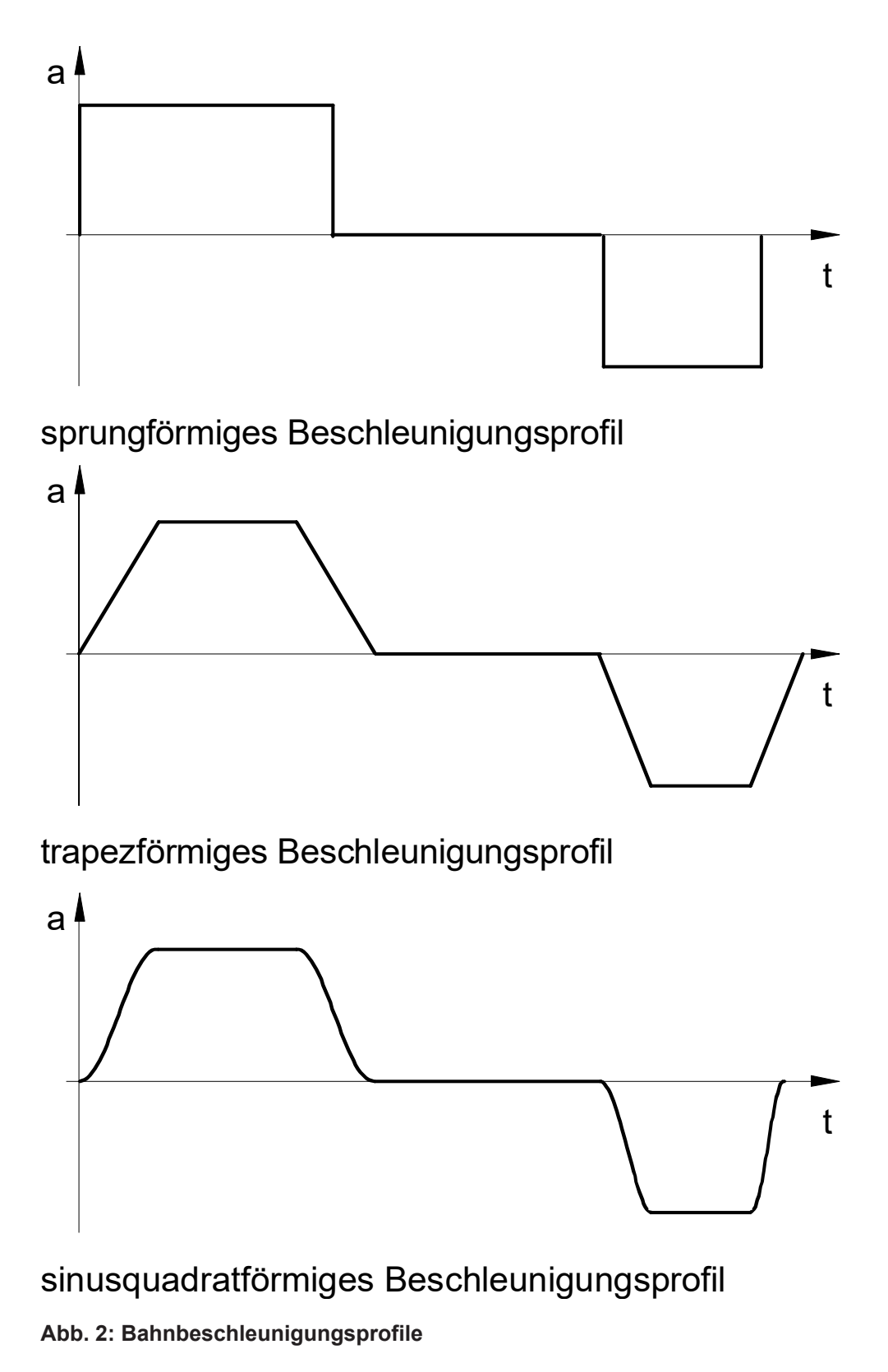

Die NC-Steuerung berechnet aus der Weginformation, den Geschwindigkeitsvorgaben im NC-Programm sowie den dynamischen Kenngrößen der Maschinenachsen den im aktuellen Takt auszugebenden Fahrweg für die programmierte Bahn.

Die Planung des daraus resultierenden Geschwindigkeitsprofils geht über mehrere Sätze hinweg und stellt sicher, dass jederzeit ohne Überschreitung der zulässigen Dynamikgrenzwerte angehalten werden kann (Look Ahead).

#### **2.2.1 Parametrierung**

…

…

…

#### **Auswahl des Standard-Beschleunigungsprofils**

<span id="page-10-0"></span>In den Kanalparameterlisten [CHAN] wird das Standard-Beschleunigungsprofil mit dem Parameter P-CHAN-00071 ausgewählt. Wenn innerhalb des NC Programms kein anderes Profil angewählt wird, ist das Standard-Beschleunigungsprofil aktiv.

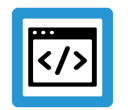

#### **Beispiel**

**Parametrierungsbeispiel 1**

Auszug aus Kanalparameterliste

```
prog_start.slope.profile      0
```
Das Beschleunigungsprofil kann bei Bedarf im NC-Programm über den modal wirksamen Befehl #SLOPE[TYPE=...] für diesen Kanal geändert werden [PROG].

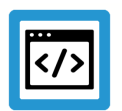

#### **Beispiel**

**Parametrierungsbeispiel 2**

#### Auszug aus NC-Programm

```
N20 #SLOPE[TYPE=TRAPEZ]
N30 G01 G90 X10 Y10 F5000
```
Bewegungssätze nach Satznummer N20 werden mit trapezförmigem Beschleunigungsprofil gefahren.

#### **Unabhängige Achsen**

Für unabhängige Achsen kann das Beschleunigungsprofil im NC-Programm über das Schlüsselwort SLOPE\_TYPE innerhalb des achsspezifischen Programmierbefehls parametriert werden [PROG//Unabhängige Achsen].

# **2.2.2 Sprungförmiges Beschleunigungsprofil**

#### **Beschreibung und Eigenschaften**

<span id="page-11-0"></span>Für möglichst kleine Positionierzeiten ist dieses Profil zu wählen.

Bei diesem sehr häufig verwendeten Profil ist der Beschleunigungsverlauf treppenförmig. Daraus ergeben sich dynamische Bewegungsabschnitte für die einzelnen Achsen, in der diese über der Zeit mit linearem Geschwindigkeitsanstieg/-abfall geführt werden. Am Satzbeginn wird bis zum programmierten Vorschub beschleunigt und auf das Satzende mit maximal zulässiger Beschleunigung abgebremst.

Bedingt durch das treppenförmige Beschleunigungsprofil treten beim Hochbeschleunigen und Bremsen der Achsen Rucksprünge auf. Bei schwingungskritischen Maschinenkonstruktionen kann sich dieses Verhalten negativ auswirken. Der große Vorteil liegt allerdings in dem optimalen Weg-Zeit-Verhalten, d.h. die Zeit für einen Bahnbewegungsabschnitt ist im Vergleich zu anderen Beschleunigungsverläufen am geringsten.

<span id="page-11-1"></span>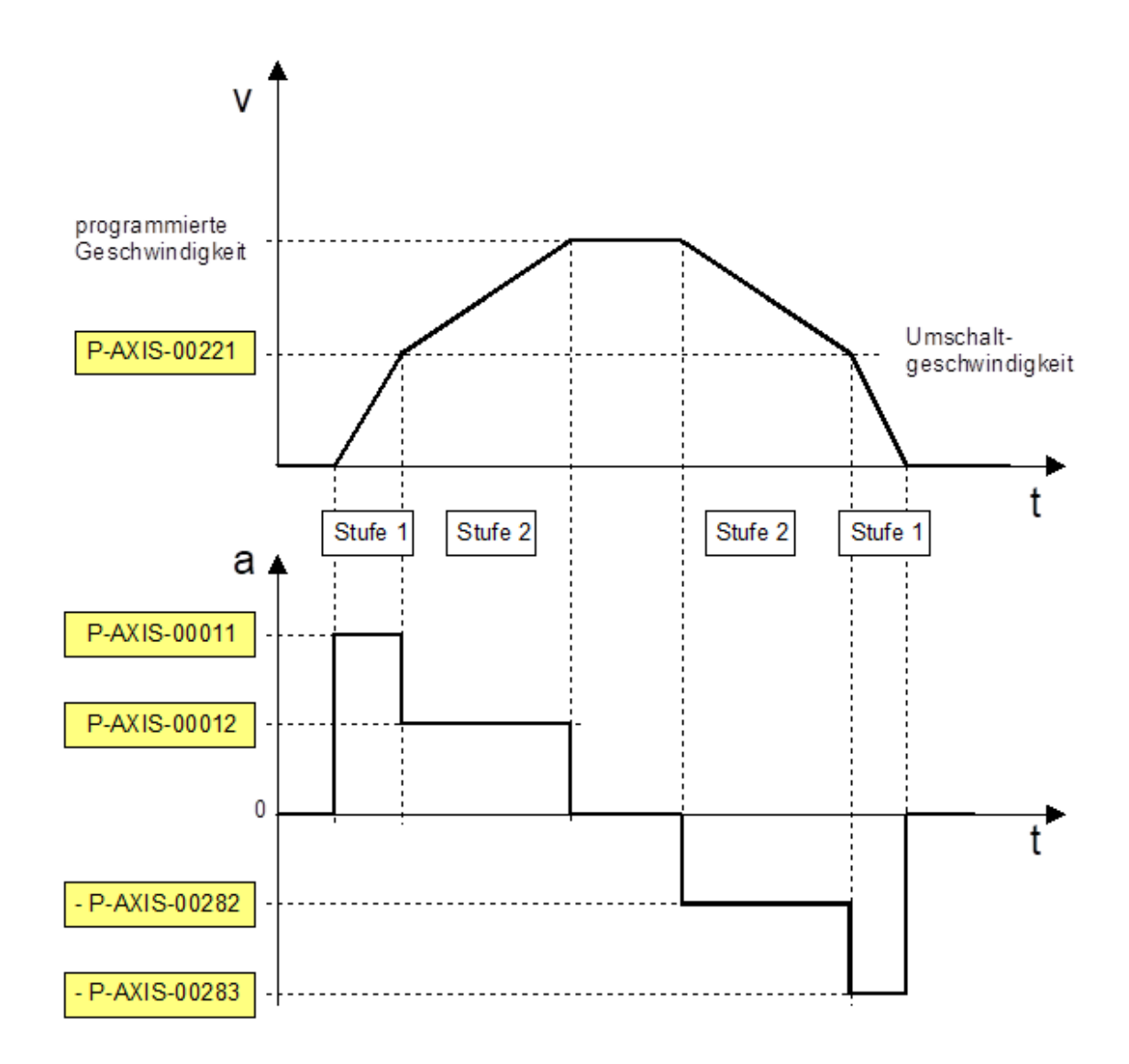

**Abb. 3: Parameter des linearen Geschwindigkeitsprofils**

#### **Parametrierung**

Das Beschleunigungsprofil besteht sowohl beim Anfahren als auch beim Abbremsen aus jeweils 2 Stufen, die mit 2 unterschiedlichen Beschleunigungen parametriert werden können.

- Die Stufe 1 wird mit dem Beschleunigungswert P-AXIS-00011 beschleunigt als auch abgebremst.
- Die Stufe 2 wird mit dem Beschleunigungswert P-AXIS-00012 beschleunigt als auch abgebremst.

Mit P-AXIS-00221 wird die Umschaltgeschwindigkeit eingestellt, bei der auf den anderen Beschleunigungswert gewechselt wird. Das lineare Geschwindigkeitsprofil bzw. sprungförmige Beschleunigungsprofil bei einer typischen Parametrierungsvariante ist in der oben stehenden Abbildung "Parameter des linearen Geschwindigkeitsprofils" dargestellt. Natürlich ist auch eine Einstellung möglich, bei der der Beschleunigungswert 1 kleiner als der Beschleunigungswert 2 ist.

#### **Parametrierung für Eilgang (G00)**

Für dynamische Bewegungsabschnitte bei aktivem Eilgang G00 steht ein weiterer Parametersatz zur Verfügung.

- In Stufe 1 wirkt der Beschleunigungswert P-AXIS-00005.
- In Stufe 2 wirkt der Beschleunigungswert P-AXIS-00006.

Die Umschaltgeschwindigkeit ist im Eilgang mit dem Parameter P-AXIS-00211 parametrierbar.

#### **Parametrierung für Feedhold**

Der Beschleunigungswert bei Vorschub-Stopp (Feedhold) zum Abbremsen bis zum Stillstand wird mit dem Parameter P-AXIS-00024 eingestellt.

Der Einfluss des Kanalparameters P-CHAN-00097 ist zu berücksichtigen.

### **2.2.3 Ruckbegrenztes Standard- Beschleunigungsprofil**

#### **Beschreibung und Eigenschaften**

#### <span id="page-13-0"></span>Sowohl für

- Achsen im Bahnverbund als auch
- unabhängige Achsen

kann eine ruckbegrenzte Beschleunigung mit trapezförmigem oder sinusquadratförmigem Profil angewählt werden.

Die Parametrierung erfolgt achsbezogen für beide Profile gleich. Das sinusquadratförmige Profil ermöglicht im Gegensatz zum trapezförmigen Profil weichere Beschleunigungs- und Bremsvorgänge.

Bei der ruckbegrenzten Beschleunigung wird die Bahnbewegung so geführt, dass die achsspezifischen Beschleunigungen keine sprungförmigen Änderungen aufweisen.

Für die HSC-Konturbearbeitung kann ein spezieller ruckbegrenzter Slope angewählt werden, der die Beschleunigung satzübergreifend optimal führt.

Bei schwingungskritischer Maschinenmechanik sind diese Profile zu verwenden. Die Rampenzeiten für den Beschleunigungsaufbau und -abbau sollten nur so groß wie erforderlich und so klein wie möglich eingestellt werden, da diese Parameter erheblichen Einfluss auf die Positionierzeiten haben.

Das ruckbegrenzte Beschleunigungsprofil kann in 7 Segmenten dargestellt werden (unten stehende Abbildung "Parameter bei ruckbegrenztem Beschleunigungsprofil").

- I Geschwindigkeitszunahme mit zunehmender Beschleunigung auf einen maximalen Beschleunigungswert innerhalb einer vorgegebenen Zeit.
- II Geschwindigkeitszunahme mit konstanter Beschleunigung.
- III Geschwindigkeitszunahme mit abnehmender Beschleunigung bis auf Beschleunigungswert 0 innerhalb einer vorgegebenen Zeit.
- IV Phase mit konstanter Geschwindigkeit, Beschleunigung 0
- V Geschwindigkeitsabnahme mit zunehmender Verzögerung auf einen maximalen Bremsbeschleunigungswert innerhalb einer vorgegebenen Zeit.
- VI Geschwindigkeitsabnahme mit konstanter Verzögerung.
- VII Geschwindigkeitsabnahme mit abnehmender Verzögerung bis auf den Bremsbeschleunigungswert 0 innerhalb einer vorgegebenen Zeit.

Die Parameter in den Segmenten I, III, V und VII bestimmen den Achsruck, der durch das Beschleunigungsprofil verursacht wird.

#### **Vorteile**

Die Vorteile der ruckbegrenzten Beschleunigungsprofile sind:

- Bessere Ausnutzung der verfügbaren Maschinendynamik (z.B. Positionieren im Eilgang)
- Schonung der Mechanik durch Vermeidung von Stößen
- Geringe Schwingungsanregung
- Bessere Parametrierungsmöglichkeit von Verfahren zur Konturverbesserung (z.B. Vorsteuerung)

<span id="page-14-0"></span>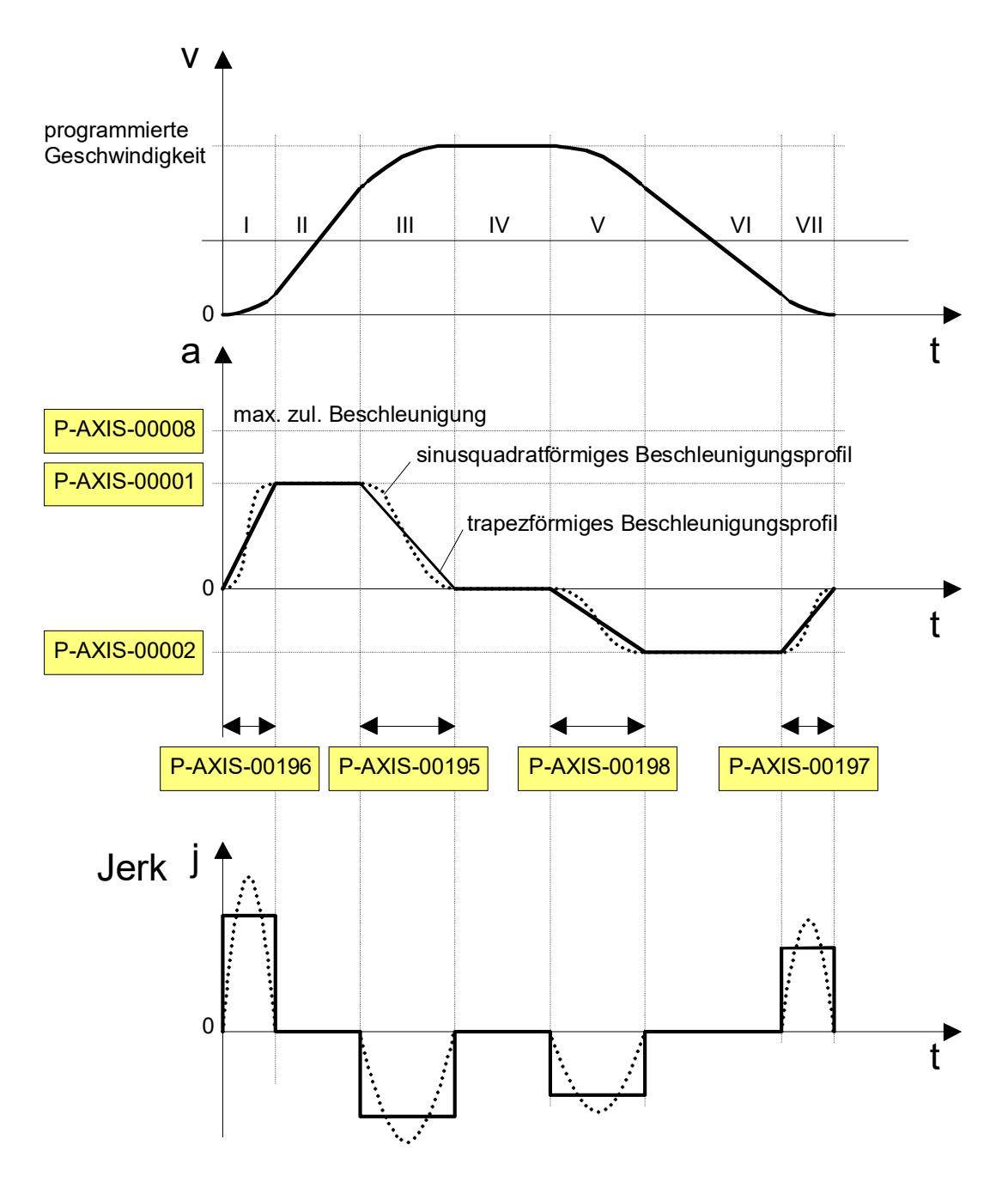

**Abb. 4: Parameter bei ruckbegrenztem Beschleunigungsprofil**

#### **Parametrierung**

Die achsspezifischen Beschleunigungsrampen der ruckbegrenzten Beschleunigungsprofile werden durch Angabe einer maximalen Beschleunigung und einer maximalen Rampenzeit parametriert. Oben stehende Abbildung zeigt die Profilverläufe von Geschwindigkeit, Beschleunigung und Ruck mit den entsprechenden Parametern.

Mit den aufgeführten Parametern kann für jede Beschleunigungs- und Verzögerungsphase eine individuelle Beschleunigungsrampe eingestellt werden:

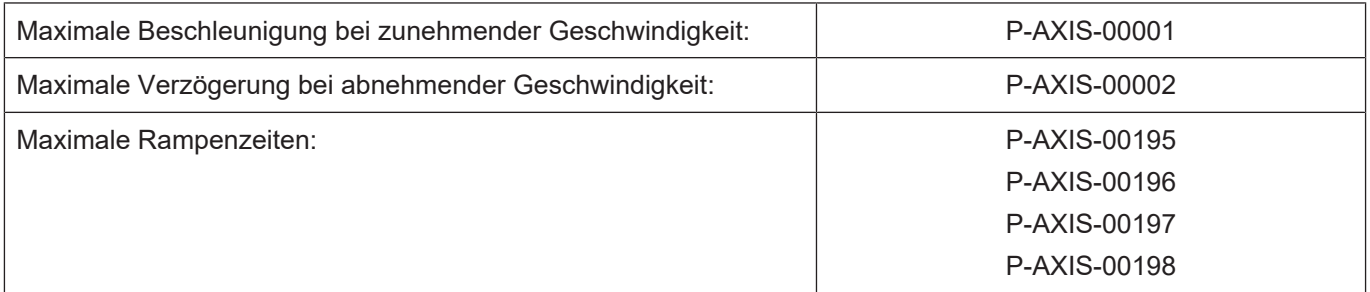

Bei der Parametrierung der Rampenzeit ist zu berücksichtigen, dass bei Rampenzeiten < CNC-Zykluszeit das ruckbegrenzte Beschleunigungsprofil zum sprungförmigen Beschleunigungsprofil entartet.

#### **Parametrierung für Eilgang (G00)**

Für Bewegungen im Eilgang (G00) kann das ruckbegrenzte Beschleunigungsprofil mit steileren Beschleunigungsrampen parametriert werden. Alle Beschleunigungsrampen (Segmente: I, III, V und VII) werden mit der maximalen Beschleunigung P-AXIS-00004 und der maximalen Rampenzeit P-AXIS-00200 parametriert (siehe folgende Abbildung).

<span id="page-16-0"></span>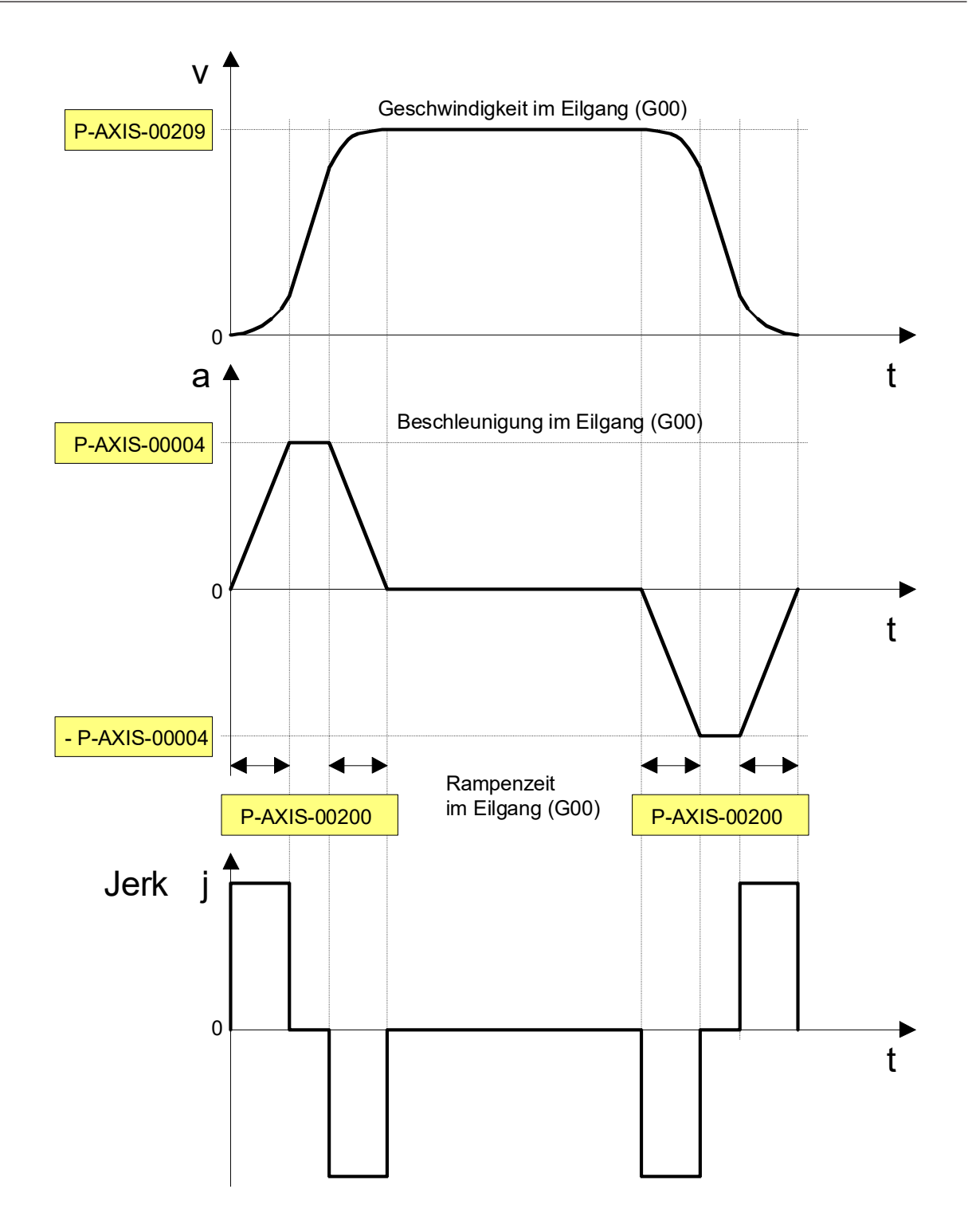

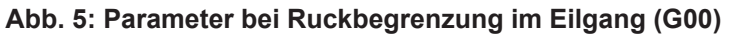

#### **Parametrierung für Feedhold**

Zum schnellen Abbremsen bei Vorschub-Stopp (Feedhold) bis zum Stillstand werden die Beschleunigungsrampen (Segmente: V und VII) mit der maximalen Beschleunigung P-AXIS-00053 und der maximalen Rampenzeit P-AXIS-00081 parametriert.

Der Einfluss des Kanalparameters P-CHAN-00097 ist zu berücksichtigen.

### **2.2.4 Ruckbegrenztes HSC-Beschleunigungsprofil**

#### **Beschreibung und Eigenschaften**

<span id="page-17-0"></span>Dieses Profil kann für Bahnbewegungen aktiviert werden und ist bei kurzen Sätzen von Vorteil, wenn die Beschleunigung über relativ viele Sätze aufgebaut und wieder abgebaut werden muss.

Die Parametrierung der Beschleunigungsrampen bei Vorschubsätzen ist identisch mit den ruckbegrenzten Standardprofilen, allerdings erscheint die Parametrierung von unterschiedlichen Beschleunigungs- und Bremswerten im HSC-Bereich als wenig sinnvoll.

Die Einstellung der Profilparameter bei Eilgangsatz und Feedhold entspricht ebenso dem des ruckbegrenzten Standardprofils.

Unterschiede sind bei der Wirksamkeit der Rampenzeitparameter bei Vorschubsätzen vorhanden.

Als Rampenzeit wird das Maximum der folgenden Parameter verwendet:

- P-AXIS-00195
- P-AXIS-00196
- P-AXIS-00197
- P-AXIS-00198

Die Aufbau- und Abbauzeiten der Beschleunigung bzw. Verzögerung sind also identisch.

<span id="page-17-1"></span>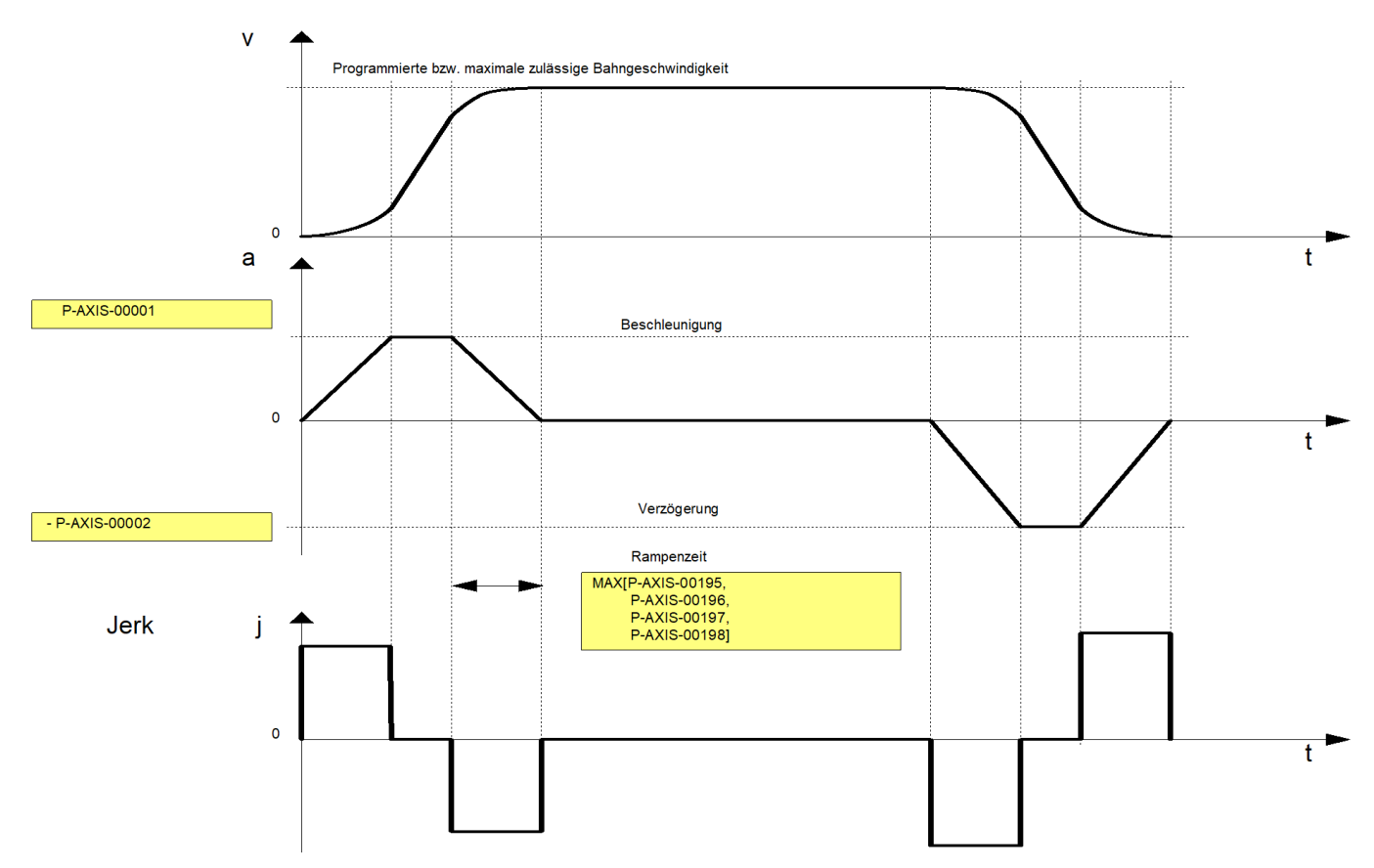

#### **Abb. 6: Parameter bei HSC Ruckbegrenzung und Vorschubsatz**

#### **Bestimmung der Rampenzeit**

Bei Vorgabe der maximal zulässigen Beschleunigung und des maximal zulässigen Rucks kann die Rampenzeit entsprechend nachfolgender Gleichung bestimmt werden:

$$
t_r=\frac{a}{j}
$$

mit tr: Rampenzeit, j: zulässiger Ruck, a: zulässige Beschleunigung

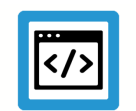

### **Beispiel**

**Bestimmung der Rampenzeit**

a: 1000mm/s<sup>2</sup>, j: 20m/s<sup>3</sup>

```
getriebe[0].slope_profil.a_grenz    1000<br>getriebe[0].slope profil.tr grenz    50000
qetriebe[0].slope_profil.tr grenz
```
Häufig stehen für eine Maschine keine Ruckwerte zu Verfügung. Dann müssen die Rampenzeiten empirisch ausgehend von den Standard-Parameterwerten soweit erhöht werden, bis die Achse ohne Schwingungsanregung bewegt werden kann.

Die Rampenzeiten sollten so klein wie möglich und nur so groß wie nötig eingestellt werden, denn sie beeinflussen die Positionierzeiten.

# **2.3 Ruckbegrenzung und Kontur**

# <span id="page-19-0"></span>**Hinweis**

Die nachfolgend beschriebenen Parameter sind nur in Verbindung mit den ruckbegrenzten Beschleunigungsprofilen relevant!

### **2.3.1 Konturverlauf mit nicht tangentenstetigen Satzgrenzen**

#### **Beschreibung**

<span id="page-19-1"></span>An **nicht** tangentenstetigen Satzübergängen von Konturen, wie z.B. Linearsätze bei einem prismatischen Werkstück, treten Achsbeschleunigungssprünge auf. Diese führen zu sehr hohen Achsrucken, wenn am Satzübergang die Bahngeschwindigkeit nicht auf 0 reduziert wird.

Unabhängig davon stellt die Steuerung sicher, dass dabei die Beschleunigungssprünge unterhalb der Maximalbeschleunigungen der betroffenen Achsen liegen.

Nachfolgend ist dies anhand des Geschwindigkeits-, Beschleunigungs- und Ruckverlaufs eines 45-Grad-Knicks zwischen zwei Linearsätzen dargestellt.

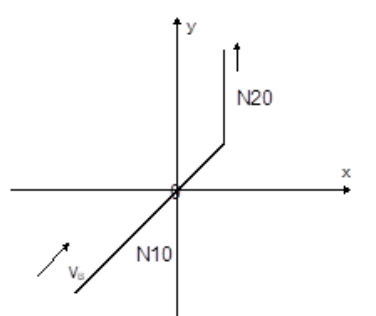

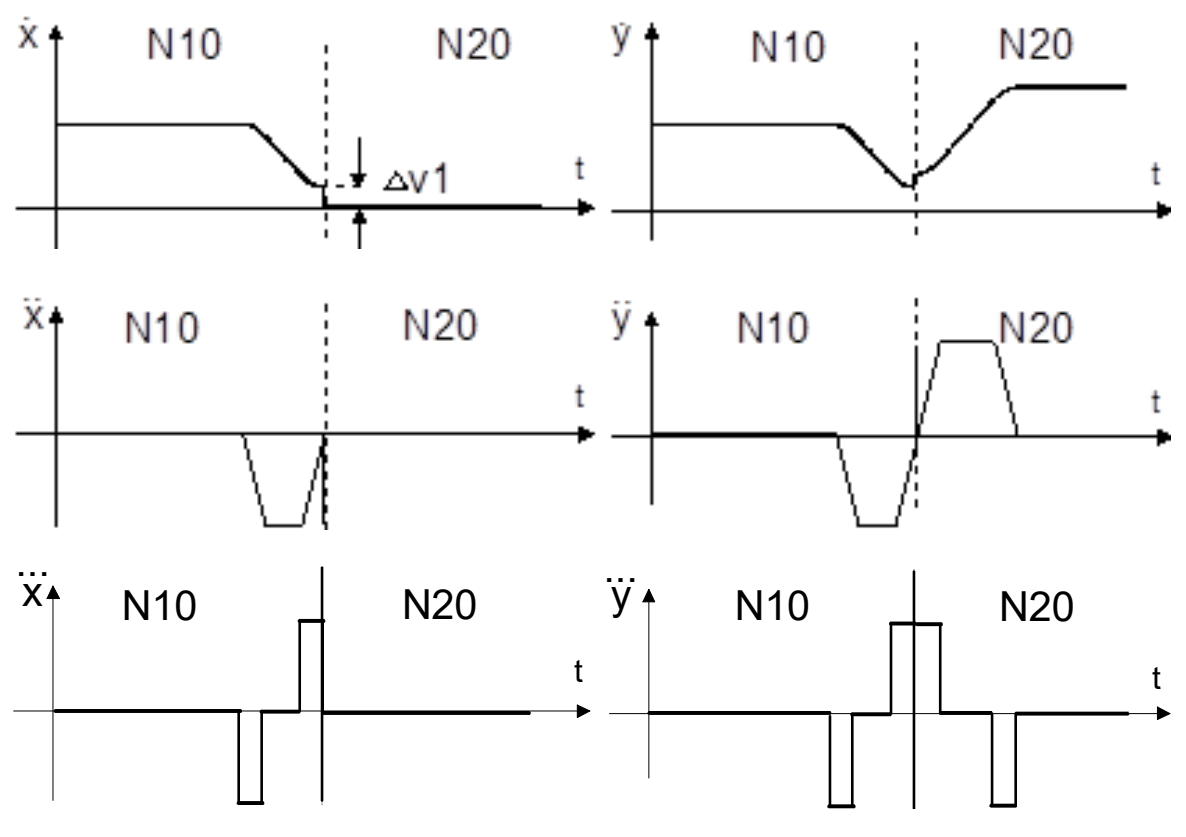

<span id="page-19-2"></span>**Abb. 7: Nicht tangentenstetiger Linearsatzübergang**

#### **Parametrierung**

Parameter P-AXIS-00013 gewichtet die zulässige Beschleunigung am Satzübergang.

Durch den Wert 0 wird die Ruckbegrenzung aktiviert. Es gilt die Gewichtung der zulässigen Beschleunigung mit dem Faktor von Zyklus- / Rampenzeit. Damit wird der zulässige Achsruck eingehalten. Es ergibt sich eine sehr niedrige Geschwindigkeit am Satzübergang.

Sollen höhere Geschwindigkeiten mit entsprechend höherem Achsruck am Satzübergang gefahren werden, wird der Parameter entsprechend hoch eingestellt. Bei dem Wert 1000 (oberer Grenzwert) wird am Satzübergang die Maximalbeschleunigung eingehalten, der Ruck übersteigt die eingestellten Grenzwerte.

*atrans = a \* (P-AXIS-00013) / 1000.*

*jtrans = atrans /tzykl.*

Ein Wert > 0 kann dann sinnvoll sein, wenn es aus technologischen Gründen unerwünscht ist, dass sich abhängig von der eingestellten Beschleunigung an geringfügig unstetigen Satzübergängen ein Einbruch der Bahngeschwindigkeit ergibt.

Ein Wert < 1000 kann dann sinnvoll sein, wenn die Maschine sehr schwingungskritisch ist.

Der Einfluss der Ruckbegrenzung bei P-AXIS-00013 = 0 auf die Satzübergangsgeschwindigkeit zwischen zwei nicht tangentenstetigen Bewegungssätzen und unterschiedlichen Knickwinkeln ist unten dargestellt.

<span id="page-20-0"></span>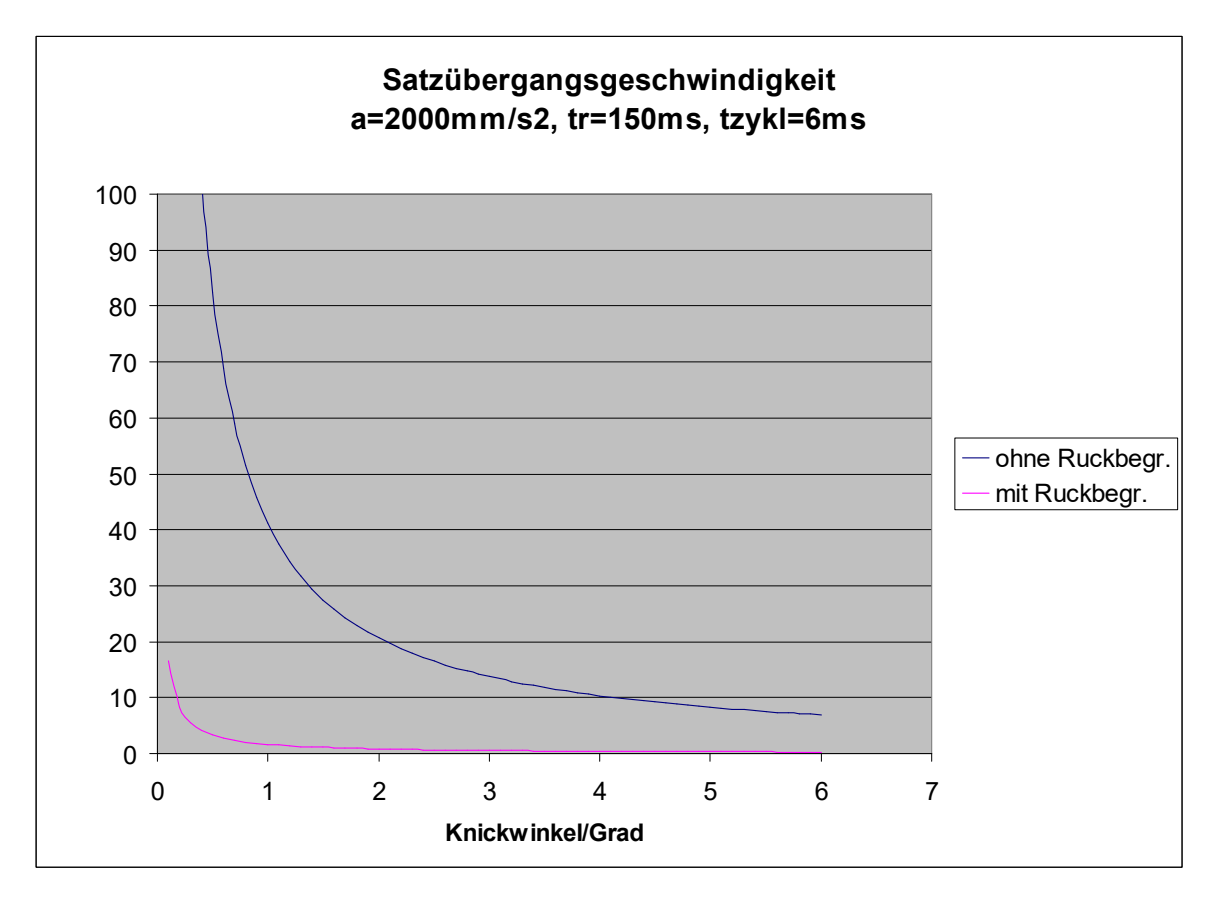

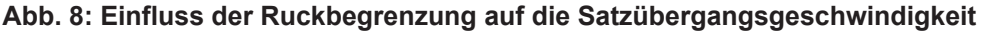

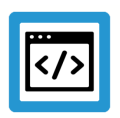

### **Beispiel**

**Parametrierungsbeispiel**

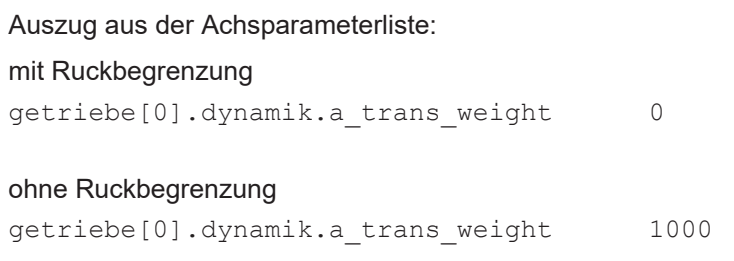

### **2.3.2 Konturverlauf mit tangentenstetigen Satzgrenzen**

#### **Beschreibung**

<span id="page-21-0"></span>An tangentenstetigen Satzübergängen bei

- Linear zu Zirkularsatz und umgekehrt,
- Kreis-Kreis Konturen mit Radiusänderung und
- Drehrichtungsänderung

tritt ein Sprung in der Achsbeschleunigung auf. Damit verbunden ist ein relativ großer Achsruck, auch wenn die Bahngeschwindigkeit konstant ist. Im Folgenden sind einige Beispiele mit Darstellung von Geschwindigkeit, Beschleunigung und Ruck in den Achsen aufgeführt:

# **Beispiel**

<span id="page-22-0"></span>**Satzübergang Linearsatz -> Zirkularsatz**

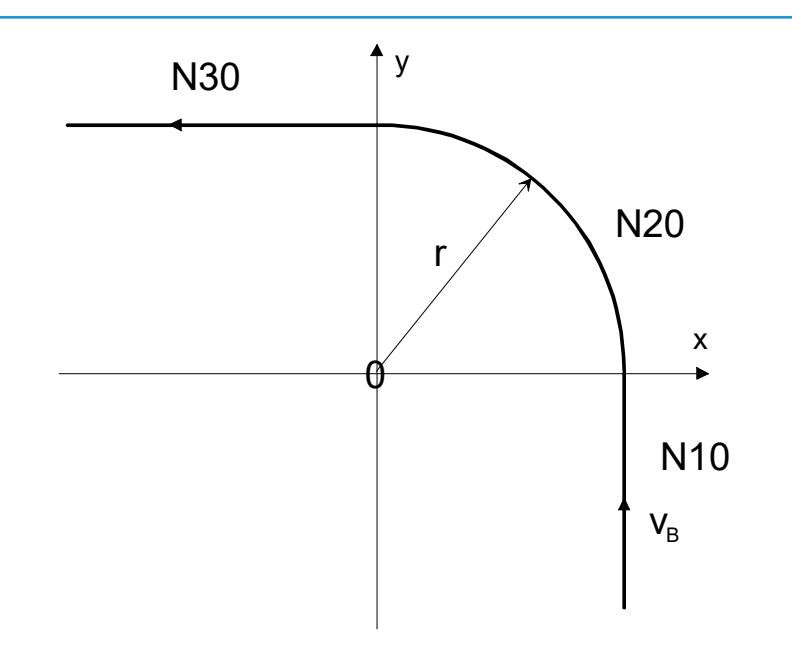

**Abb. 9: Tangentenstetiger Satzübergang von Linearsatz zu Zirkularsatz**

<span id="page-22-1"></span>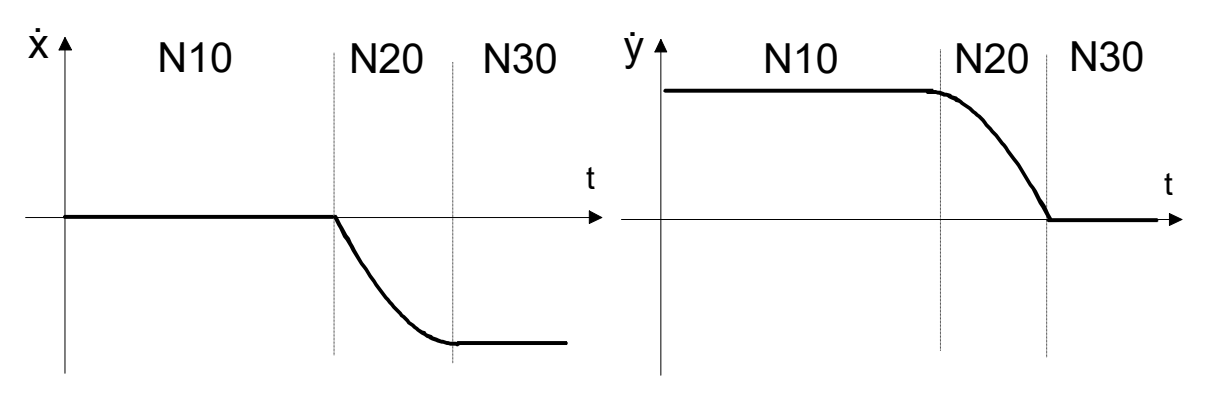

**Abb. 10: Geschwindigkeitsverlauf auf der X- und Y-Achse**

<span id="page-22-2"></span>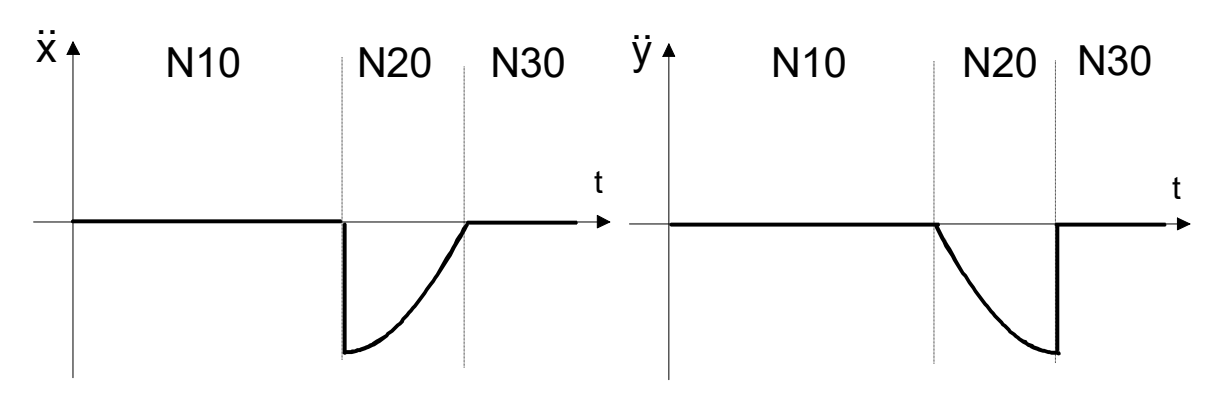

**Abb. 11: Beschleunigungsverlauf auf der X- und Y-Achse**

<span id="page-23-0"></span>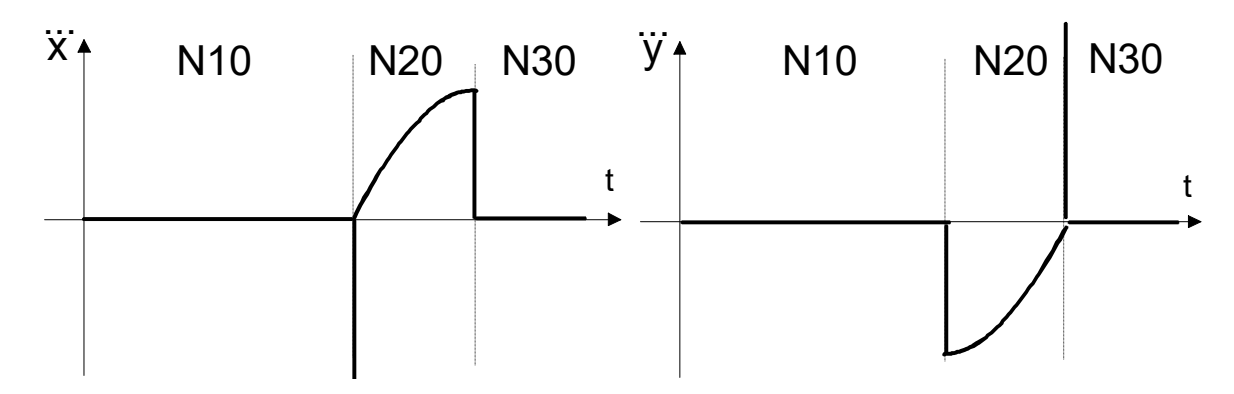

<span id="page-23-1"></span>**Abb. 12: Ruckverlauf auf der X- und Y-Achse**

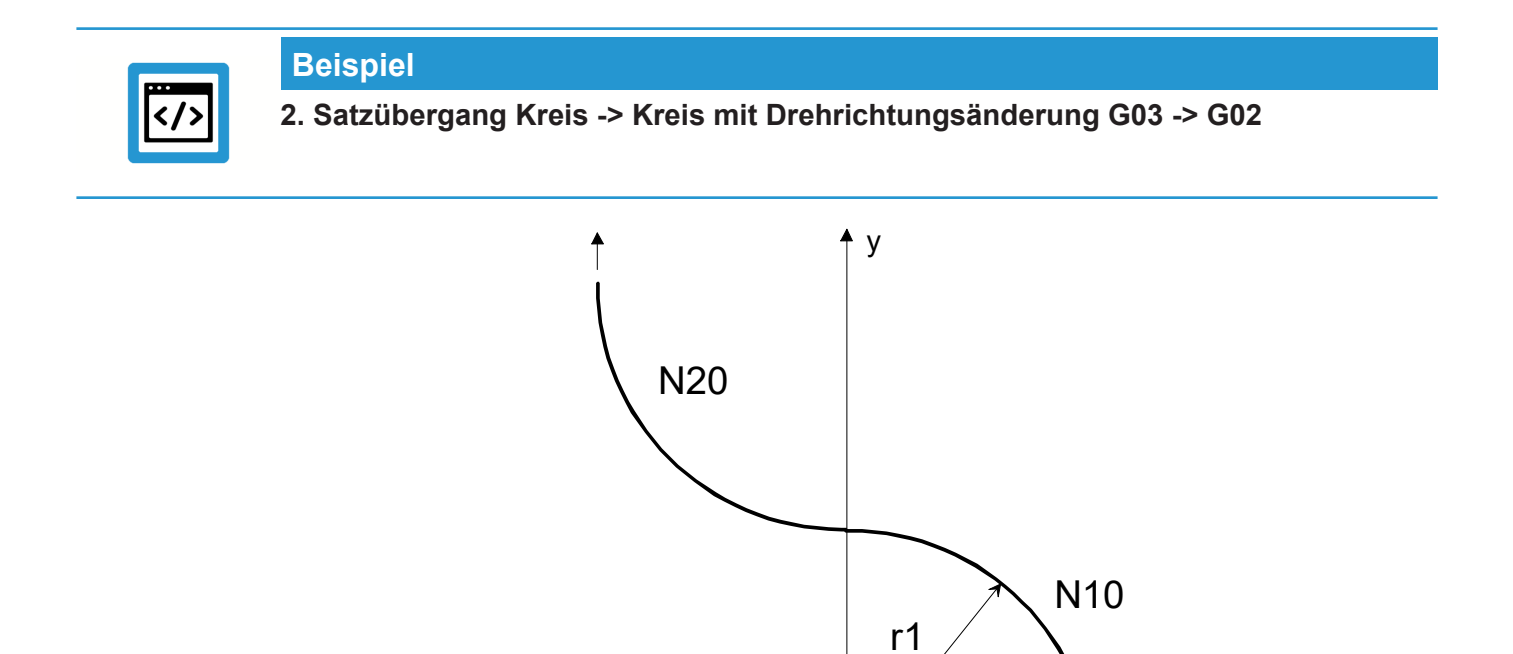

**Abb. 13: Tangentenstetiger Satzübergang von Kreis zu Kreis**

<span id="page-23-2"></span>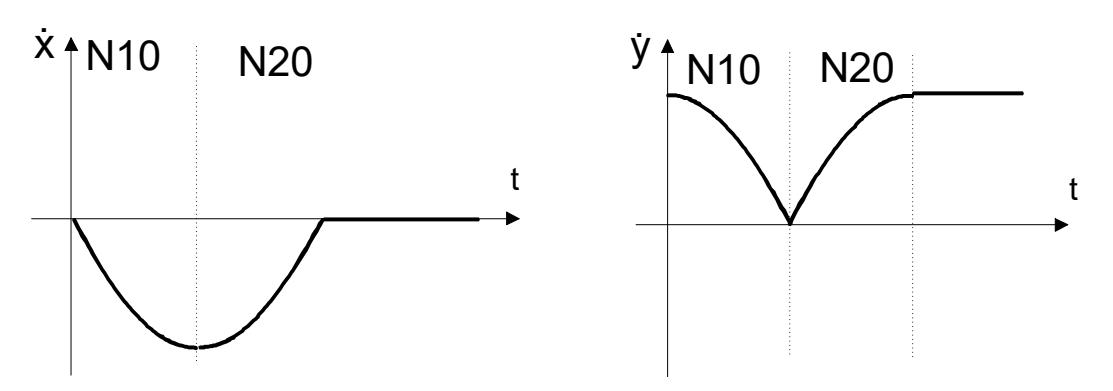

**Abb. 14: Geschwindigkeitsverlauf auf der X- und Y-Achse**

x

 $\uparrow$   $V_B$ 

<span id="page-24-0"></span>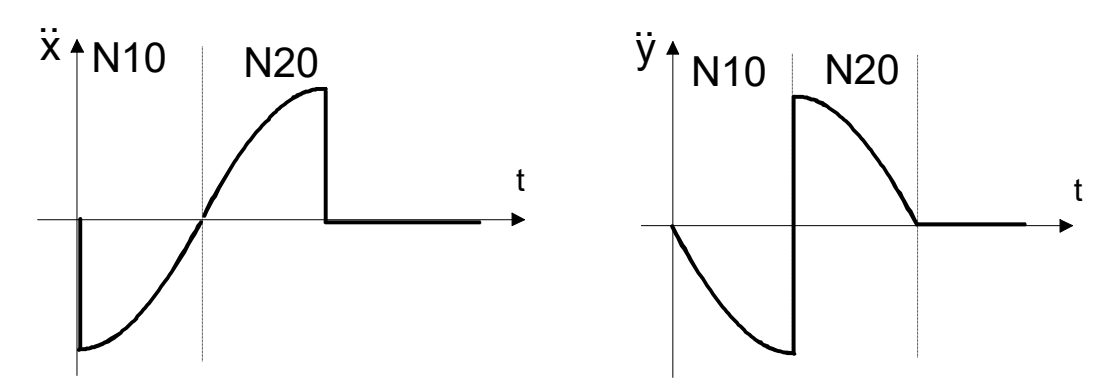

**Abb. 15: Beschleunigungsverlauf auf der X- und Y-Achse**

<span id="page-24-1"></span>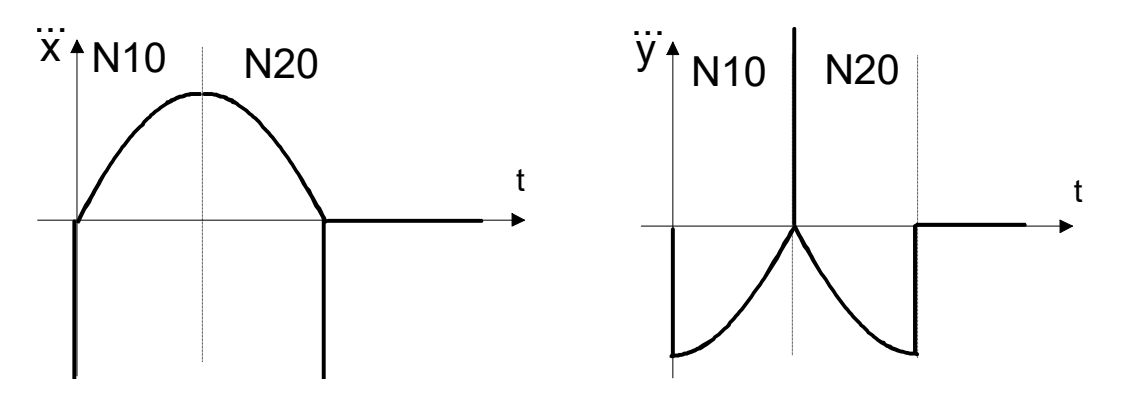

<span id="page-24-2"></span>**Abb. 16: Ruckverlauf auf der X- und Y-Achse**

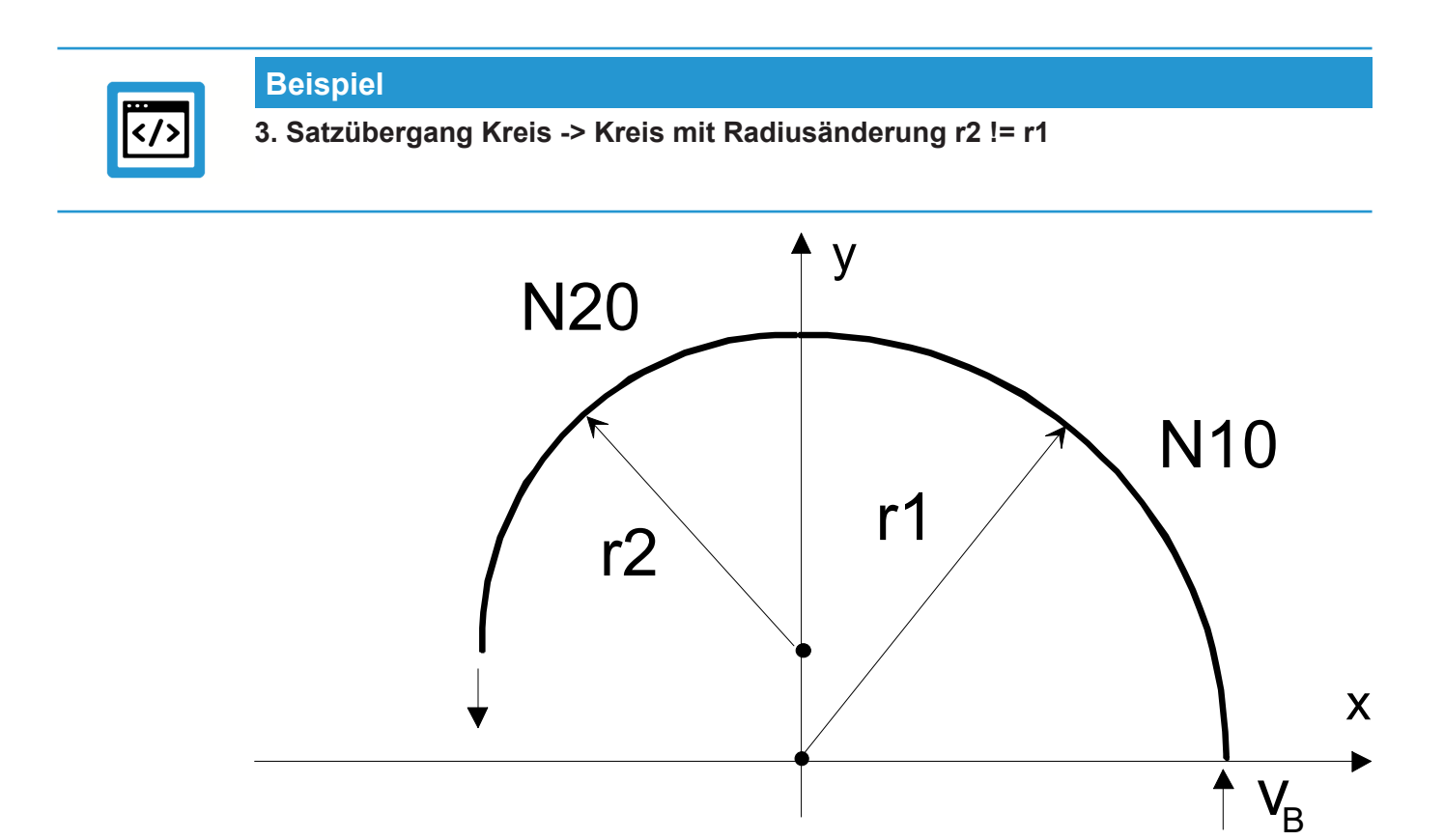

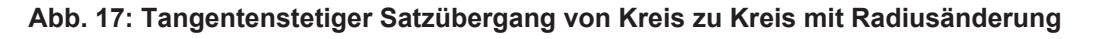

t

<span id="page-25-0"></span>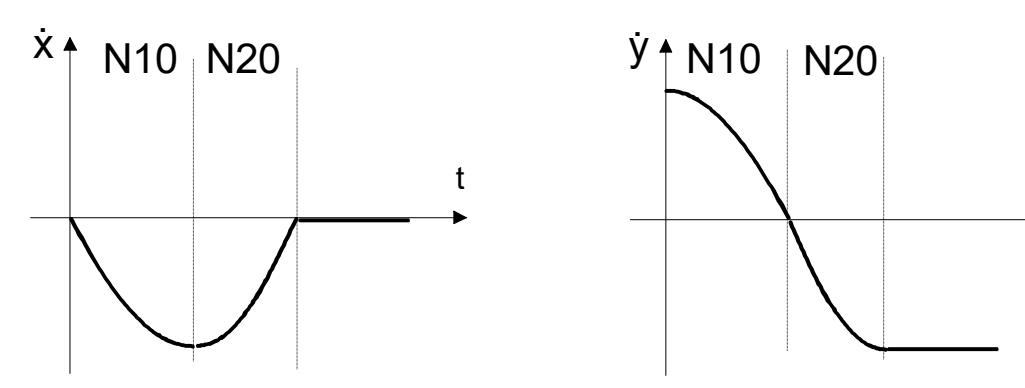

**Abb. 18: Geschwindigkeitsverlauf auf der X- und Y-Achse**

<span id="page-25-1"></span>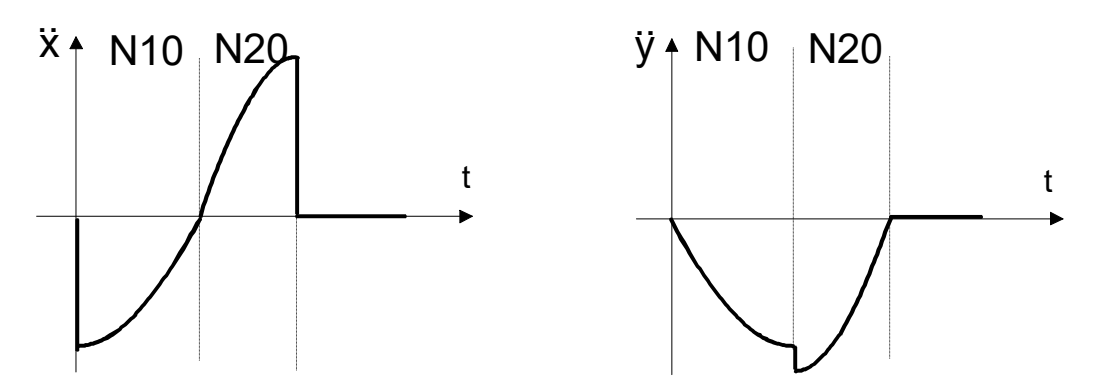

**Abb. 19: Beschleunigungsverlauf auf der X- und Y-Achse**

<span id="page-25-2"></span>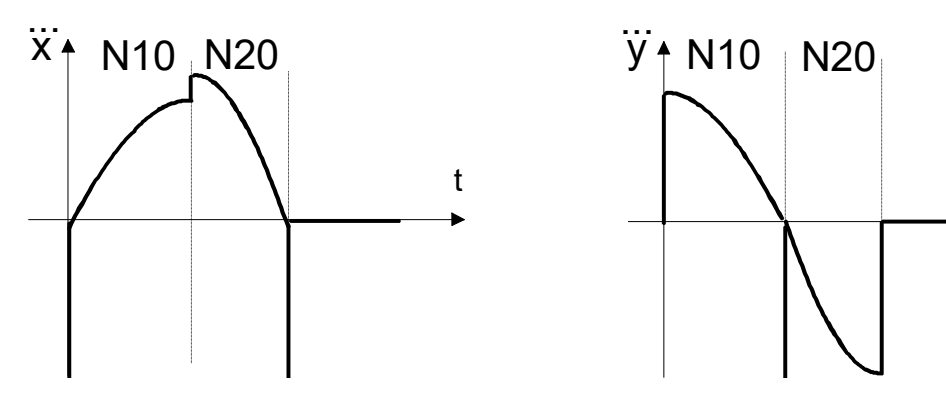

t  $\dddot{y} \uparrow N10$ 

**Abb. 20: Ruckverlauf auf der X- und Y-Achse**

#### **Parametrierung**

Die Ruckbegrenzung an tangentenstetigen Satzübergängen kann über den Kanalparameter P-CHAN-00009 aktiviert bzw. deaktiviert werden.

Über den Parameter P-AXIS-00154 wird der zulässige Ruck am Satzübergang von tangentenstetigen Konturen gewichtet.

Mit dem Wert 1000 hat der Parameter den geringsten Einfluss auf die Geschwindigkeit am Satzübergang. Der Ruck ist hoch und entspricht dem Verhältnis von aktueller Beschleunigung zu Zykluszeit.

Kleinere Werte als 1000 führen zu einer weiteren Reduktion der Geschwindigkeit am Satzübergang.

Der Wert 0 führt zu einer Geschwindigkeitsreduktion, sodass der zulässige Ruck am Satzübergang entsprechend den Rampenzeitparametern P-AXIS-00195..-P-AXIS-00198 und den Beschleunigungsparametern P-AXIS-00011 und P-AXIS-00012 eingehalten wird.

*jtrans = (P-AXIS-0004 / tr)\*(P-AXIS-00154) / 1000.*

Ein Wert > 0 bzw. eine eingeschränkte Ruckbegrenzung an tangentenstetigen Satzübergängen kann dann sinnvoll sein, wenn es aus technologischen Gründen unerwünscht ist, dass sich abhängig vom eingestellten Ruck an tangentenstetigen Satzübergängen ein Einbruch der Bahngeschwindigkeit ergibt. Dies ist z.B. der Fall, wenn bei der Holzbearbeitung Brandspuren durch zu langsames Fahren vermieden werden sollen.

Ein Wert < 1000 kann dann sinnvoll sein, wenn die Maschine sehr schwingungskritisch ist und es aus technologischer Sicht und im Hinblick auf die Bearbeitungszeit zulässig ist, dass die Bahngeschwindigkeit an tangentenstetigen Satzgrenzen einen relativ geringen Wert annimmt.

Der Einfluss der Ruckbegrenzung auf den Bahngeschwindigkeitsverlauf bei einer tangentenstetigen Kontur mit Linear- und Zirkularsätzen ist unten dargestellt. Es wird angenommen, dass die Bahngeschwindigkeit **im** Kreis aufgrund der zulässigen Achsbeschleunigungen reduziert wird.

<span id="page-26-0"></span>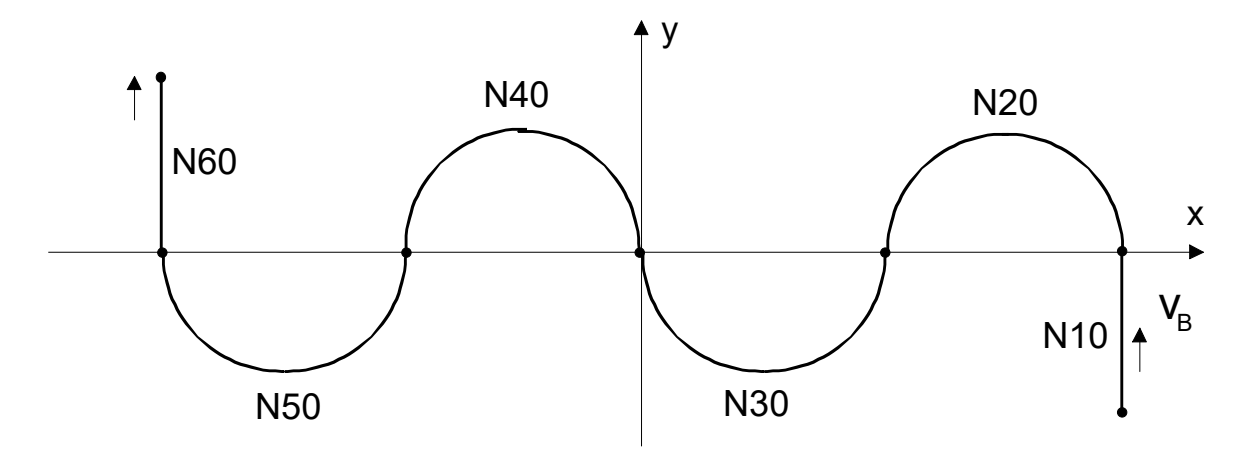

**Abb. 21: Bahngeschwindigkeitsverlauf**

<span id="page-26-1"></span>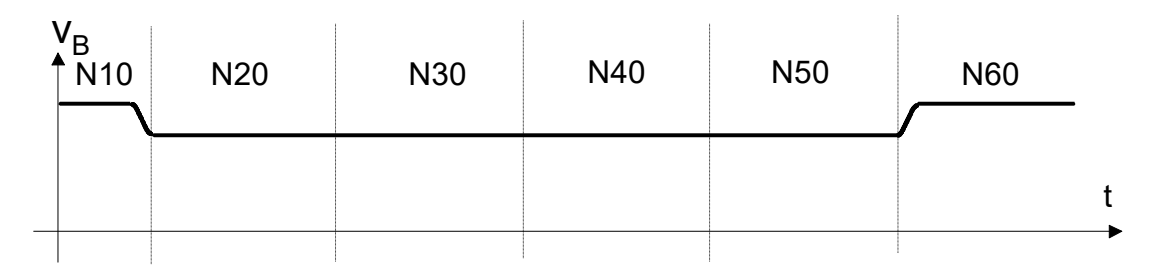

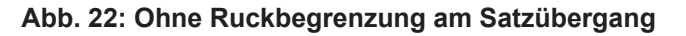

<span id="page-27-0"></span>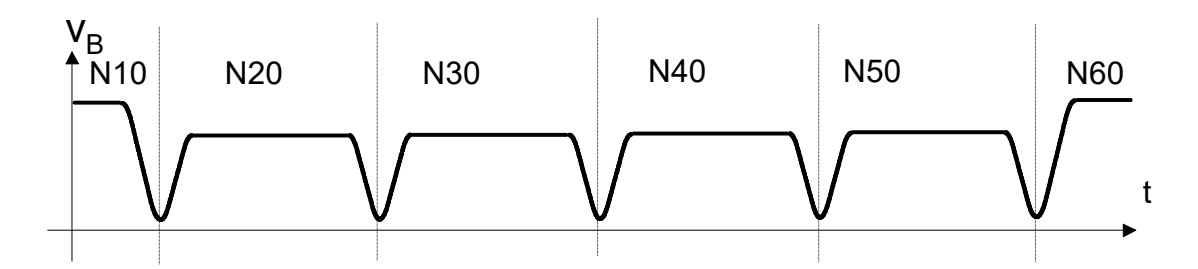

**Abb. 23: Mit Ruckbegrenzung am Satzübergang**

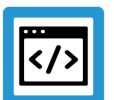

# **Beispiel**

**Parametrierungsbeispiel**

Ruckbegrenzung am Satzübergang:

Auszug aus der Achsparameterliste:

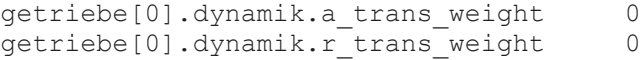

Auszug aus der Kanalparameterliste:

corr v trans jerk 1

Keine Ruckbegrenzung am Satzübergang:

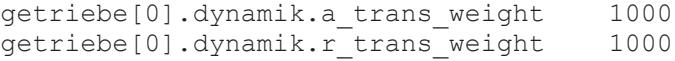

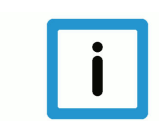

### **Hinweis**

Sofern eine Sollkonturabweichung zulässig ist, kann durch Einsatz von konturbeeinflussenden Verfahren, wie z.B. dem Polynomüberschleifen im Allgemeinen, eine höhere Satzübergangsgeschwindigkeit an Konturknicken oder tangentenstetigen Übergängen mit aktiver Ruckbegrenzung gefahren werden.

Wie im Hinweis angemerkt ist im untenstehenden Diagramm anhand eines nicht tangentenstetigen Satzübergangs mit einem Knickwinkel von 1° dargestellt. Im Gegensatz zur Satzübergangsgeschwindigkeit ohne Überschleifen kann hier schon bei relativ kleinem Konturfehler mit relativ großer Bahngeschwindigkeit am Satzübergang gefahren werden.

<span id="page-28-0"></span>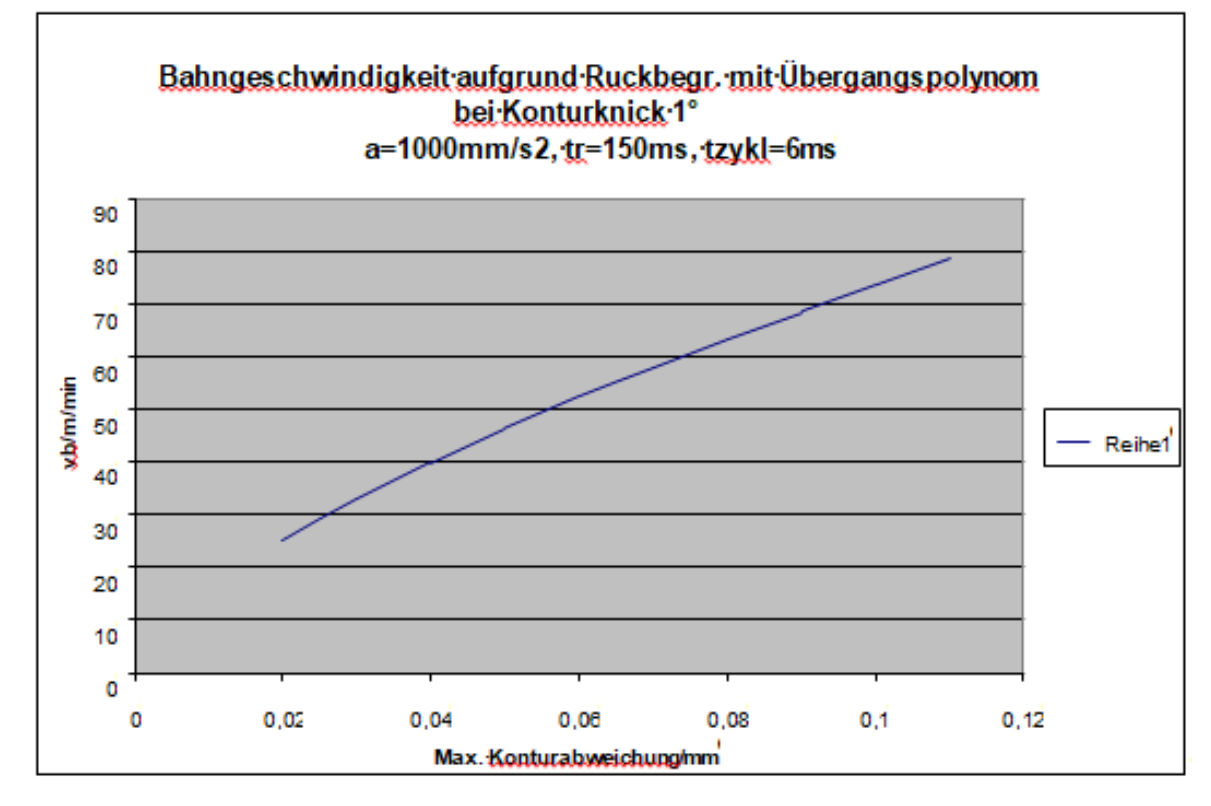

**Abb. 24: Bahngeschwindigkeit aufgrund Ruckbegrenzung mit Übergangspolynom**

# **2.3.3 Ruckbegrenzung innerhalb der Kontur**

#### **Parametrierung**

<span id="page-29-0"></span>Über den Parameter P-AXIS-00199 wird die Rampenzeit von geometrischen Konturen festgelegt.

Beim Durchfahren eines Kreises oder eines Polynoms mit konstantem Vorschub lässt sich mit dem Parameter der auftretende Maximalruck begrenzen, der sich aufgrund der Konturkrümmung ergibt. Der Einfluss von Krümmungsänderungen auf den Ruck beim Ein-/und Austritt aus dem Konturabschnitt wird hierbei nicht berücksichtigt.

Bei Polynomkurven ist zusätzlich der Einfluss des Parameters P-CHAN-00110 zu berücksichtigen.

Der zulässige Ruck aufgrund geometrischer Konturen ergibt sich in der Standardeinstellung aus dem

- Parameter P-AXIS-00199 und den
- Beschleunigungsparametern P-AXIS-00011 und P-AXIS-00012 bzw. P-AXIS-00004

abhängig vom Bewegungssatztyp wie folgt:

$$
j_{geom} = \frac{a}{t_{Geom}^n}
$$

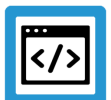

### **Beispiel**

Vorschubsatz: a=1m/s $^2$ , tr<sub>geom</sub>. = 0.1s, j<sub>geom</sub> = 10m/s $^3$ Eilgangsatz: a=2m/s<sup>2</sup>, tr<sub>geom</sub>. = 0.1s, j<sub>geom</sub> = 20m/s<sup>3</sup>

Auszug aus der Achsparameterliste:

```
getriebe[0].slope_profil.a_beschl   1000
getriebe[0].slope_profil.a_brems    1000
getriebe[0].slope_profil.a_grenz    2000
.........
getriebe[0].dynamik.tr_geom         100000
```
# **2.4 Notfallbeschleunigung**

#### **Parametrierung**

<span id="page-30-0"></span>Über den Parameter P-AXIS-00003 wird die verwendete Beschleunigung im Notfall definiert.

Bei bestimmten Fehlern führt die CNC die Notfallreaktion mit Fehlerreaktionsklasse 4 aus. Hierbei wechselt die CNC unabhängig vom aktuell aktivierten Beschleunigungsprofil auf das sprungförmige Beschleunigungsprofil und bremst **achsspezifisch** mit dieser Beschleunigung ab.

Die Bahnkontur wird hierbei verlassen.

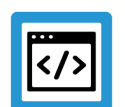

# **Beispiel**

**Notfallbeschleunigung**

Auszug aus der Achsparameterliste:

getriebe[0].dynamik.a\_emergency 5000

# <span id="page-31-0"></span>**2.5 Auswahl / Modifikation des Beschleunigungsprofils**

#### **2.5.1 Profiltyp und Gewichtungswirkung, Parametrierung Kanalparameter**

#### **Wirkung der Rampenzeitgewichtung**

<span id="page-31-1"></span>Mit dem Parameter P-CHAN-00073 aus der Kanalparameterliste kann eingestellt werden, auf welche Beschleunigungsrampe die Rampenzeitgewichtungen der NC-Funktionen G132 und G133 PROG wirken soll. Dieser Parameter ist haltend wirksam.

#### **Wirkung der Beschleunigungsgewichtung**

Mit dem Parameter P-CHAN-00001 aus der Kanalparameterliste kann eingestellt werden, auf welche Beschleunigung die Beschleunigungsgewichtungen der NC-Funktionen G130 und G131 PROG wirken soll. Dieser Parameter ist haltend wirksam.

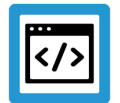

# **Beispiel**

#### **Auswahl/Modifikation des Beschleunigungsprofils**

Bei Programmstart soll als Standard das sprungförmige Beschleunigungsprofil aktiviert werden. Die Gewichtung wirkt auf alle Beschleunigungen.

#### Auszug aus der Kanalparameterliste:

prog\_start.slope.profile 0 prog<sup>-</sup>start.slope.acceleration 0

Bei Programmstart soll das trapezförmige Beschleunigungsprofil initialisiert werden. Die Rampenzeitgewichtung wirkt auf alle Rampenzeiten. Die Beschleunigungsgewichtung wirkt auf die Beschleunigung bei abnehmender Geschwindigkeit P-AXIS-00002.

Auszug aus der Kanalparameterliste:

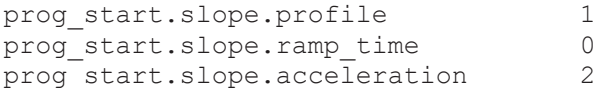

#### **2.5.2 Bahnspezifische Dynamikbegrenzung, Parametrierung Kanalparameter**

<span id="page-32-0"></span>Wenn aus technologischen Gründen die **Bahngeschwindigkeit** unabhängig vom programmierten F‑Wort bestimmte Grenzwerte nicht überschreiten darf, kann über P-CHAN-00090 ein Maximalwert festgelegt werden. Dies ist z.B. der Fall, wenn bei der Metallbearbeitung der Plasmastrahl nicht durch zu hohe Geschwindigkeit durchtrennt werden soll. Bei Aktivierung im NC‑Programm wird die von der CNC berechnete Bahngeschwindigkeit begrenzt.

Wenn aus technologischen Gründen die **Bahnbeschleunigung** bestimmte Grenzwerte nicht überschreiten darf, kann über P-CHAN-00002 ein Maximalwert festgelegt werden. Bei Aktivierung wird im NC‑Programm die von der CNC berechnete Bahnbeschleunigung begrenzt.

Über P-CHAN-00351 kann die Einheit der Beschleunigung eingestellt werden. Über P-CHAN-00350 kann der zusätzliche Einfluss der Beschleunigungsbegrenzung auf Kreisgeometrieelemente eingestellt werden.

#### **Beispiel**

#### **Bahnspezifische Dynamikbegrenzung**

Auszug aus der Kanalparameterliste:

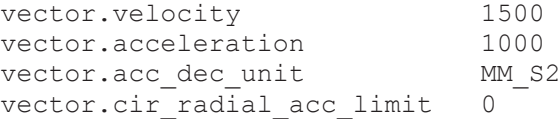

Über die Befehle #VECTOR LIMIT ON[ACC.. VEL..] kann die bahnspezifische Dynamikbegrenzung aktiviert werden [PROG].

Die Wirkungsweise der Begrenzung der Bahnbeschleunigung kann über Schlüsselworte im Befehl beeinflusst werden. Die Begrenzung wirkt dann

- entweder nur auf Vorschubsätze
- oder nur auf Eilgangsätze
- oder auch auf beide Satzarten.

Die Dynamikbegrenzung aufgrund der achsspezifischen Grenzwerte bleibt hiervon unberührt!

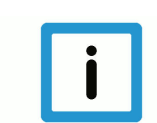

#### **Hinweis**

Bei Verwendung der oben aufgeführten bahnspezifischen Begrenzungsfunktionen kann sich bei Vorschubsätzen abhängig vom Parameter P-CHAN-00097 eine erhebliche Bremswegverlängerung nach Aktivierung von Feedhold ergeben.

Bei Einsatz der oben aufgeführten Funktion zur Beschleunigungsbegrenzung wird deshalb empfohlen, den Parameter P-CHAN-00097 auf 1 zu setzen.

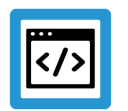

#### **Beispiel**

Auszug aus der Kanalparameterliste:

```
use drive curr limit 1
```

```
Dynamik-Kenngrößen Seite 33 / 76
```
# <span id="page-33-0"></span>**2.6 Dynamikgrenzwerte für Handbetrieb**

#### **2.6.1 Parametrierung der Achsparameter G200**

#### **G200: Exklusiver Handbetrieb**

<span id="page-33-1"></span>Bei aktivem exklusiven Handbetrieb G200 ist der Profilverlauf von den eingestellten Rampenzeiten P-AXIS-00359 und P-AXIS-00360 abhängig. Der Wert P-AXIS-00360 wird bei aktivem Vorschubstopp verwendet.

Sind diese Werte nicht oder mit 0 belegt, so nimmt die Beschleunigung sprungförmig

- Bei Normalbetrieb den Wert P-AXIS-00009,
- bei Feedhold den Wert P-AXIS-00259 an.

Im anderen Fall wird die entsprechende Beschleunigung linear über die Zeit auf- und abgebaut (Trapezform). Die Rampenzeitparameter können unabhängig von den Parametern für die Bahnbewegung eingestellt werden.

- Als Maximalwert für die Beschleunigung ist P-AXIS-00009 zu berücksichtigen.
- Als Maximalwert für die Geschwindigkeit ist P-AXIS-00213 zu berücksichtigen.

Über P-AXIS-00541 kann zusätzlich die Verzögerung eingestellt werden.

Der Parameter P-AXIS-00541 legt die wirksame Beschleunigung bei aktivem PLC Signal für die reduzierte Beschleunigung fest (Control Unit gpCh[*ChIdx*]^.bahn\_mc\_control.reduced\_acceleration).

Über den Parameter P-AXIS-00259 kann der Beschleunigungswert für den Bremsvorgang bei Vorschub-Stopp eingestellt werden. Damit diese Funktion wirksam ist, muss der Kanalparameter P-CHAN-00097 auf 1 gesetzt sein.

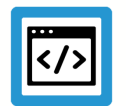

#### **Beispiel**

#### **Parametrierung der Achsparameter G200**

#### Auszug aus der Achsparameterliste für G200-Modus:

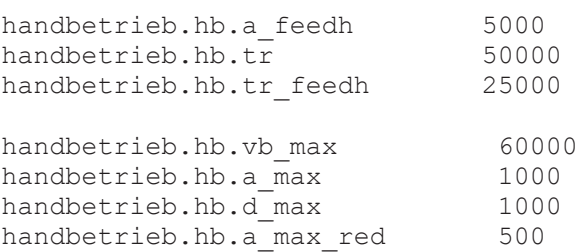

### **2.6.2 Parametrierung der Achsparameter G201**

#### **G201: Handbetrieb mit paralleler Bahninterpolation**

<span id="page-34-0"></span>Bei Aktivierung des inklusiven Handbetriebs G201 [PROG] wird die Dynamik einer Achse über eine prozentuale Aufteilung zwischen den Interpolatoren für Handbetrieb und dem Bahnbetrieb festgelegt.

Die wirksamen Rampenzeiten für den **Handbetrieb** sind auch hier durch die Parameter P-AXIS-00359 und P-AXIS-00360 festgelegt.

Die wirksamen Rampenzeiten im **Bahnbetrieb** sind abhängig vom aktiven Slope-Bahnprofil und den unter Kapitel "[Ruckbegrenztes Standard- Beschleunigungsprofil \[](#page-13-0)[}](#page-13-0) [14\]](#page-13-0)" beschriebenen Parametern.

Als Maximalwert für die Summenbeschleunigung aus Handbetrieb und Bahnbetrieb ergibt sich die maximal zulässige Achsbeschleunigung P-AXIS-00008. Als maximale Achsgeschwindigkeit wird P-AXIS-00212 berücksichtigt.

Über P-AXIS-00082 wird der prozentuale Beschleunigungsanteil für den Handbetrieb eingestellt.

Über P-AXIS-00094 wird der prozentuale Beschleunigungsanteil für den Bahnbetrieb eingestellt.

Über P-AXIS-00083 wird der prozentuale Geschwindigkeitsanteil für den Handbetrieb eingestellt.

Über P-AXIS-00095 wird der prozentuale Geschwindigkeitsanteil für den Bahnbetrieb eingestellt.

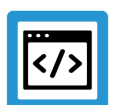

#### **Beispiel**

**Parametrierung der Achsparameter G201**

Auszug aus der Achsparameterliste für G201-Modus:

handbetrieb.hb.tr 50000 handbetrieb.hb.tr\_feedh 25000

handbetrieb.ipo.hb proz v max 30 handbetrieb.ipo.hb\_proz\_a\_max 30 handbetrieb.ipo.ipo proz v max 70 handbetrieb.ipo.ipo\_proz\_a\_max 70

### **2.6.3 Parametrierung der Kanalparameter**

#### **Handbetrieb bei aktiver kinematischer Transformation**

<span id="page-35-0"></span>In Verbindung mit kinematischen Transformationen stehen zusätzliche kartesische Dynamikgrenzwerte zur Verfügung, d.h. diese wirken in den kartesischen Positionsachsen und Orientierungsachsen.

Typische Anwendungsbeispiele liegen im Bereich von nichtlinearen Kinematiken (z.B. Roboter) bei der PCS-Grenzwerte (kartesische Programmierkoordinaten) und ACS-Grenzwerte (Achskoordinaten) große Unterschiede aufweisen können.

Positionsachsen: (typisch Achsindex 0..2) P-CHAN-00195: maximale Geschwindigkeit P-CHAN-00196: maximale Beschleunigung P-CHAN-00197 Rampenzeit

Orientierungsachsen: (typisch Achsindex 3..5) P-CHAN-00198: maximale Geschwindigkeit P-CHAN-00199: maximale Beschleunigung P-CHAN-00200: Rampenzeit

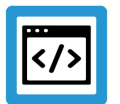

#### **Beispiel**

**Handbetrieb bei aktiver kinematischer Transformation**

Auszug aus der Kanalparameterliste:

```
#Positionsachsen
man_mode.vector_limit.v_max_pos   15000
man_mode.vector_limit.a_max_pos   500
man_mode.vector_limit.tr_pos      10000
#Orientierungsachsen
man mode.vector limit.v max ori 15000
man mode.vector limit.a max ori 500
man_mode.vector_limit.tr_ori      10000
```
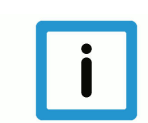

#### **Hinweis**

Aufgrund der Wegtreue des Handbetriebsmodus' ist die maximal zulässige Geschwindigkeit bei Handradbetrieb so einzustellen, dass es nicht zu einem unnötig langen Bewegungsnachlauf bei Handradbetrieb kommt. Der pro CNC-Takt vorgegebene Weg sollte also die Maximalgeschwindigkeit nicht überschreiten.

Ebenso sind die inkrementellen Joggeschwindigkeiten mit der maximal zulässigen Geschwindigkeit bei Handbetrieb abzugleichen, so dass es nicht zu einem unnötig langen Bewegungsnachlauf nach Betätigung der Jog-Tasten kommt. Bei relativ kleinen Beschleunigungen ist immer mit einer gewissen Nachlaufzeit bei Loslassen der Jog Taste zu rechnen.
## **2.7 Parameter für Referenzpunktfahrt**

#### **Parametrierung**

Die nachfolgenden Parameter sind nur bei CNC-geführter Referenzpunktfahrt von Bedeutung.

Bei Verwendung digitaler intelligenter Antriebe wird die Referenzpunktfahrt im Allgemeinen vom Antrieb selbst mit antriebsspezifischen Parametern durchgeführt.

Die CNC verwendet bei Programmierung der Referenzpunkfahrt über G74 PROG das über den Parameter P-AXIS-00270 eingestellte Beschleunigungsprofil. Als Beschleunigungswert wird P-AXIS-00285 verwendet, die Rampenzeit in Verbindung mit nichtlinearen Profilen wird über P-AXIS-00286 eingestellt.

Auszug aus der Achsparameterliste:

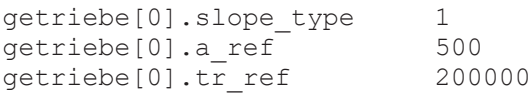

Ohne explizite Parametrierung wird das lineare Profil verwendet. Der Parameter a\_ref wird mit dem Minimum von P-AXIS-00005 und P-AXIS-00006 belegt.

Über P-AXIS-00218 wird die langsame Geschwindigkeit bei der Nocken- und Nullimpulssuche eingestellt.

Über P-AXIS-00219 wird die schnelle Geschwindigkeit bei der Nocken- und Nullimpulssuche eingestellt.

Auszug aus der Achsparameterliste:

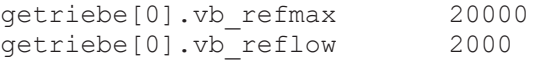

## **2.8 Parameter für reduzierte Geschwindigkeit**

#### **Parametrierung**

Die nachfolgenden Parameter werden wirksam, wenn der Anwender in der PLC die Echtzeitsteuersignale aktiviert für die

- reduzierte Geschwindigkeit oder
- die reduzierte Geschwindigkeit in der Sicherheitszone, wenn sich die Achse in einer der beiden Sicherheitszonen P-AXIS-00085, P-AXIS-00093 oder P-AXIS-00097 und P-AXIS-00105.

Dadurch werden die gefahrenen Achsgeschwindigkeiten, **nicht die Bahngeschwindigkeit**, auf einen vordefinierten Wert begrenzt.

Der Parameter P-AXIS-00214 legt die Maximalgeschwindigkeit bei aktivem PLC Signal fest:

gpAx[axis\_idx]^.ipo\_mc\_control.**reduced\_speed**

Für Eilgangbewegungen kann über den Parameter P-AXIS-00155 ein abweichender Wert eingestellt werden. Bei nicht belegtem Parameter P-AXIS-00155 wird P-AXIS-00214 auch für Eilgangbewegungen verwendet.

Über die Parameter P-AXIS-00030 und P-AXIS-00503 wird die maximal zulässige Achsgeschwindigkeit im Sicherheitsbereich bei aktivem PLC Signal festgelegt.

Für Zone 1 mit zugehöriger reduzierter Geschwindigkeit:

gpAX[axis\_idx]^.ipo\_mc\_control.**reduced\_speed\_zone**

oder für Zone 2 mit zugehöriger reduzierter Geschwindigkeit:

gpAX[axis\_idx]^.ipo\_mc\_control.**reduced\_speed\_2\_zone**

Es sind dazu noch zusätzliche Positionsgrenzwerte für die Zonen festzulegen.

Auszug aus der Achsparameterliste.

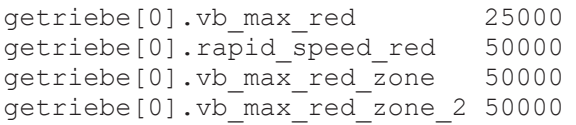

## **2.9 Steuerflags**

#### **Parametrierung**

Über den Parameter P-CHAN-00009 kann die Ruckbegrenzung an tangentialen Satzübergängen aktiviert werden. Ein Rucksprung tritt z.B. an tangentialen Übergängen zwischen 2 Kreisen mit unterschiedlichen Radien oder zwischen Kreis und Linearsatz auf.

Auszug aus der Kanalparameterliste:

```
corr v trans jerk 1
```
Der oben genannte Parameter ist nur in Verbindung mit dem ruckbegrenzten Beschleunigungsprofil wirksam.

Über den Parameter P-CHAN-00110 kann die Ruckbegrenzung in Polynomsätzen aktiviert werden. Bei Zirkularsätzen ist die Rucküberwachung immer aktiv.

Polynomsätze werden in Verbindung mit Polynomüberschleif-, Spline- und HSC- Funktionen in der CNC erzeugt.

Auszug aus der Kanalparameterliste:

```
check jerk on poly path 1
```
Über den Parameter P-CHAN-00097 wird der Bremsmodus der CNC bei aktivem Vorschub Stopp ausgewählt. Bei gesetztem Flag wird der Feedhold-Parametersatz für den Bremsvorgang verwendet, d.h. es kann z.B. mit höherer Beschleunigung als bei der aktiven Teilebearbeitung oder Positionierung gebremst werden.

Auszug aus der Kanalparameterliste:

```
use drive curr limit 1
```
Entsprechend den Beschreibungen für das ruckbegrenzte Beschleunigungsprofil ist hierbei zu beachten:

Die Erhöhung der Verzögerungswerte bei konstantem Ruck führt noch nicht automatisch zu einem kürzeren Bremsweg. Beim ruckbegrenzten Profil hängt dies auch von der Rampenzeit und der abzubauenden Geschwindigkeitsdifferenz ab.

Der Grenzfall ist in Kapitel ["Ruckbegrenztes Standard-Beschleunigungsprofil" \[](#page-13-0)> [14\]](#page-13-0) beschrieben.

**3 Parametrierung**

# **3.1 Übersicht**

## **3.1.1 Kanalparameter**

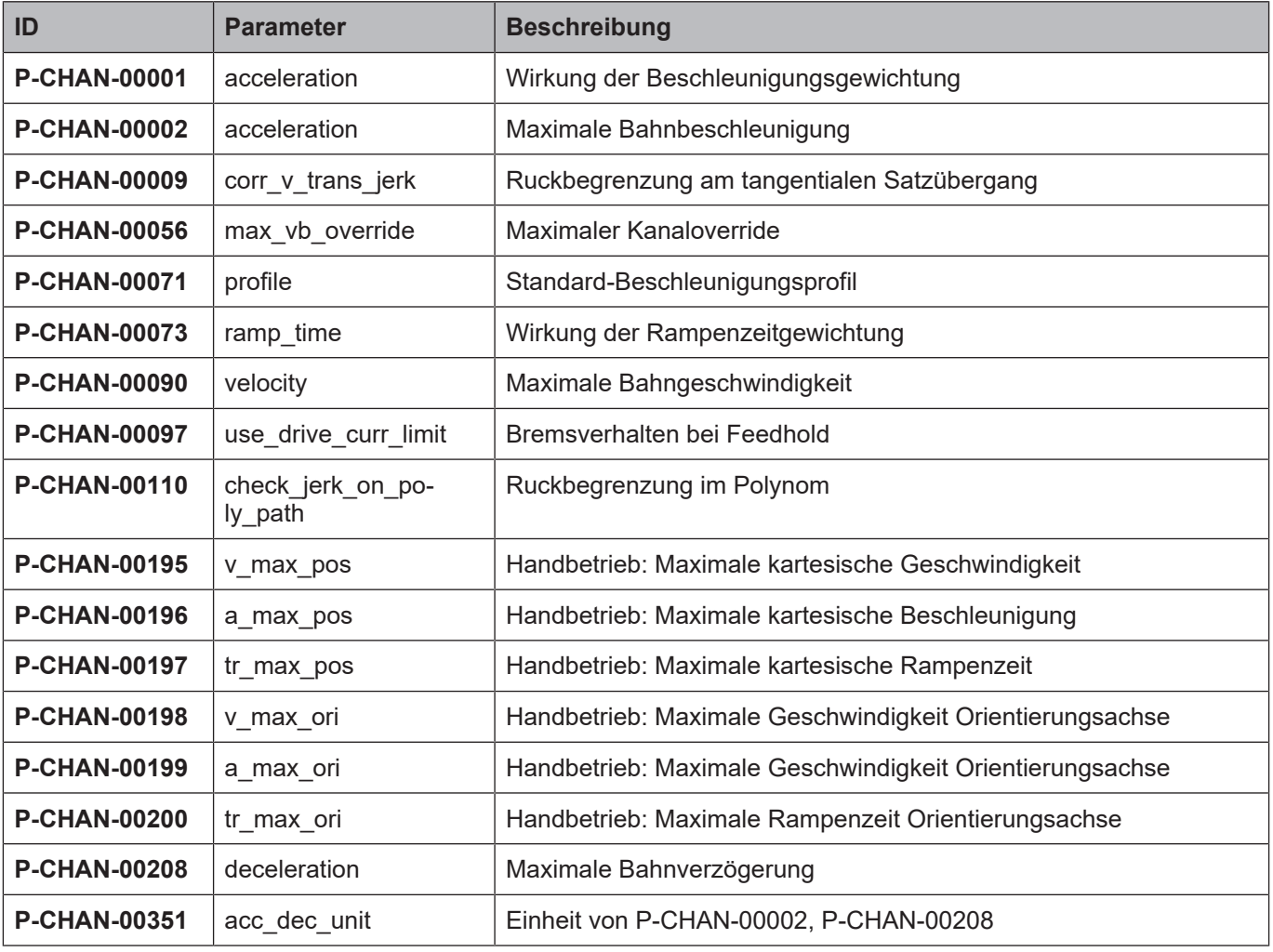

### **3.1.2 Achsparameter**

### **Allgemeine Parameter**

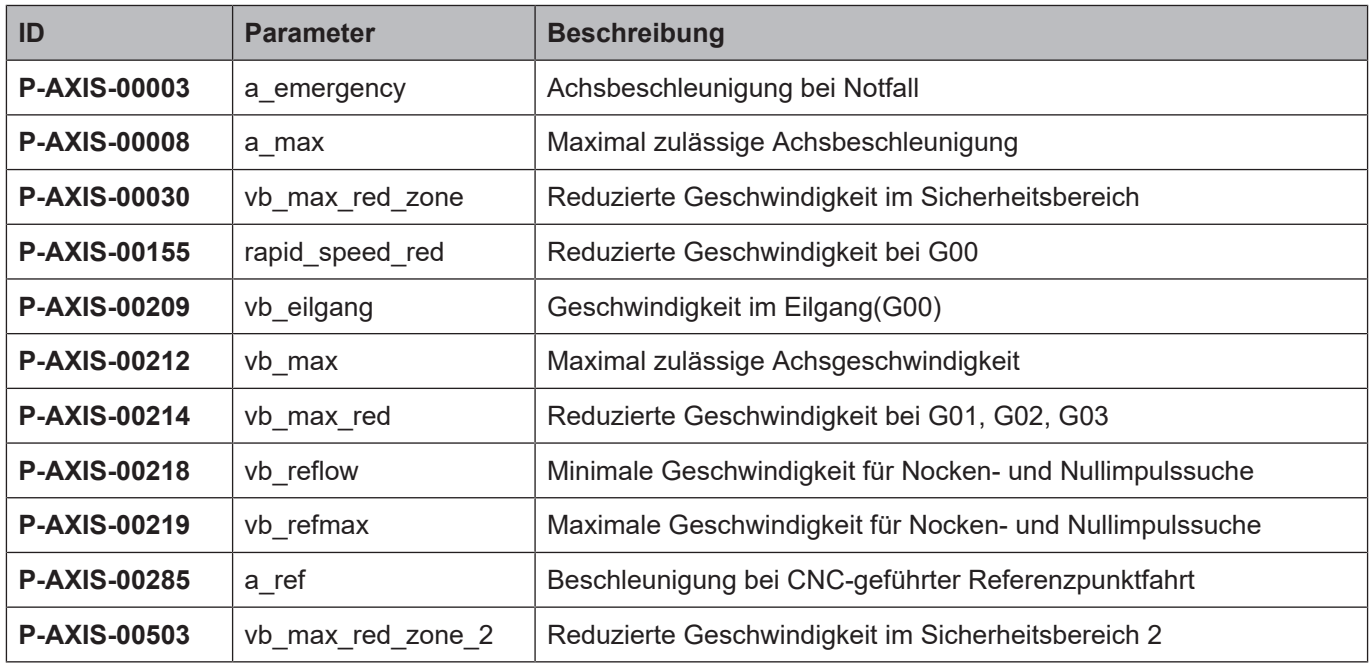

### **Parameter des sprungförmigen Beschleunigungsprofils**

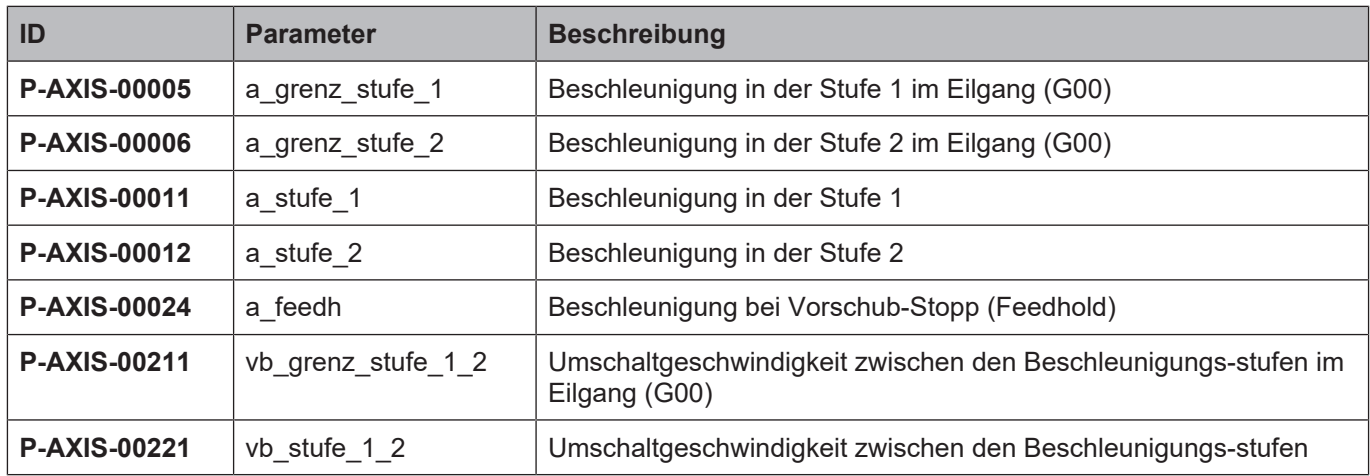

#### **Parameter der ruckbegrenzten Beschleunigungsprofile**

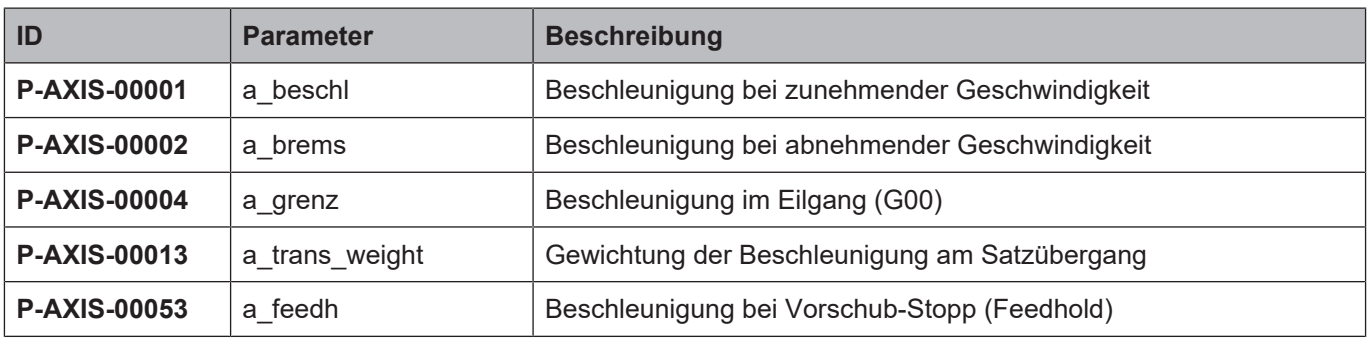

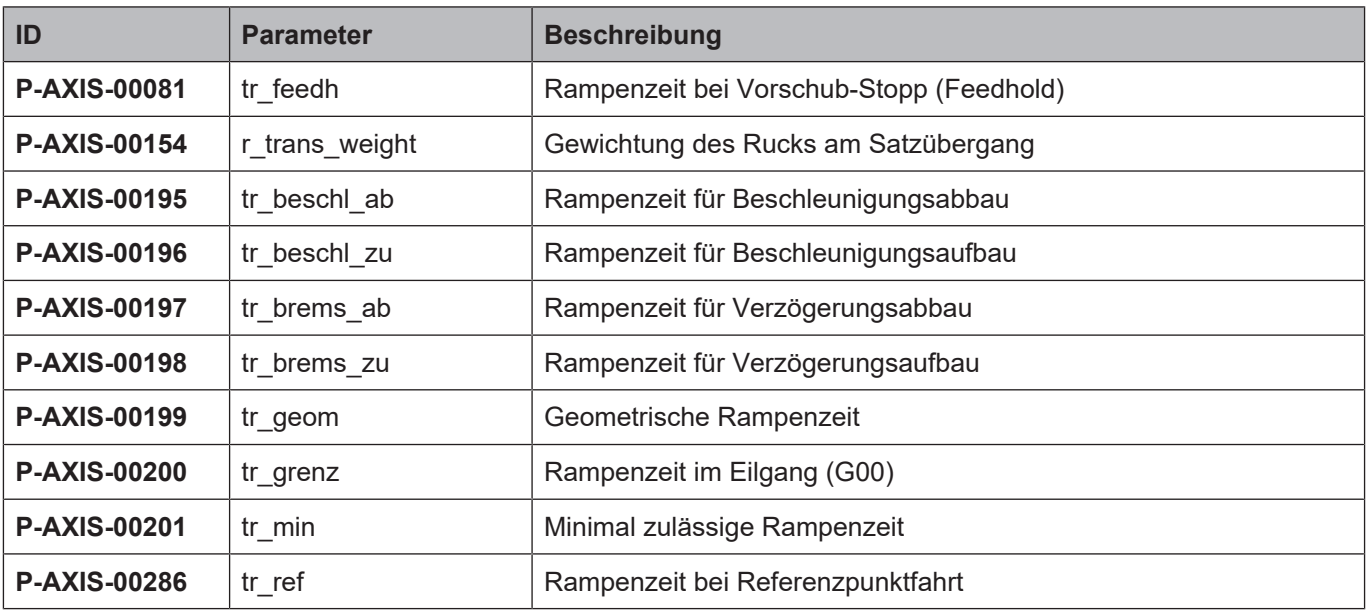

## **Parameter für Handbetrieb**

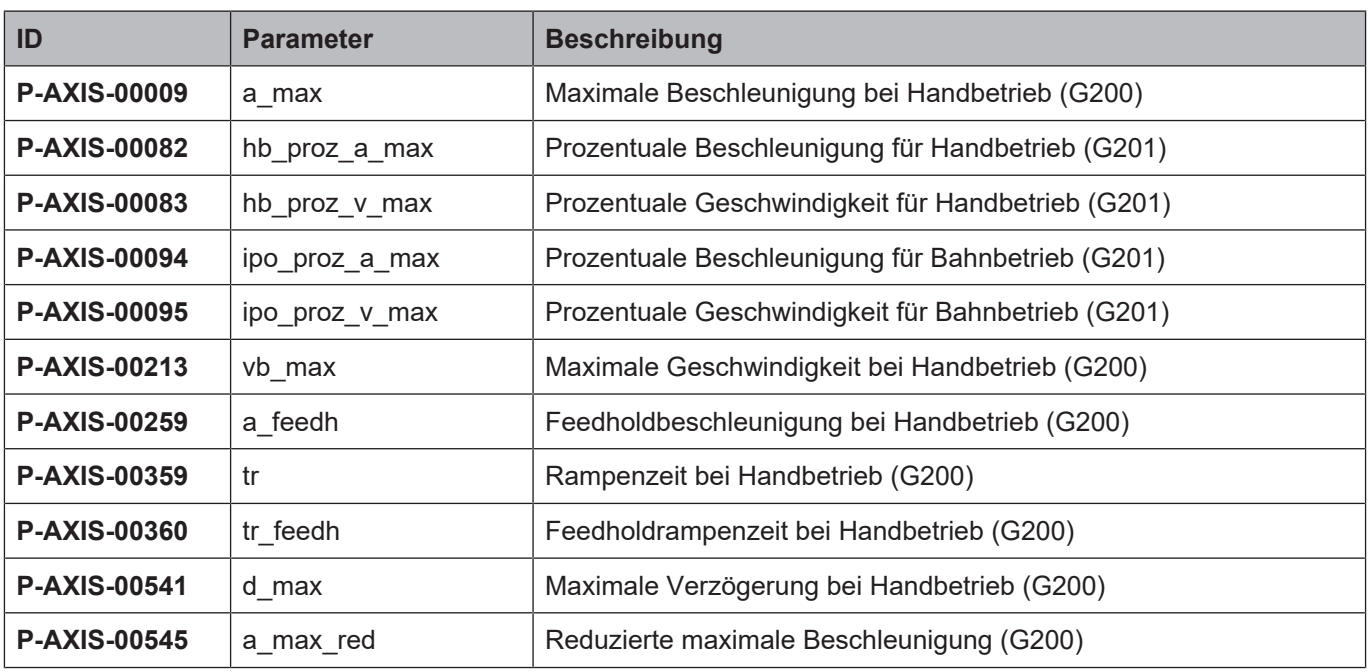

# **3.2 Beschreibung**

## **3.2.1 Kanalparameter**

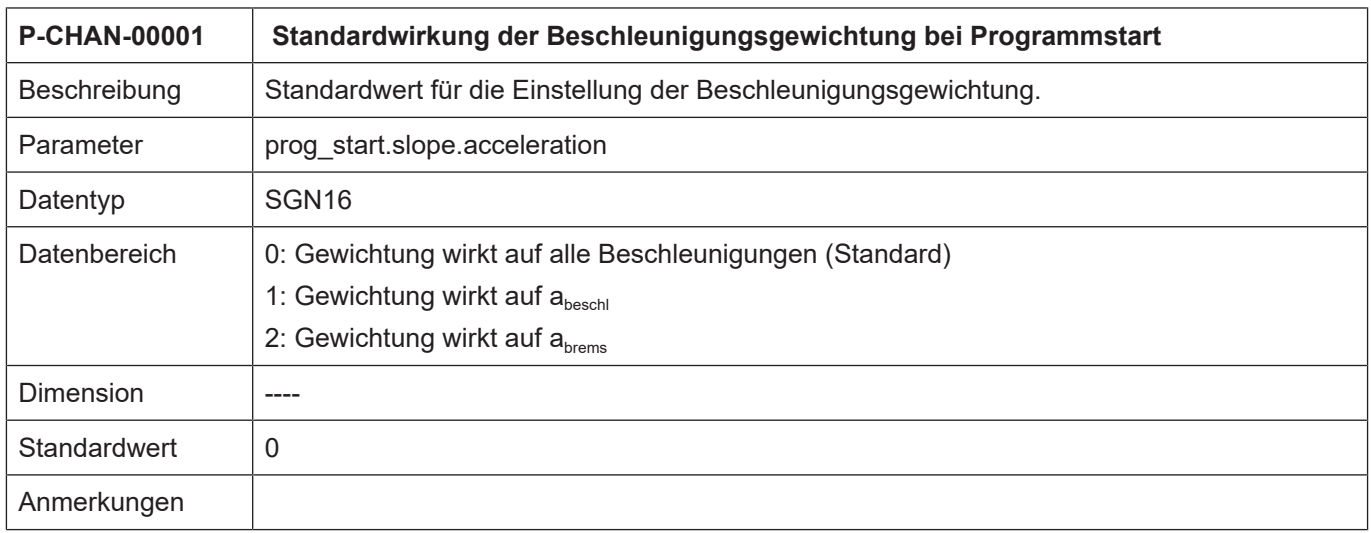

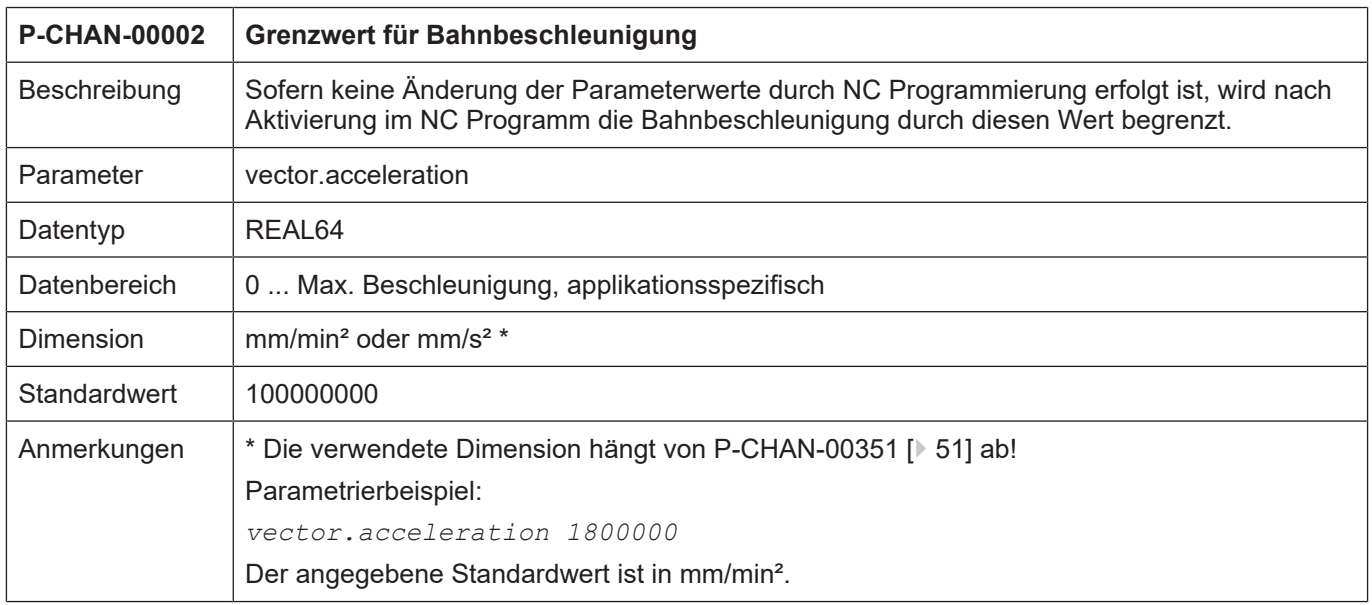

<span id="page-43-0"></span>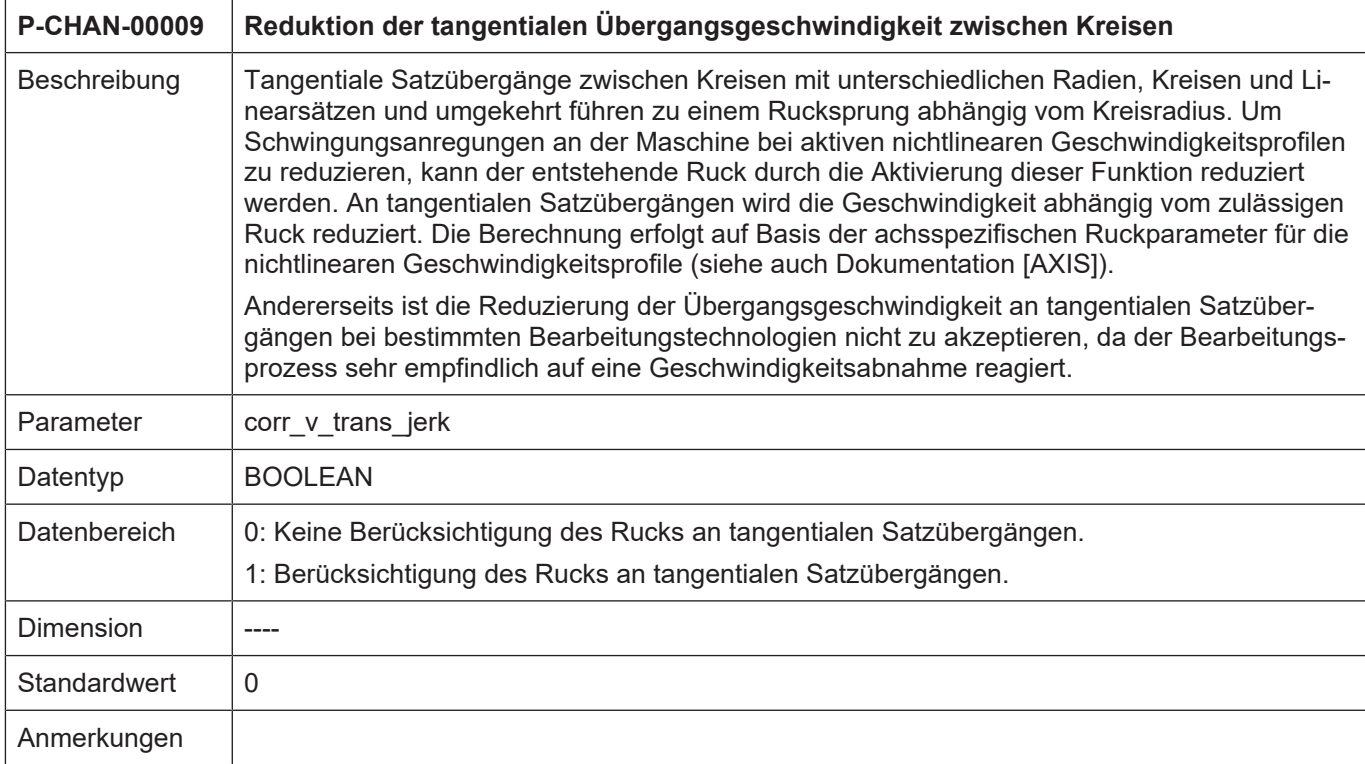

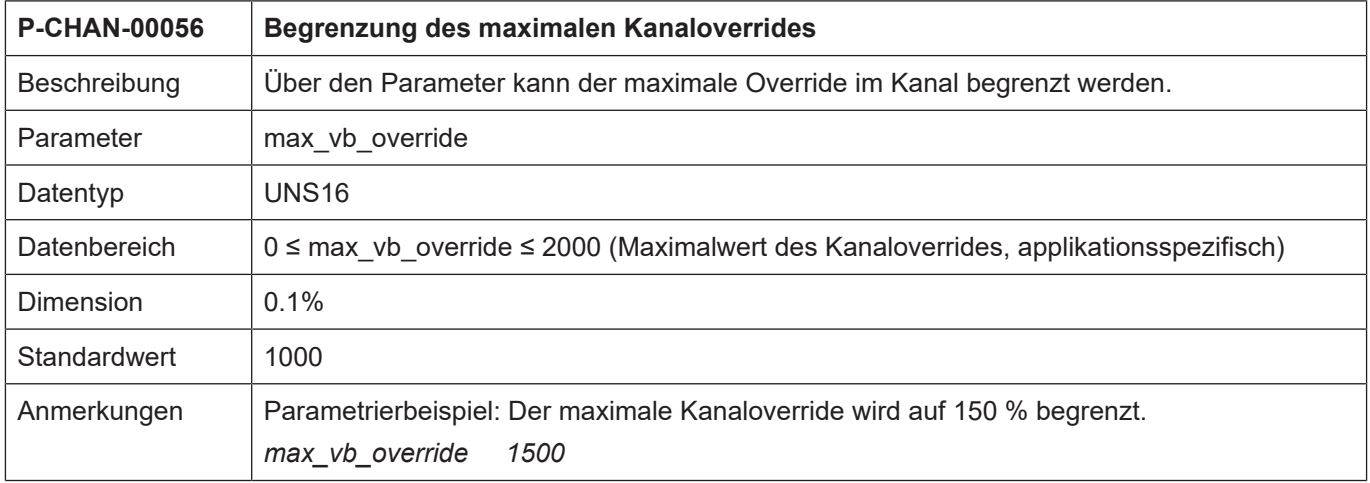

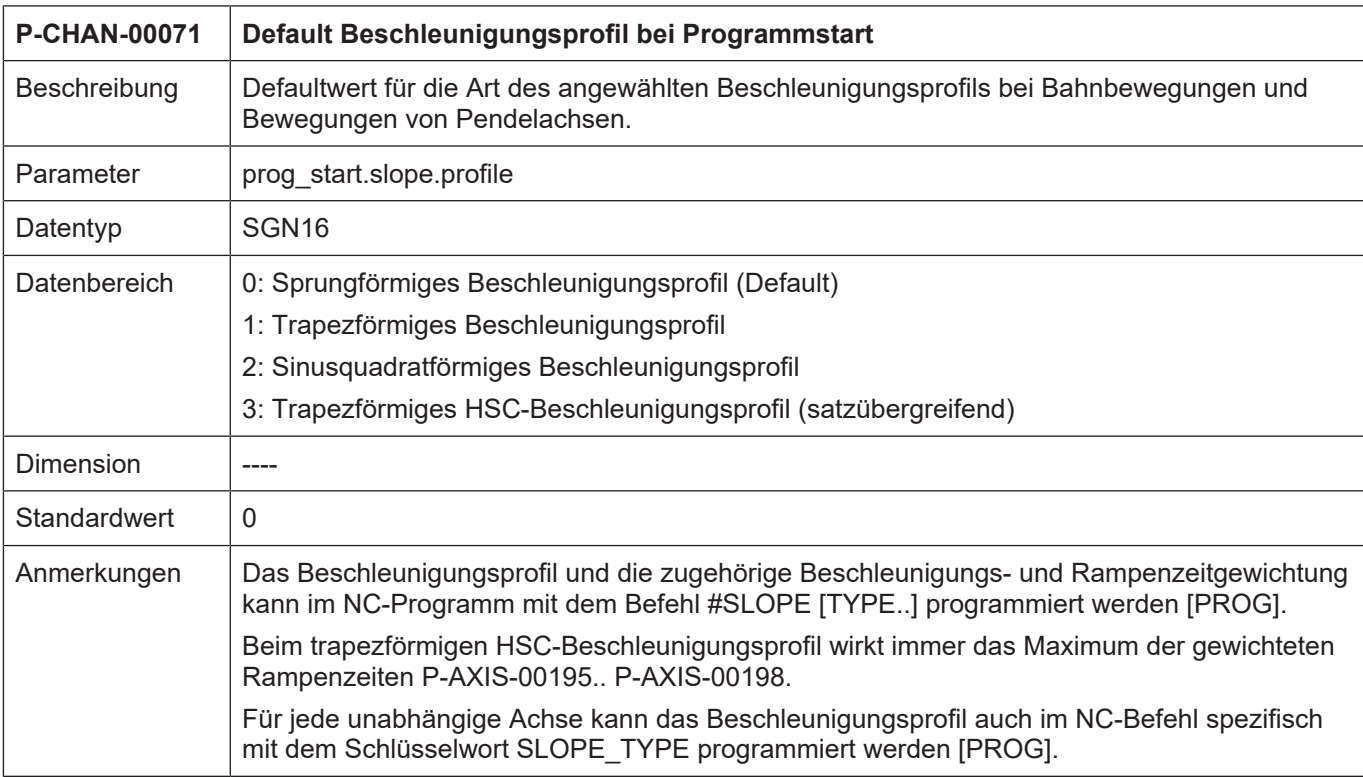

<span id="page-44-0"></span>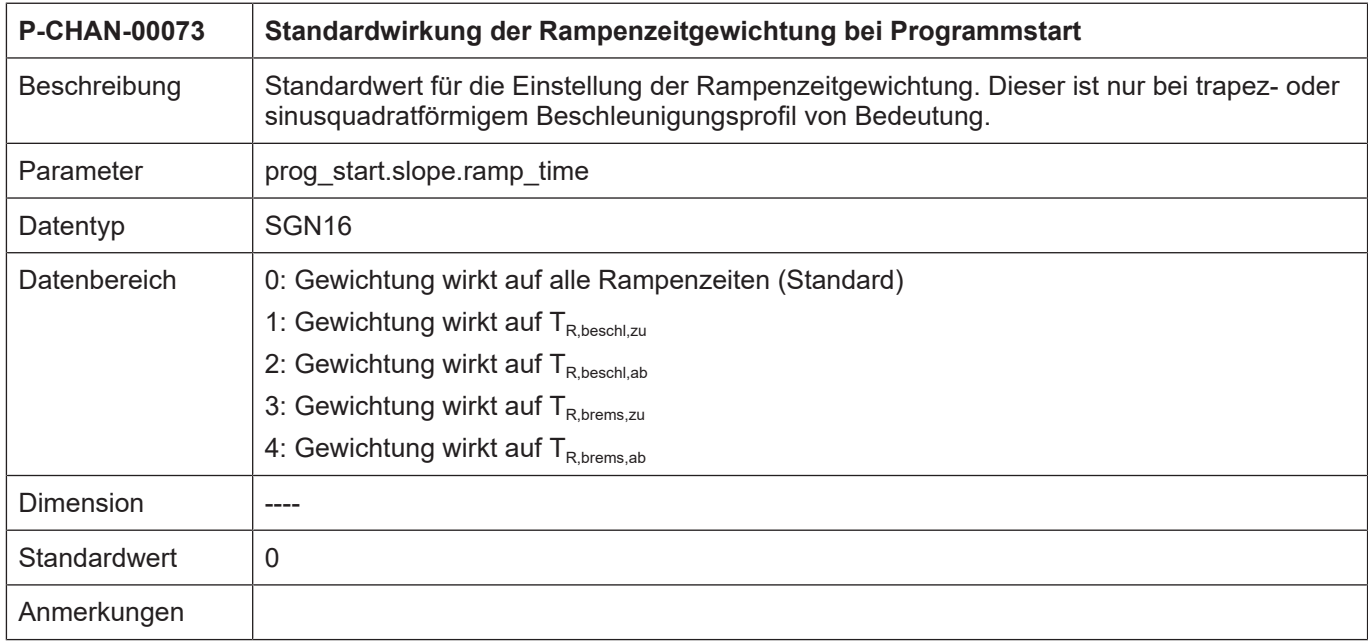

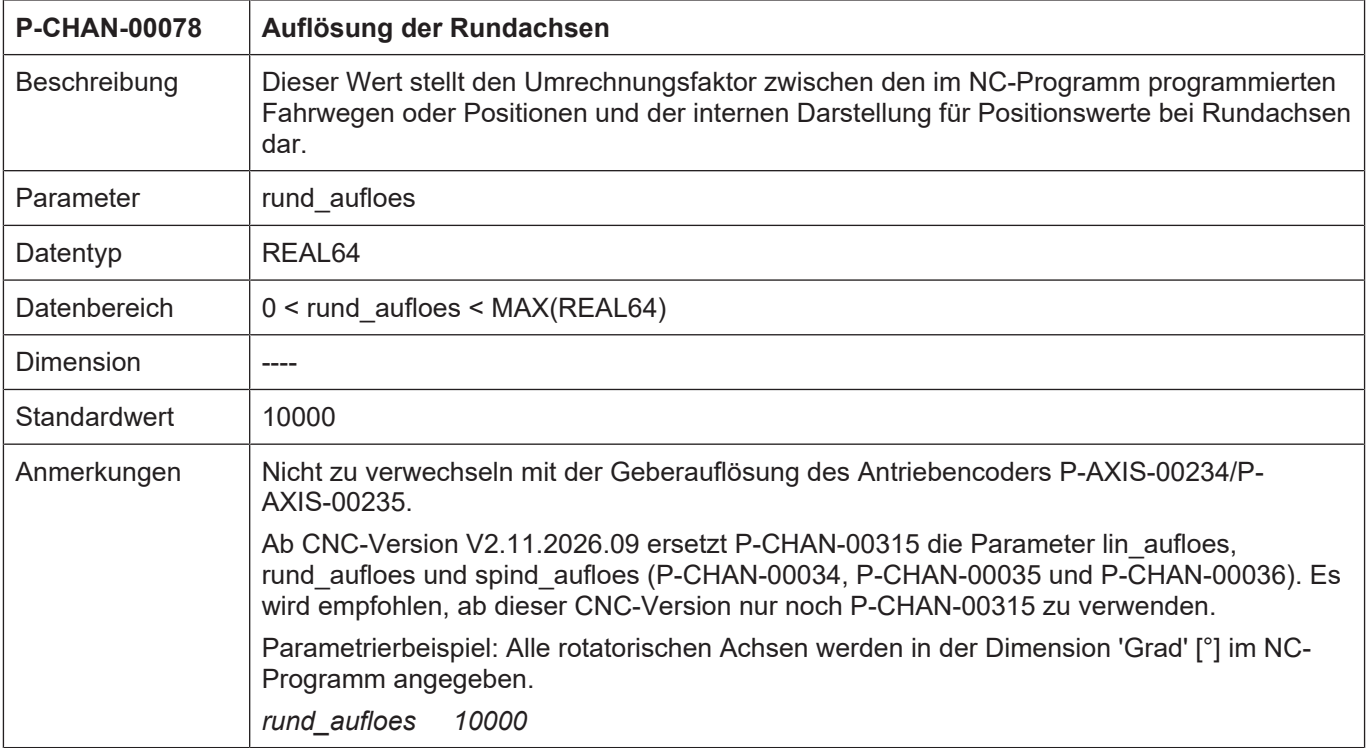

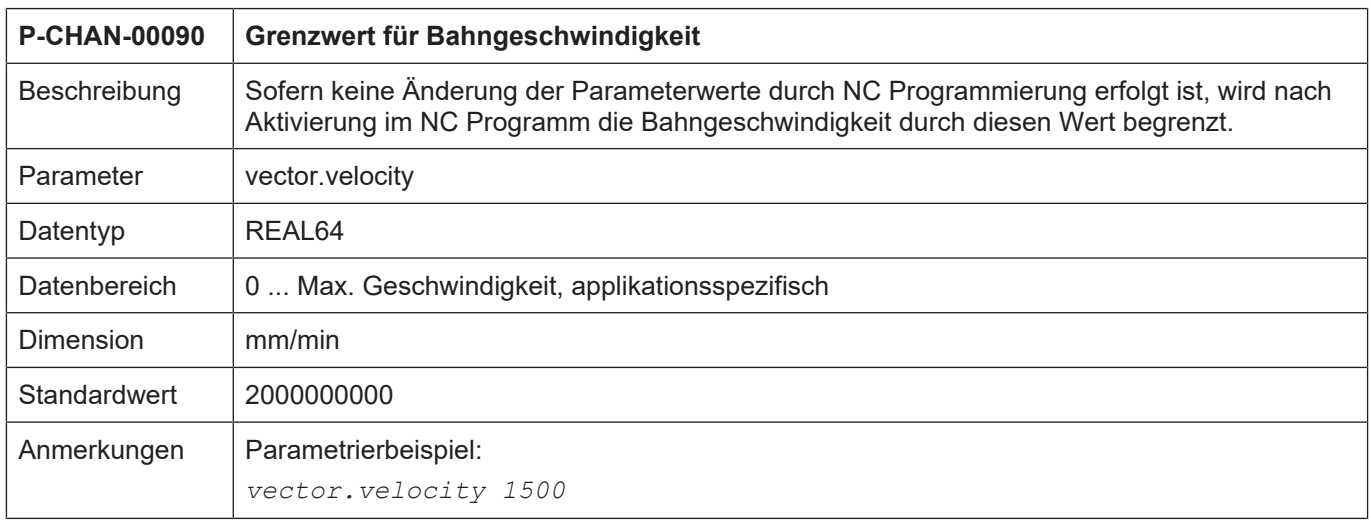

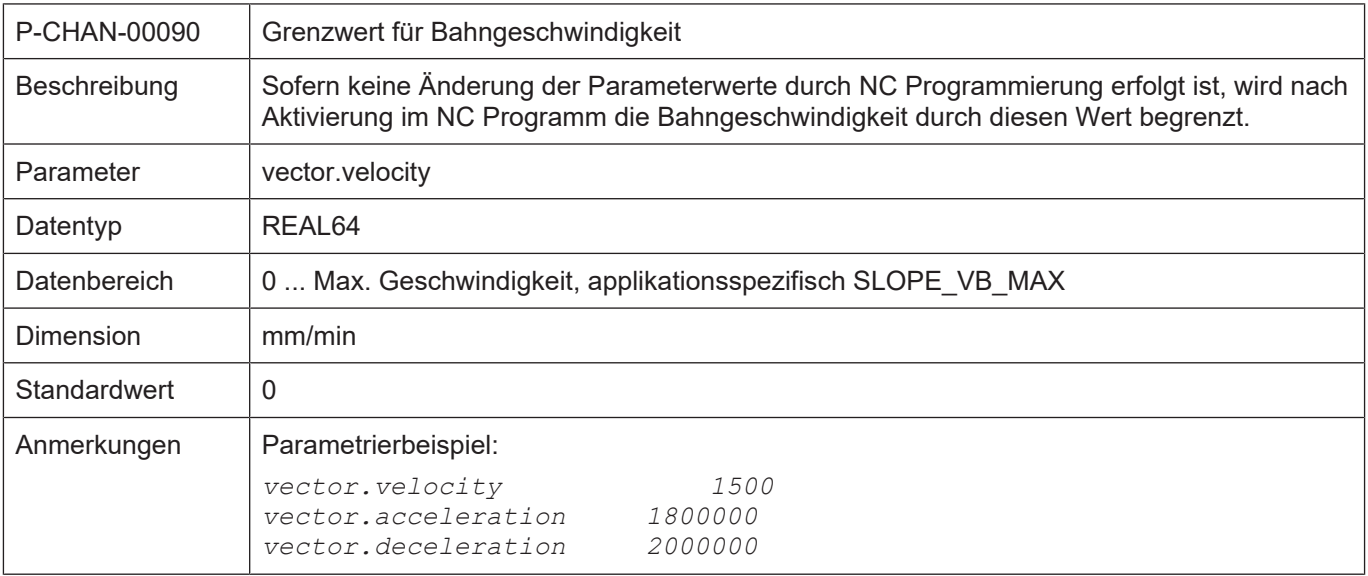

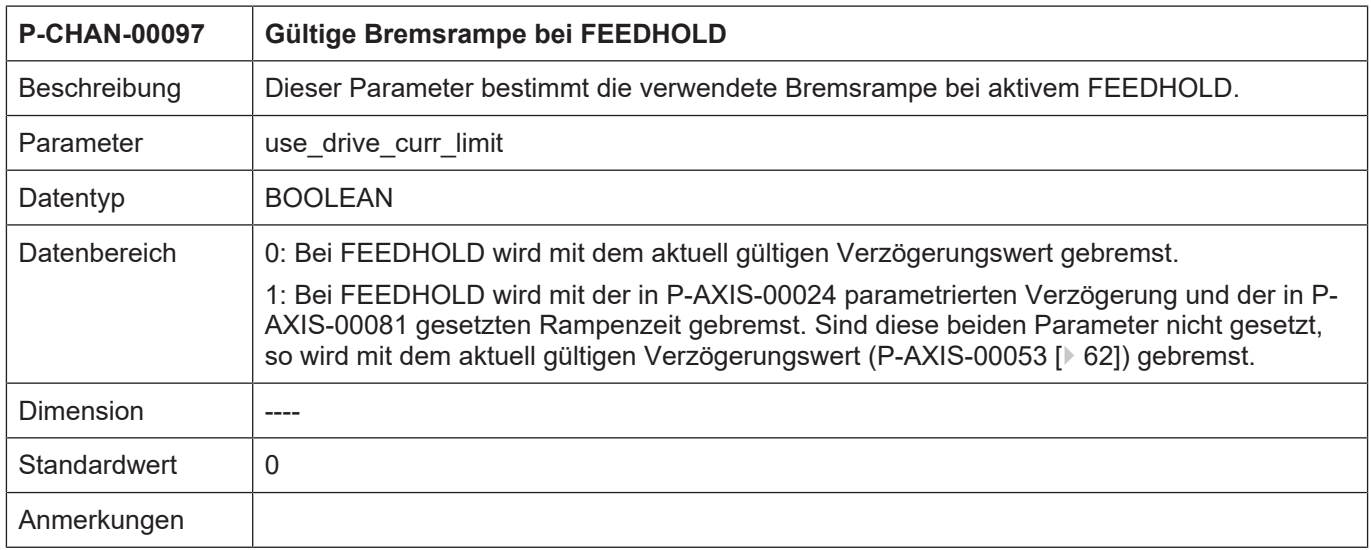

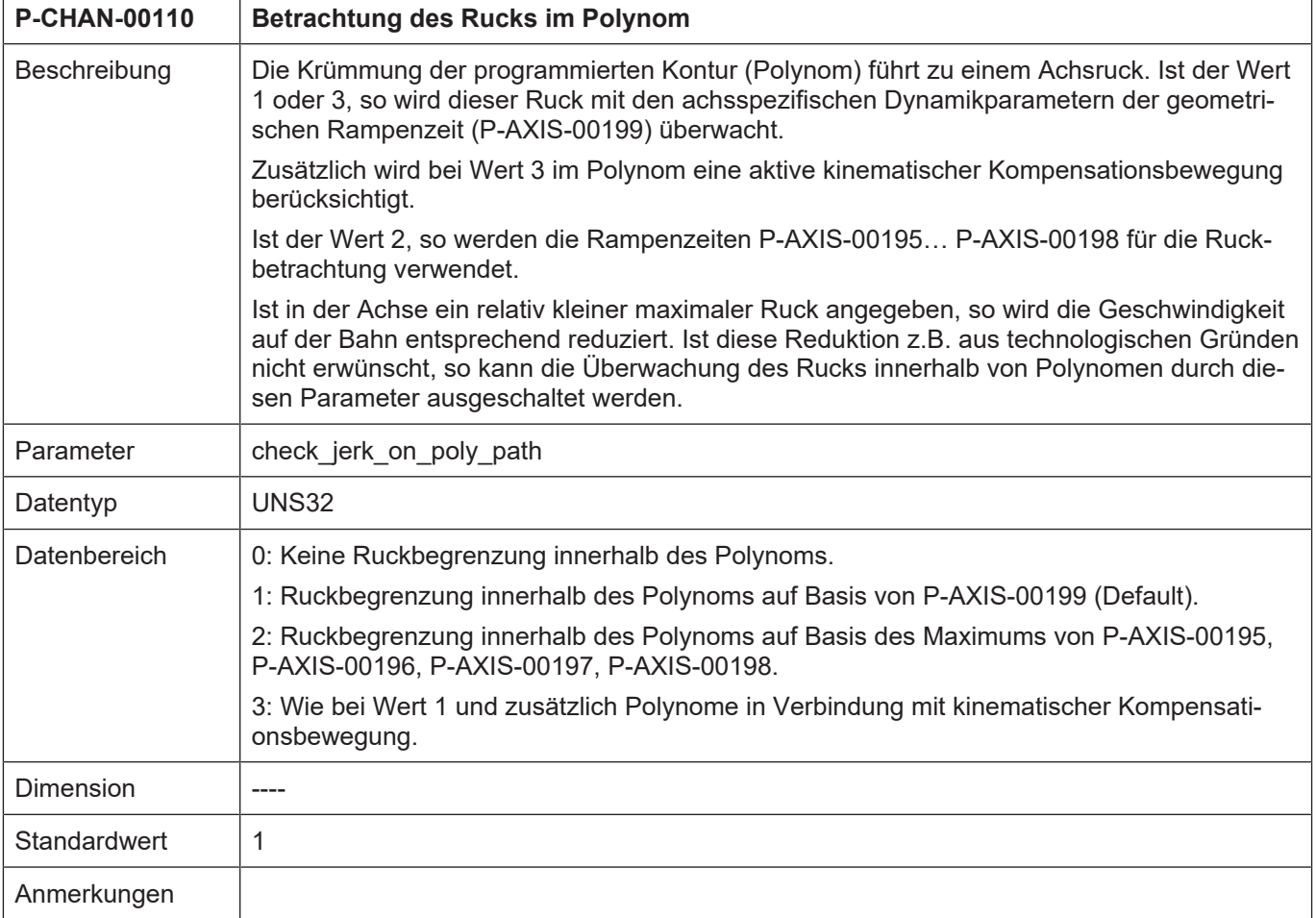

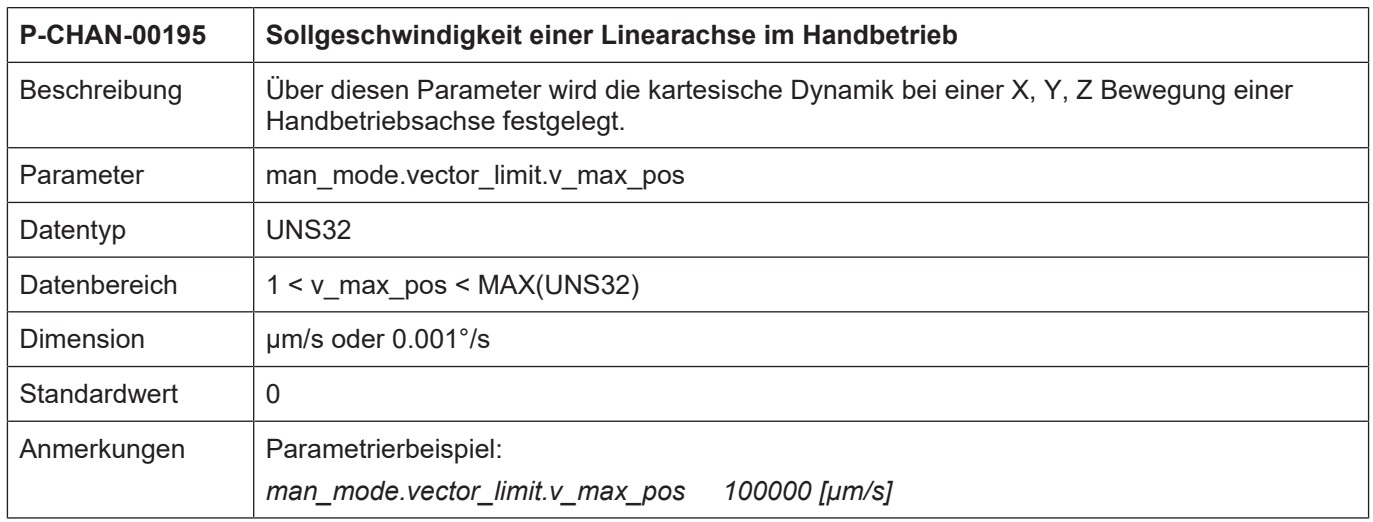

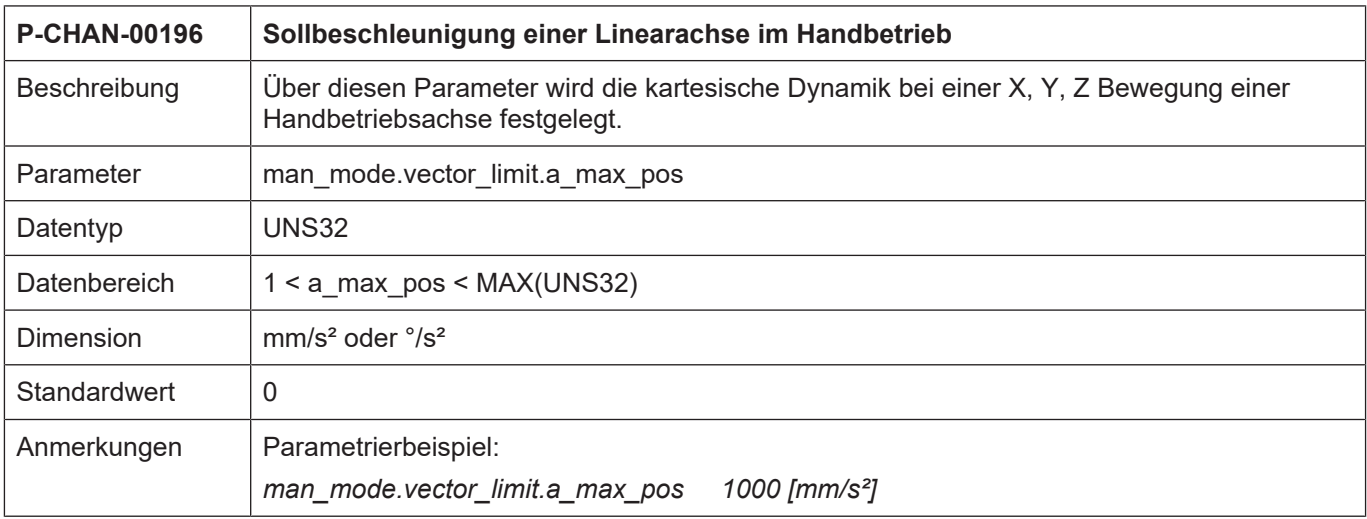

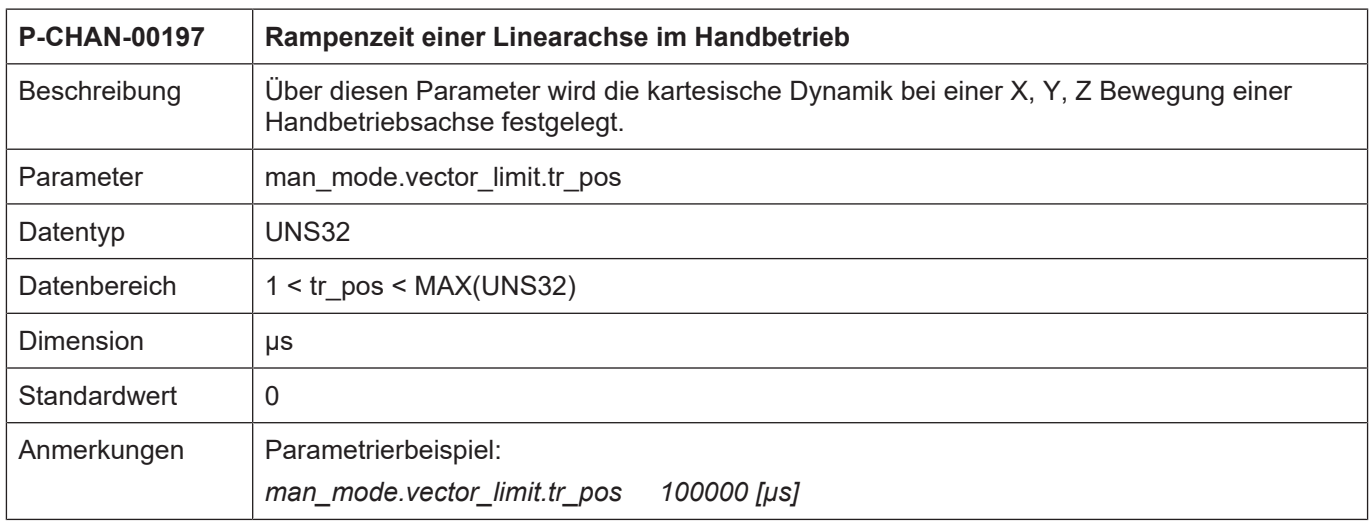

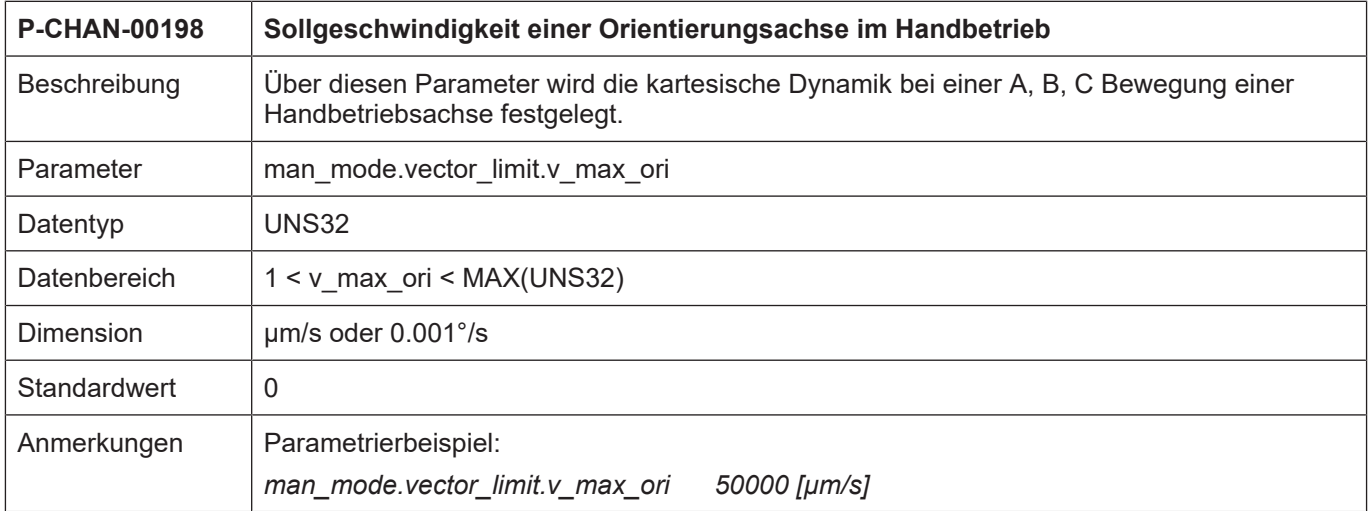

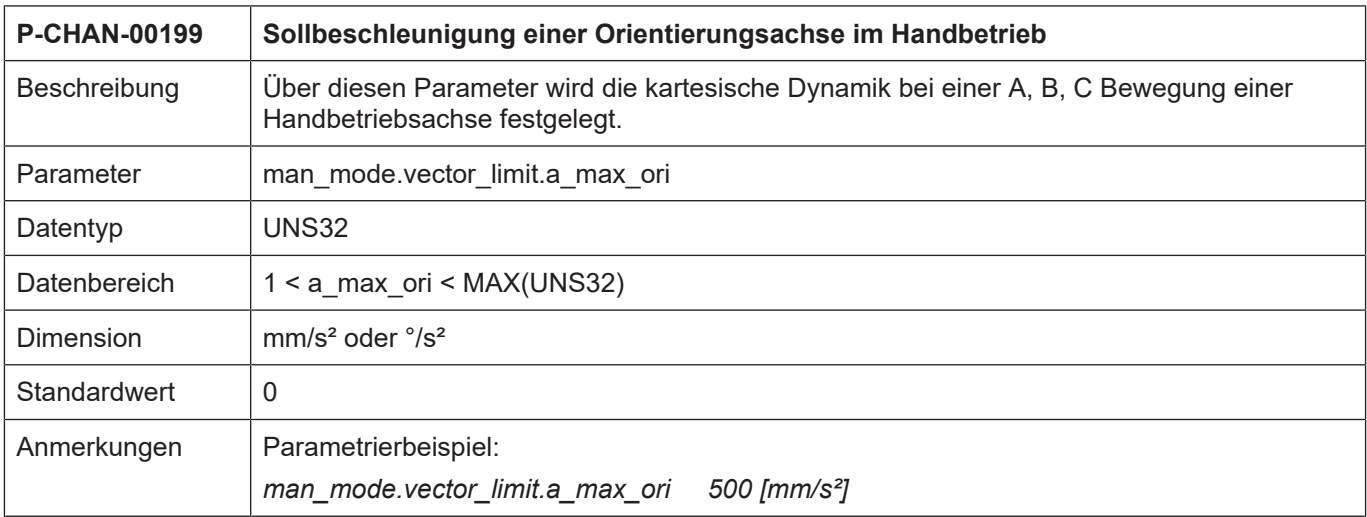

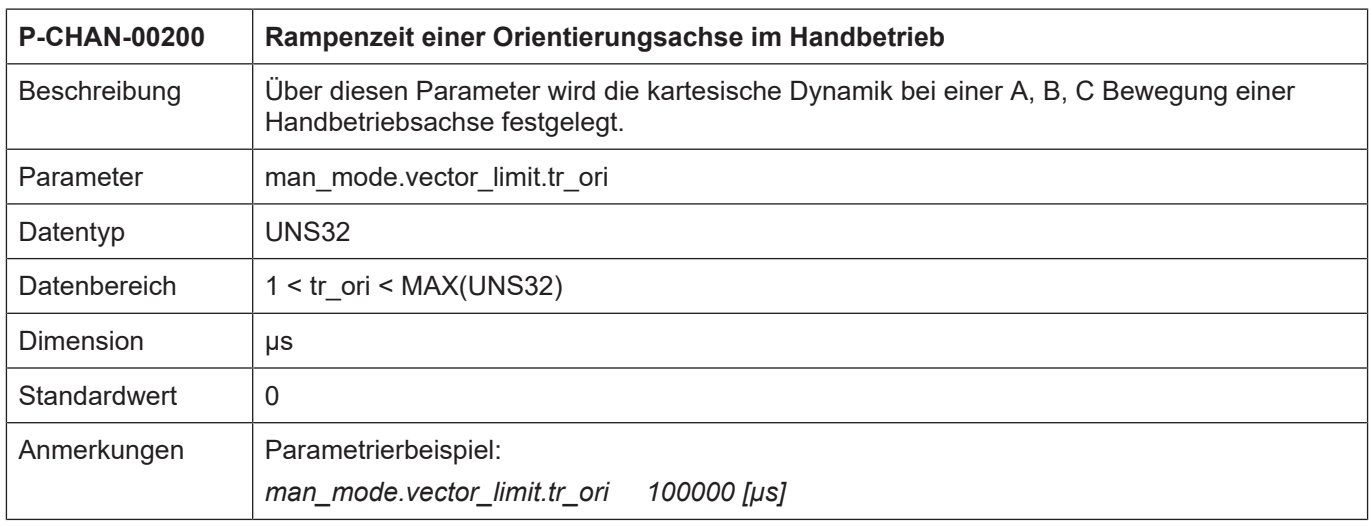

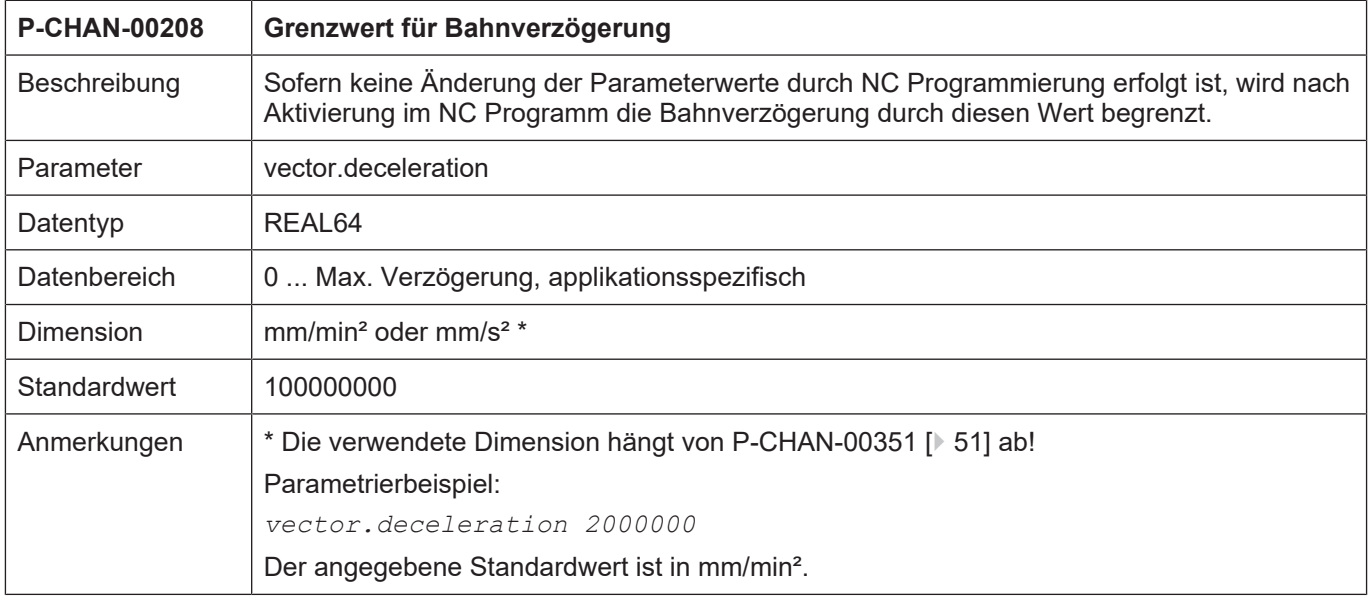

<span id="page-50-0"></span>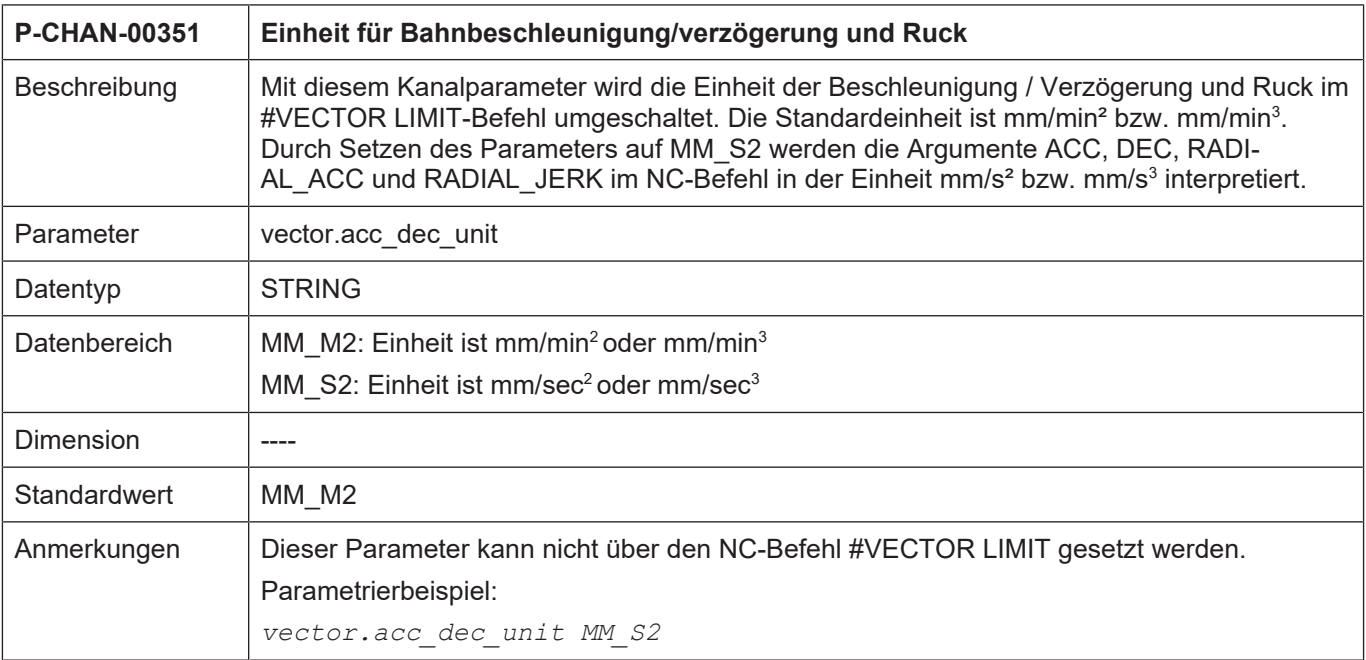

## **3.2.2 Achsparameter**

## **3.2.2.1 Allgemeine Parameter**

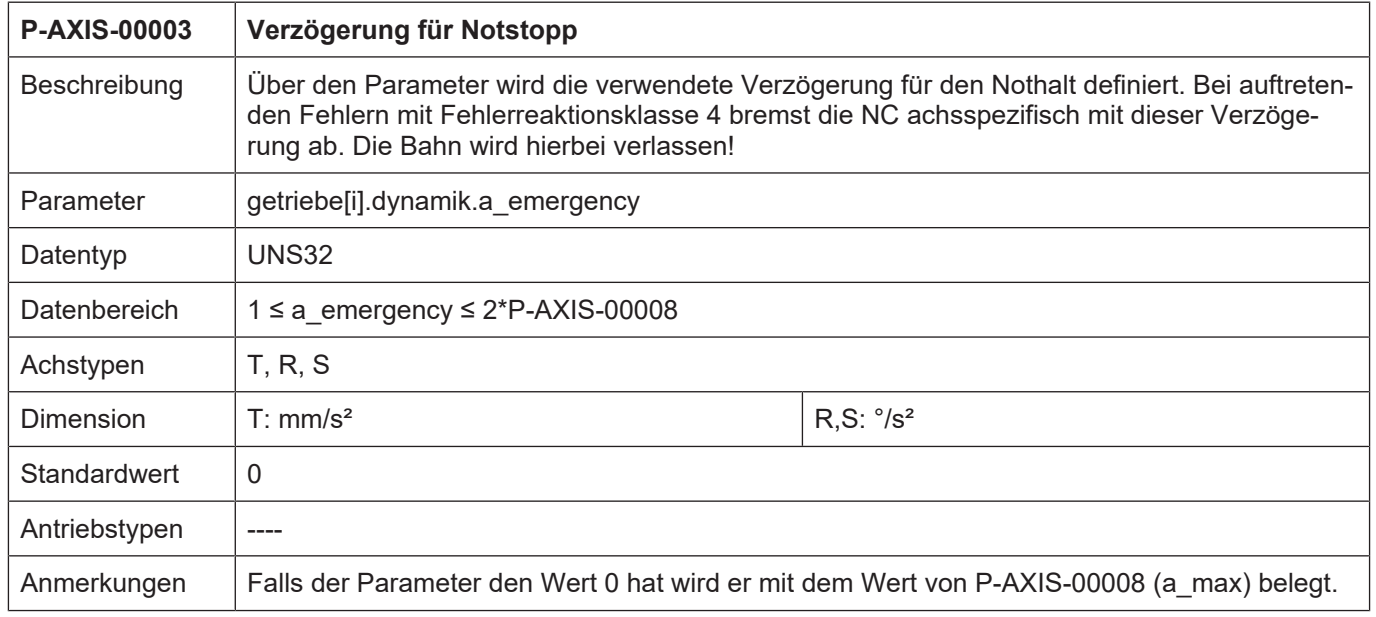

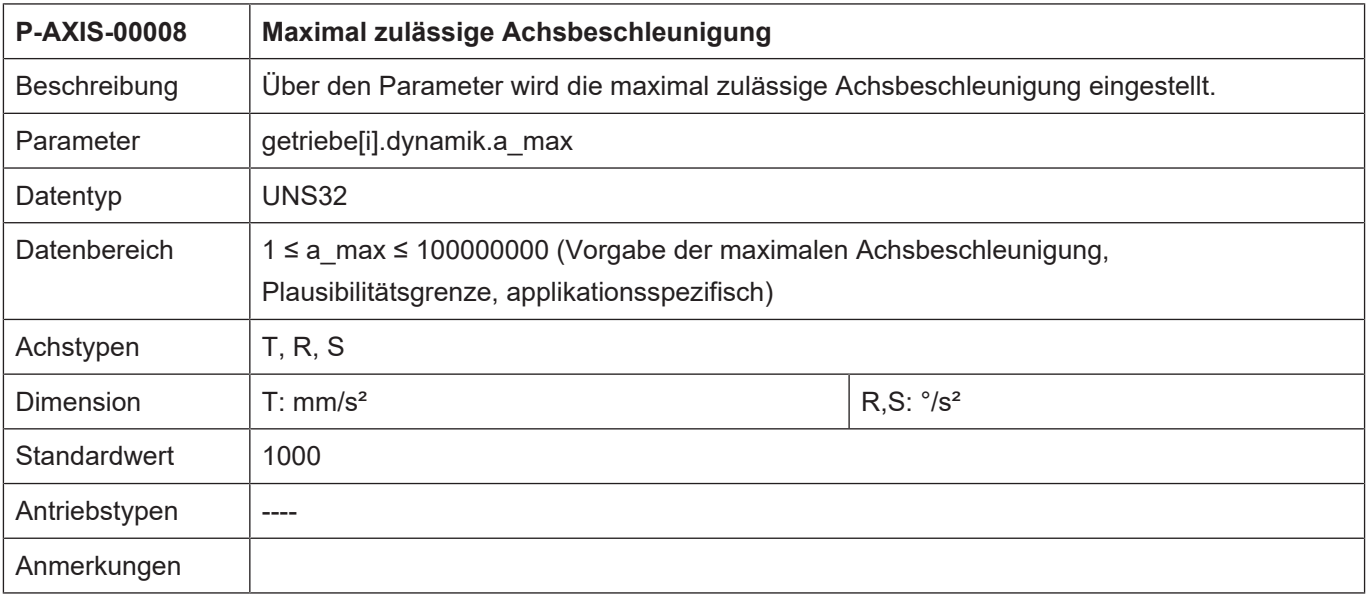

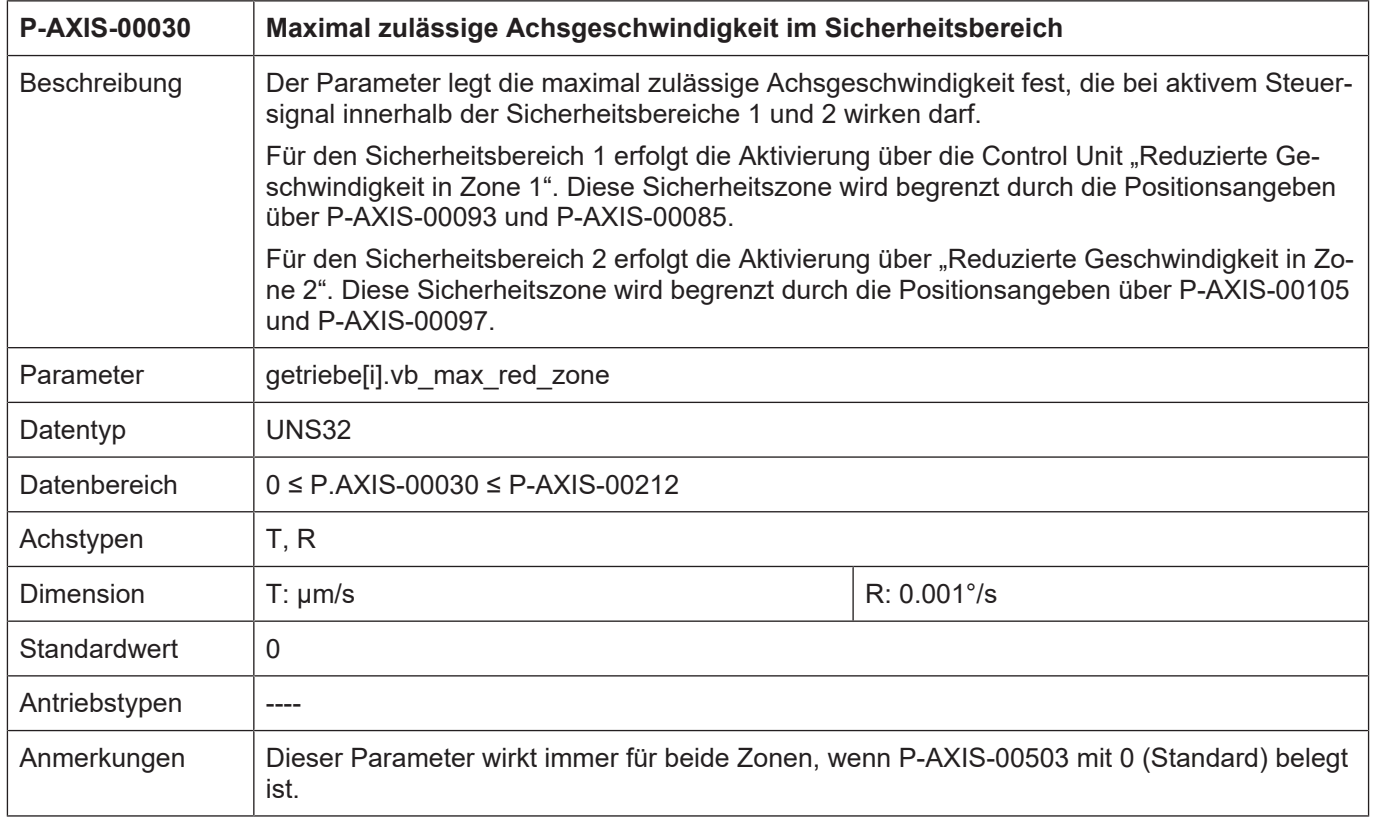

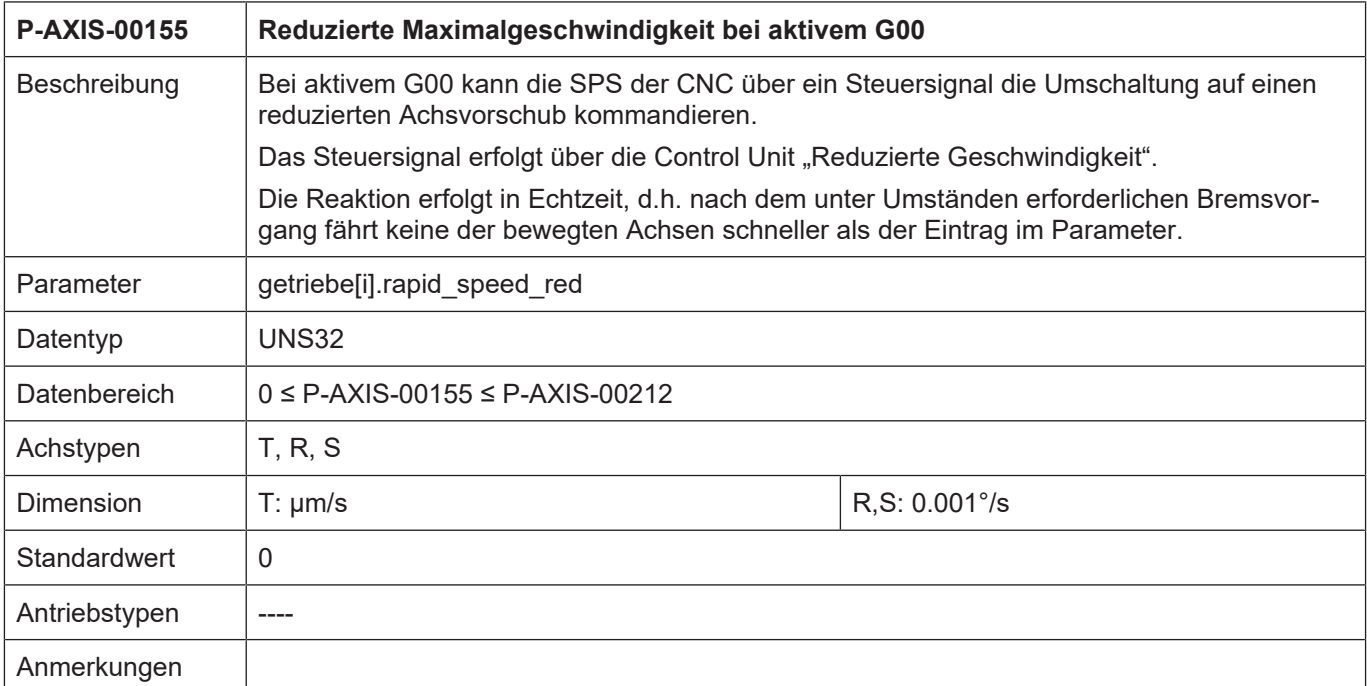

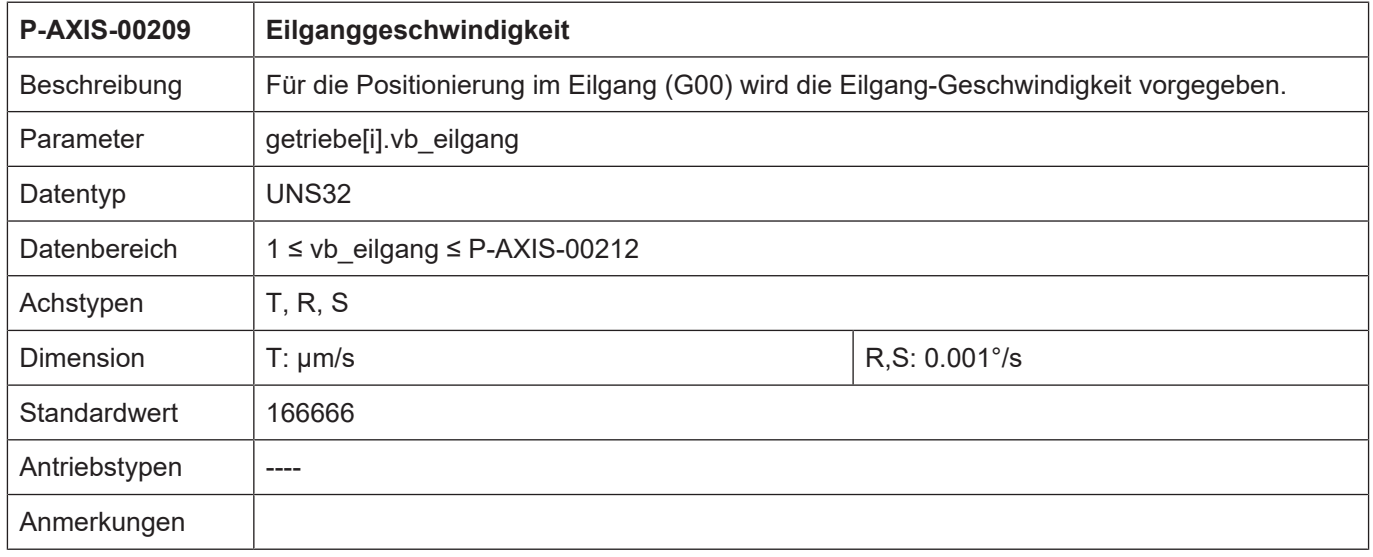

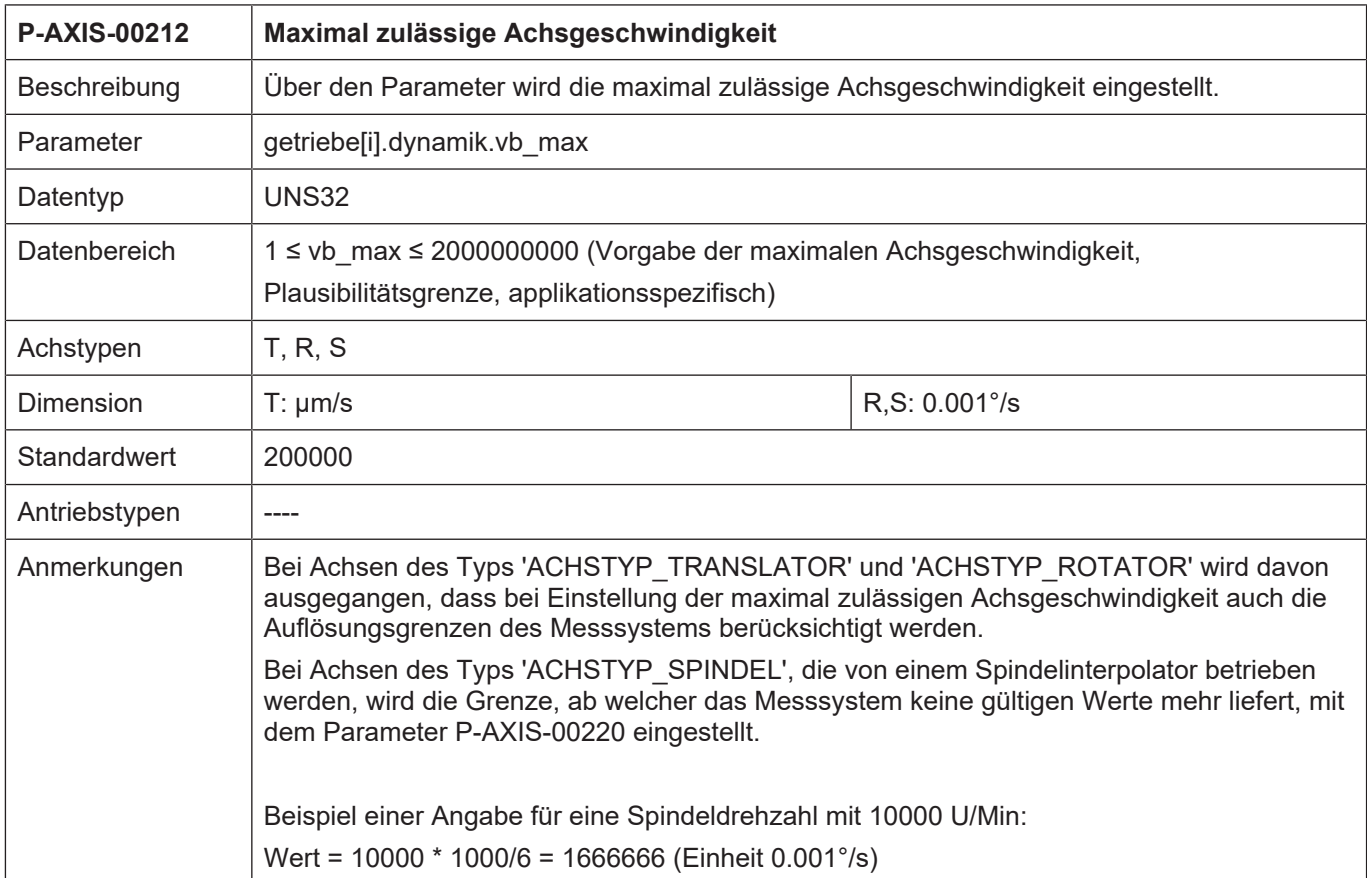

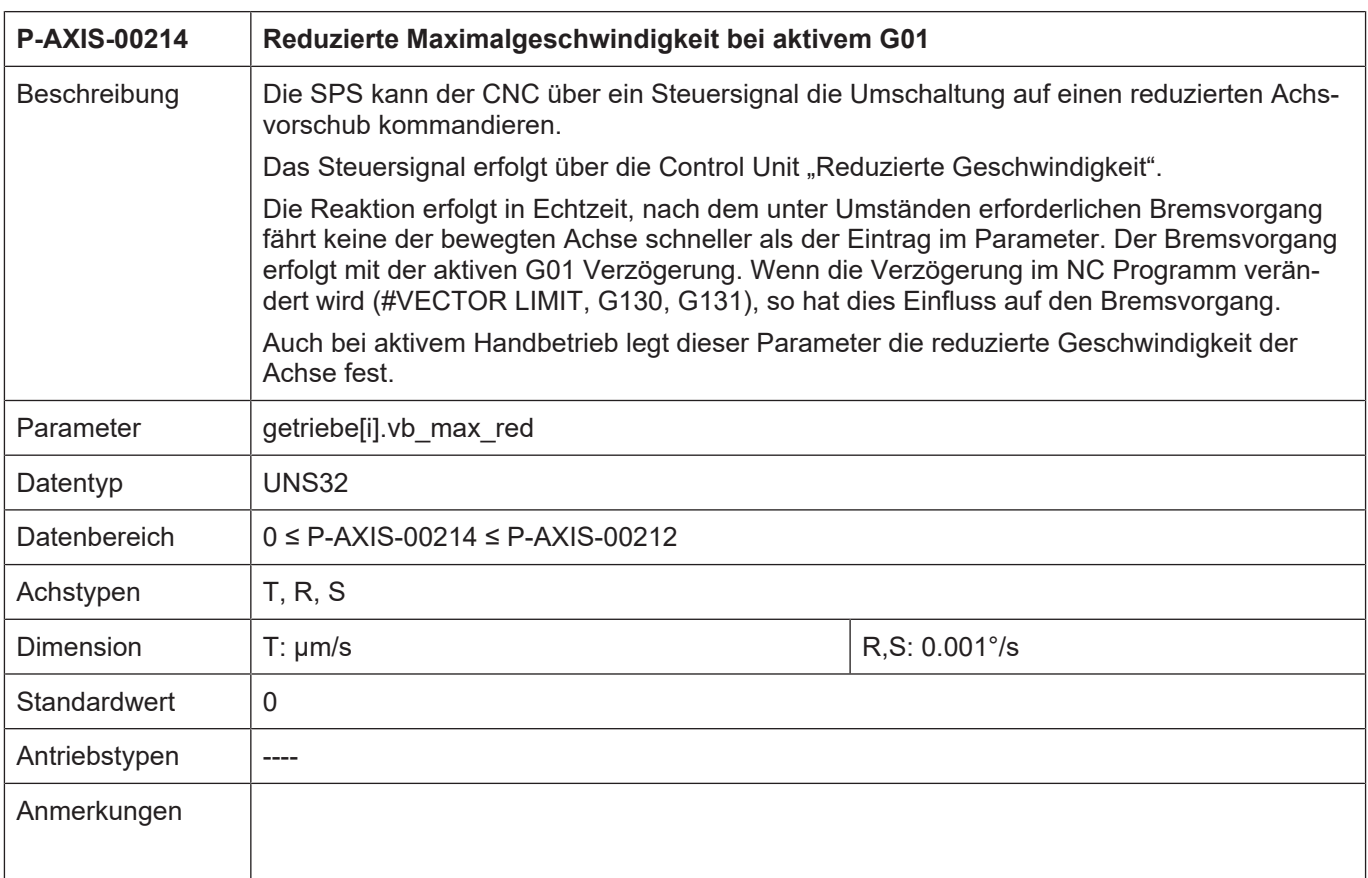

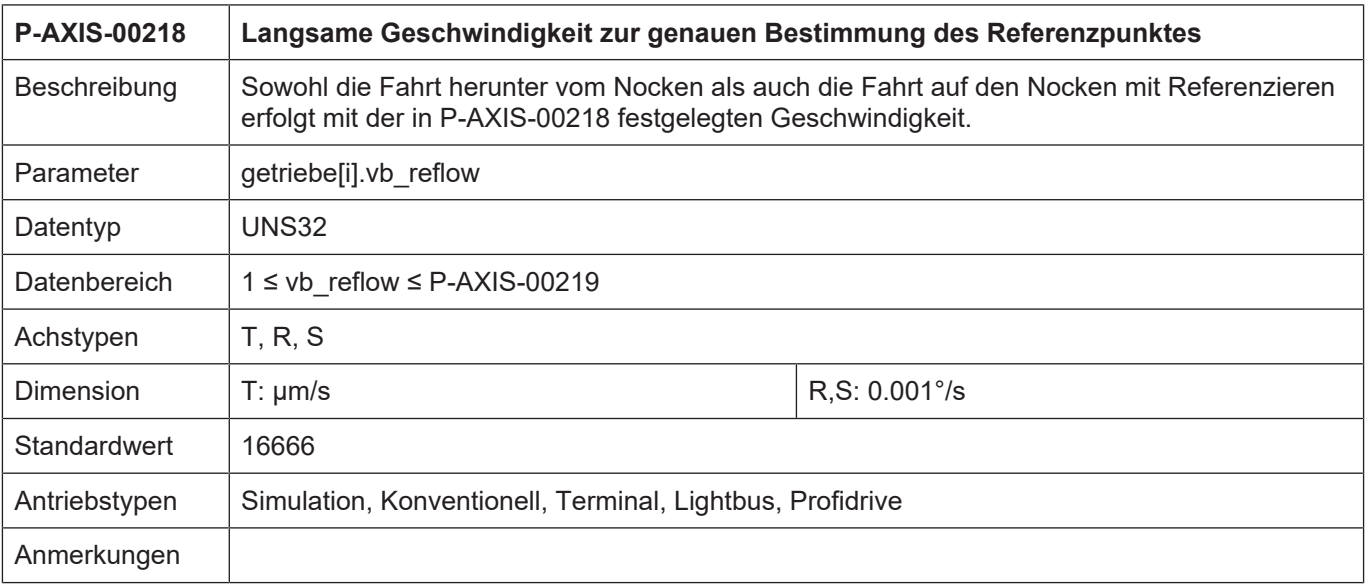

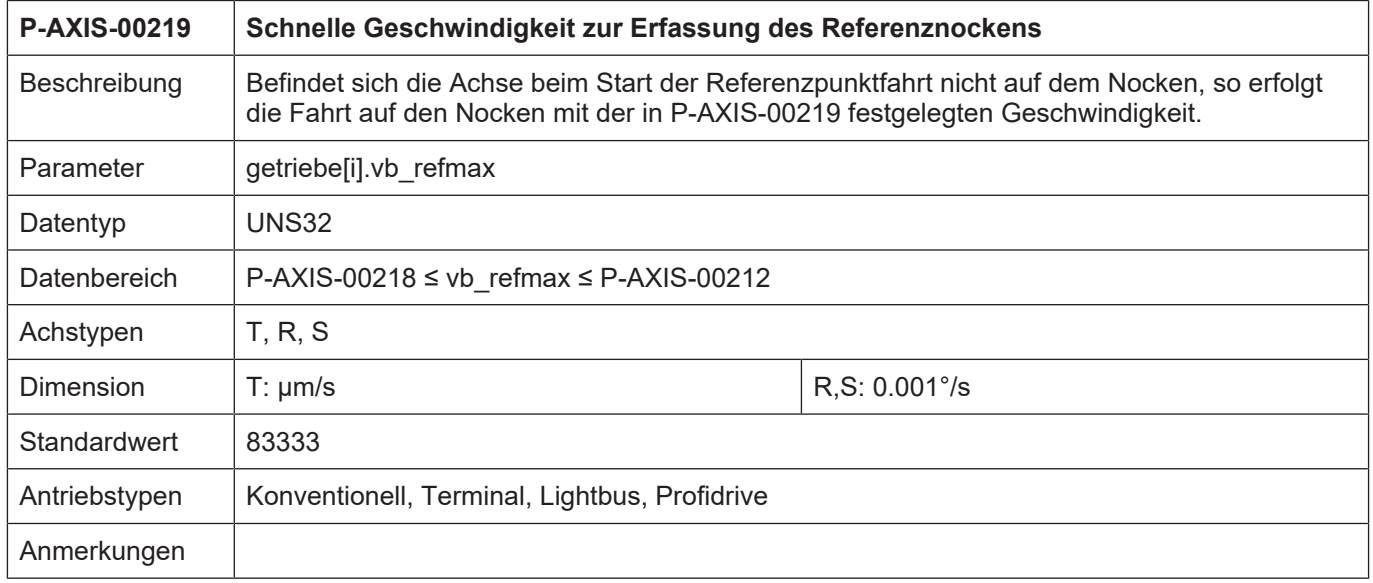

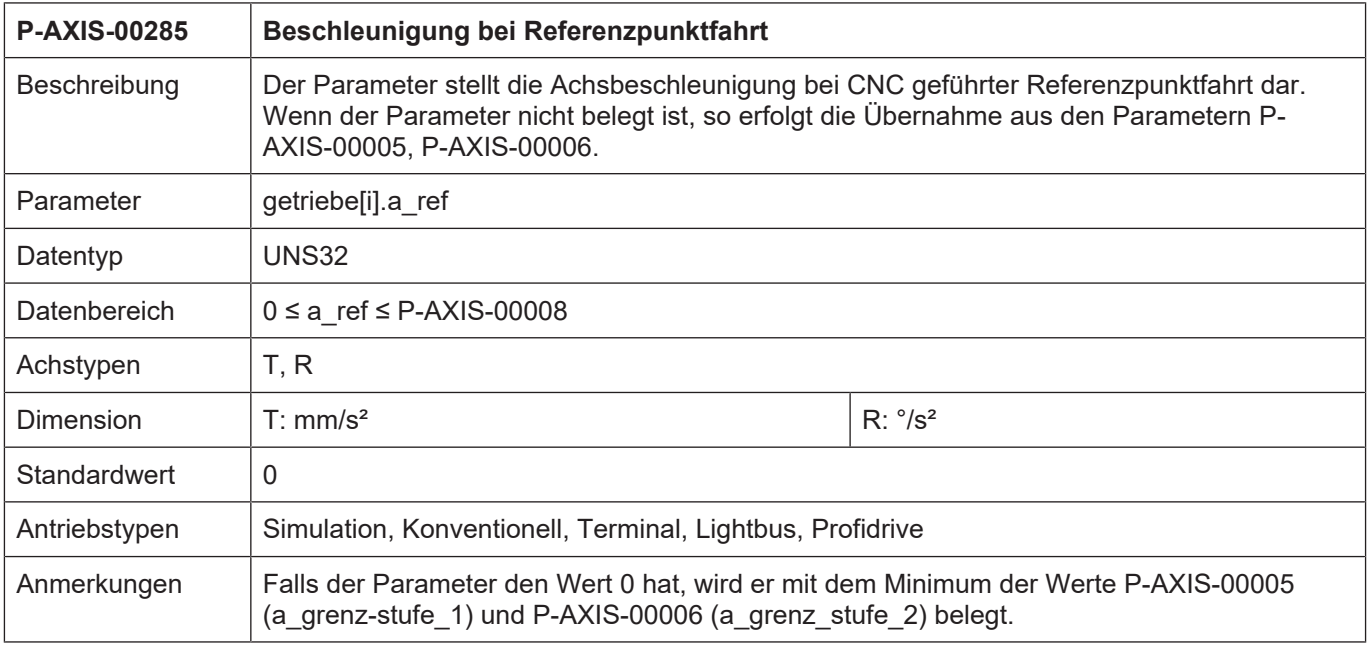

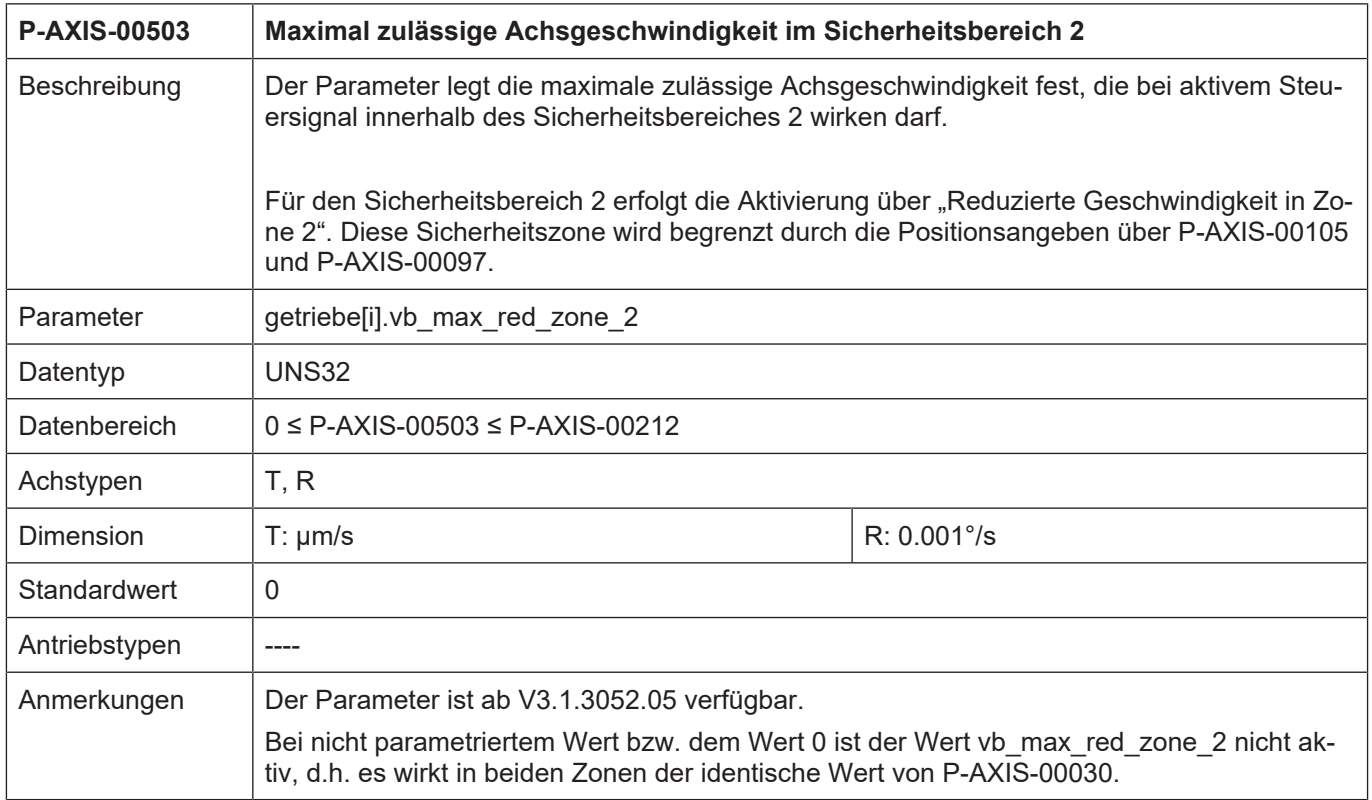

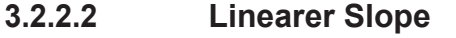

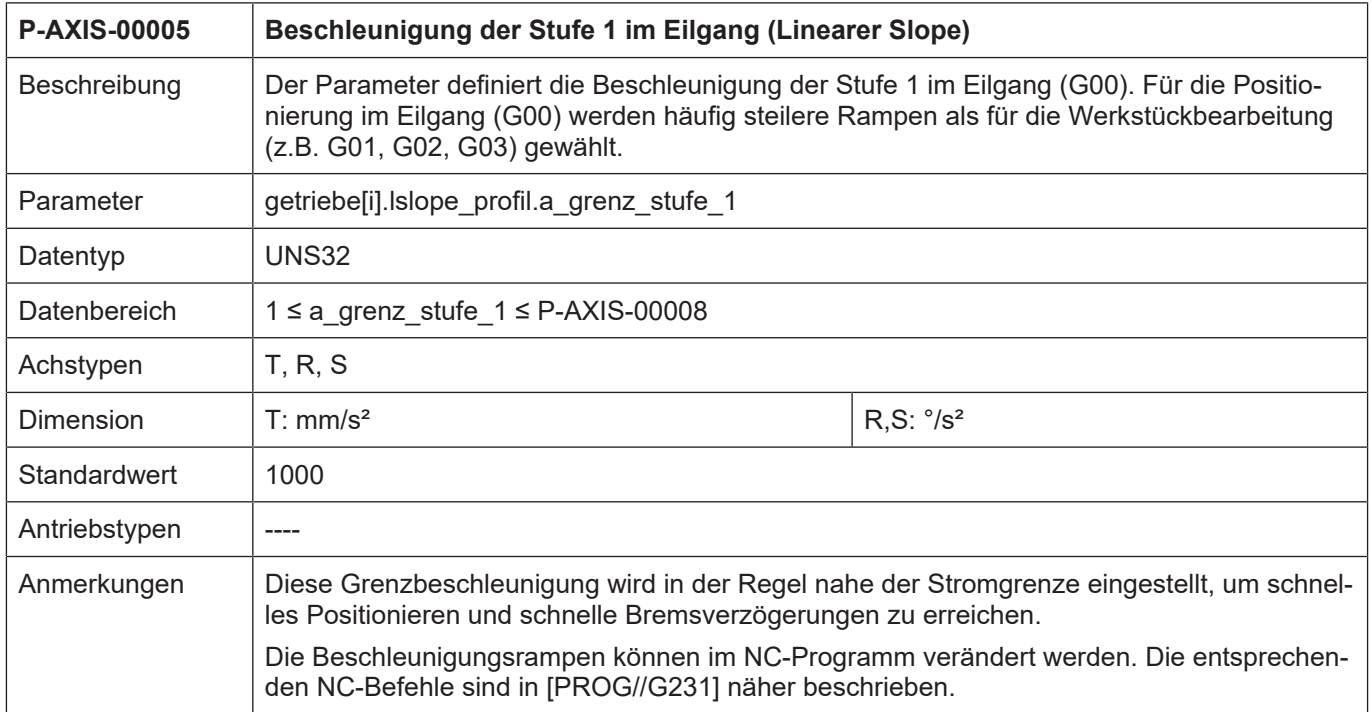

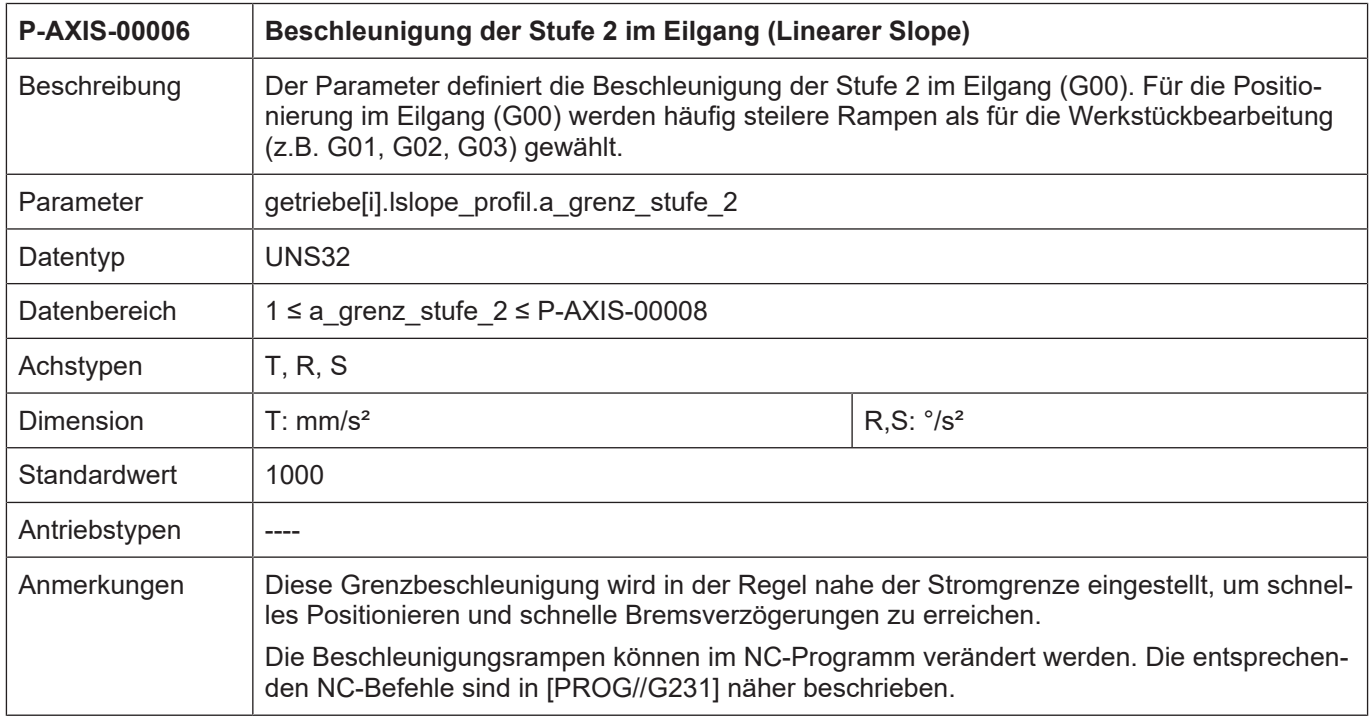

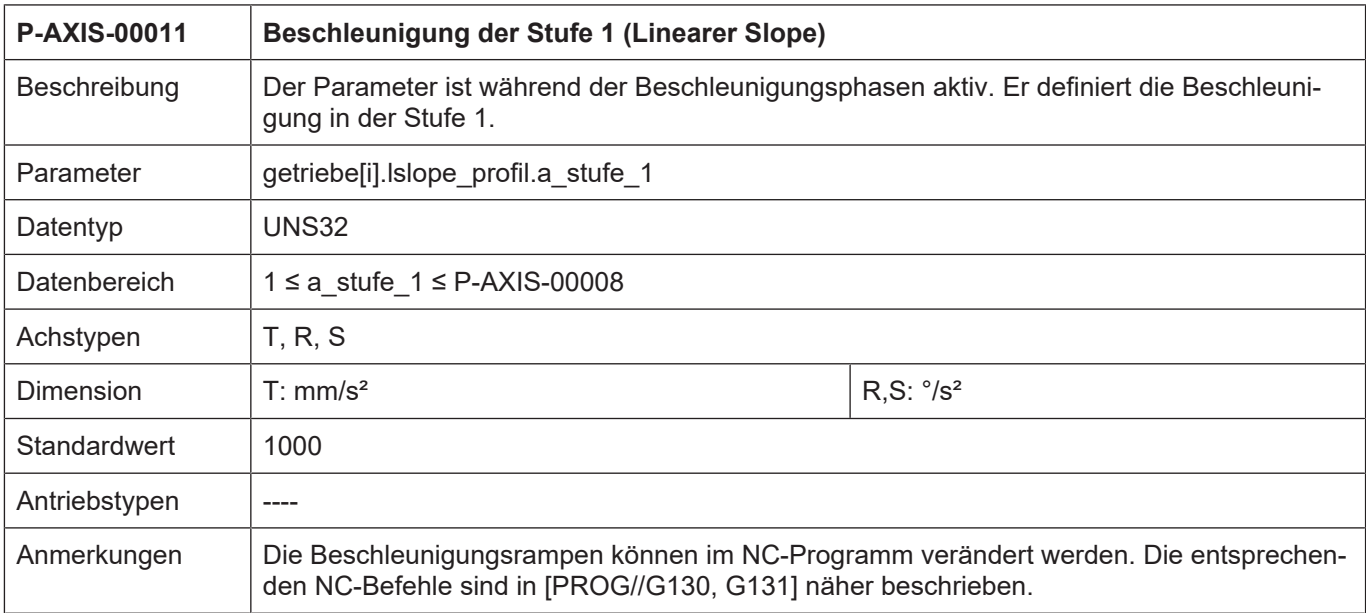

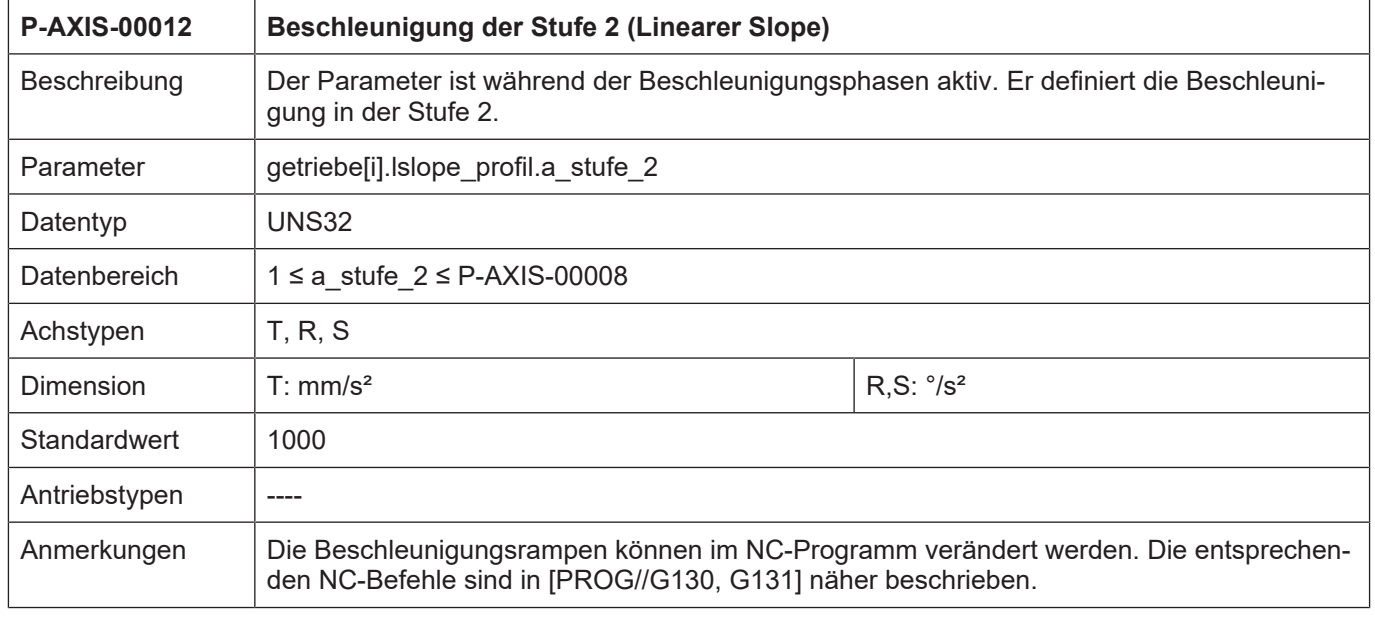

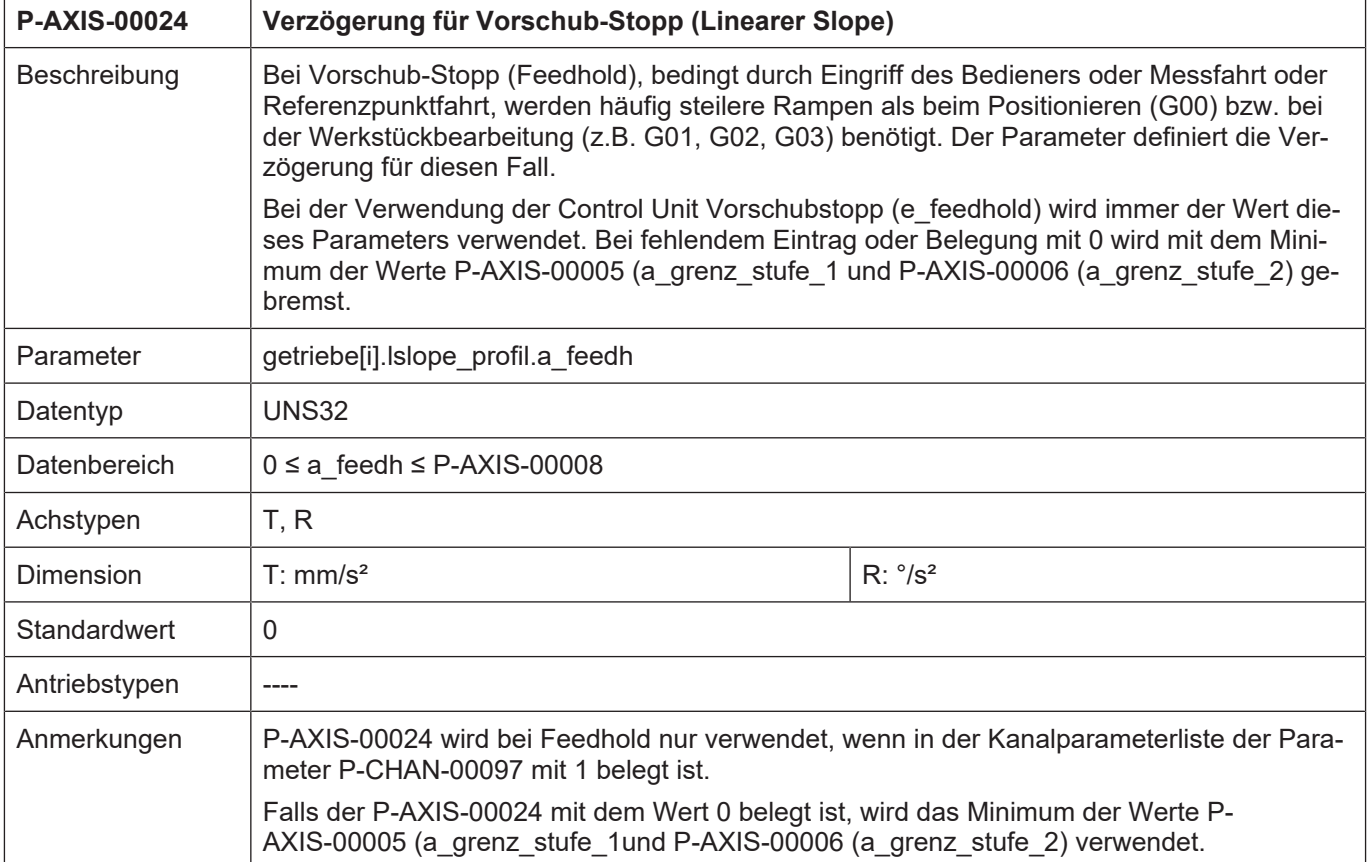

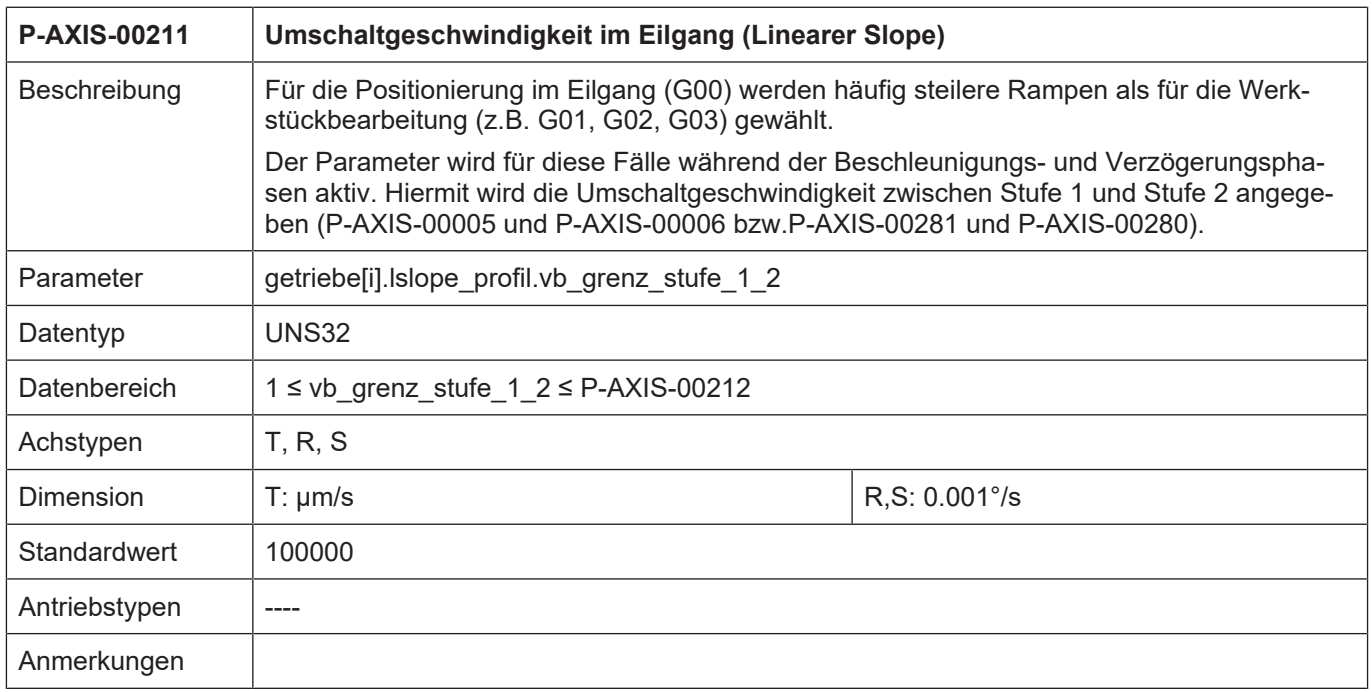

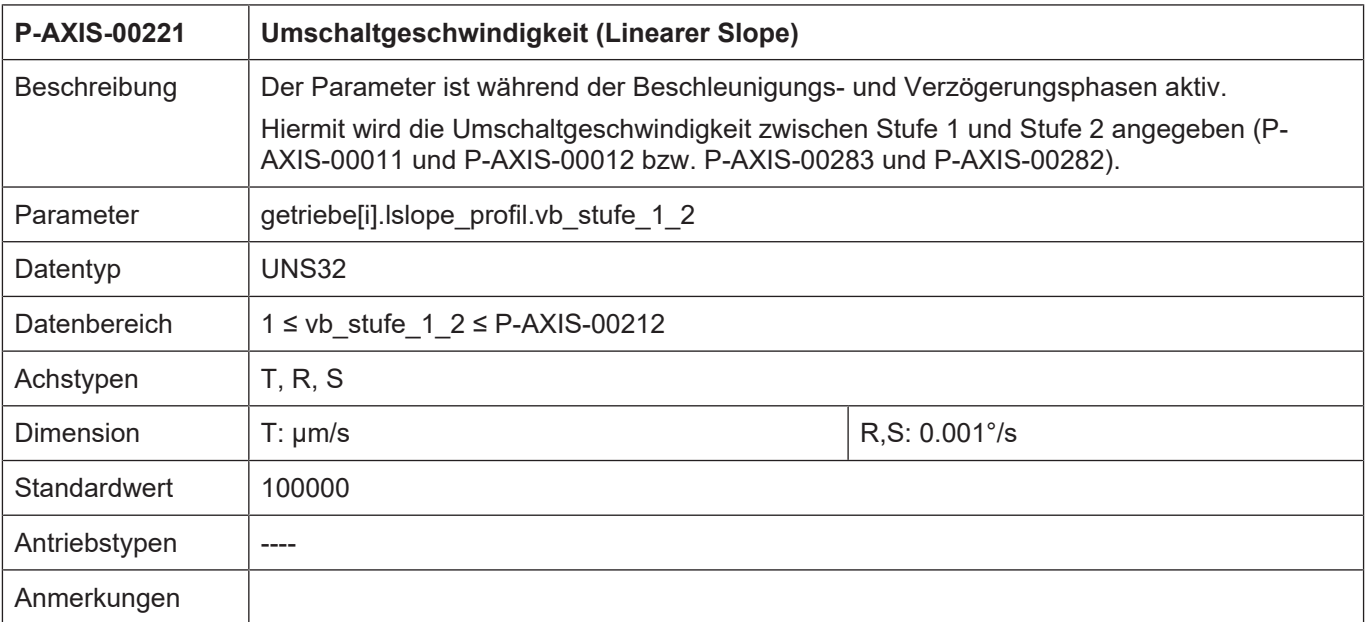

## **3.2.2.3 Nicht linearer Slope**

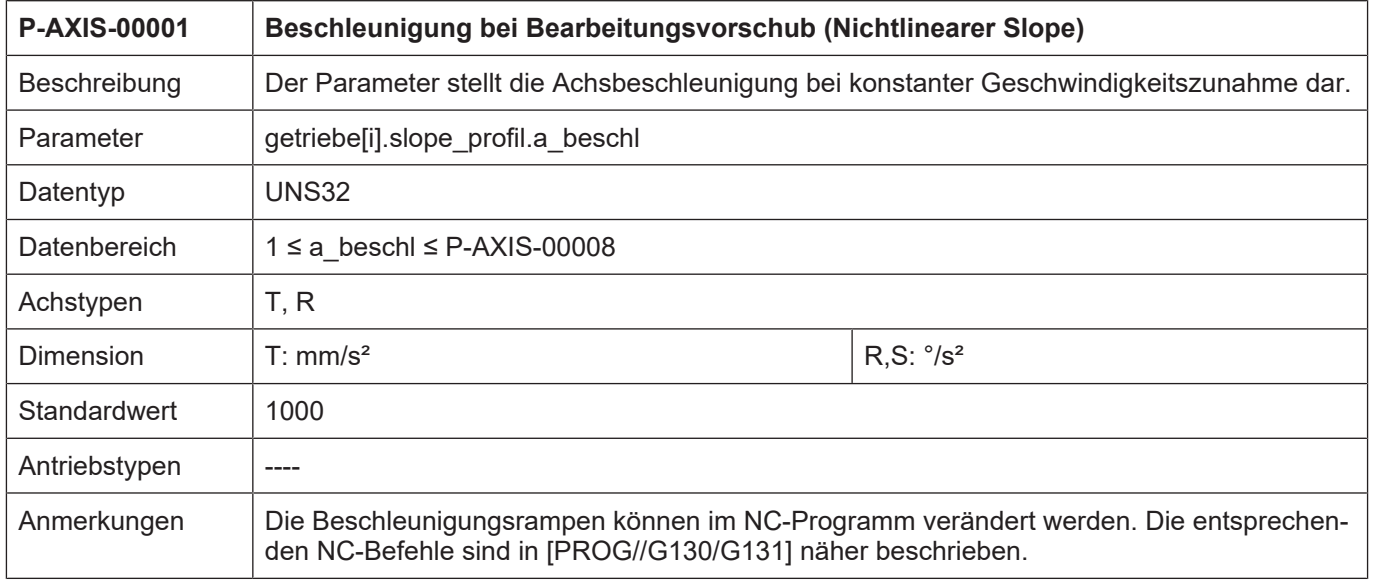

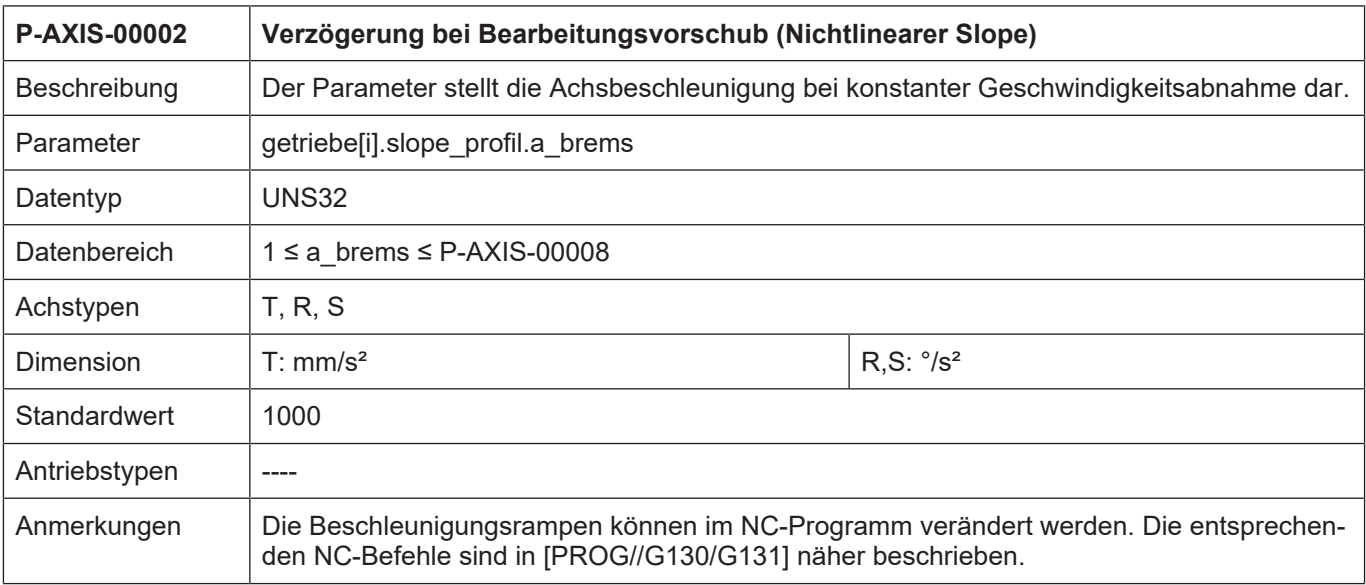

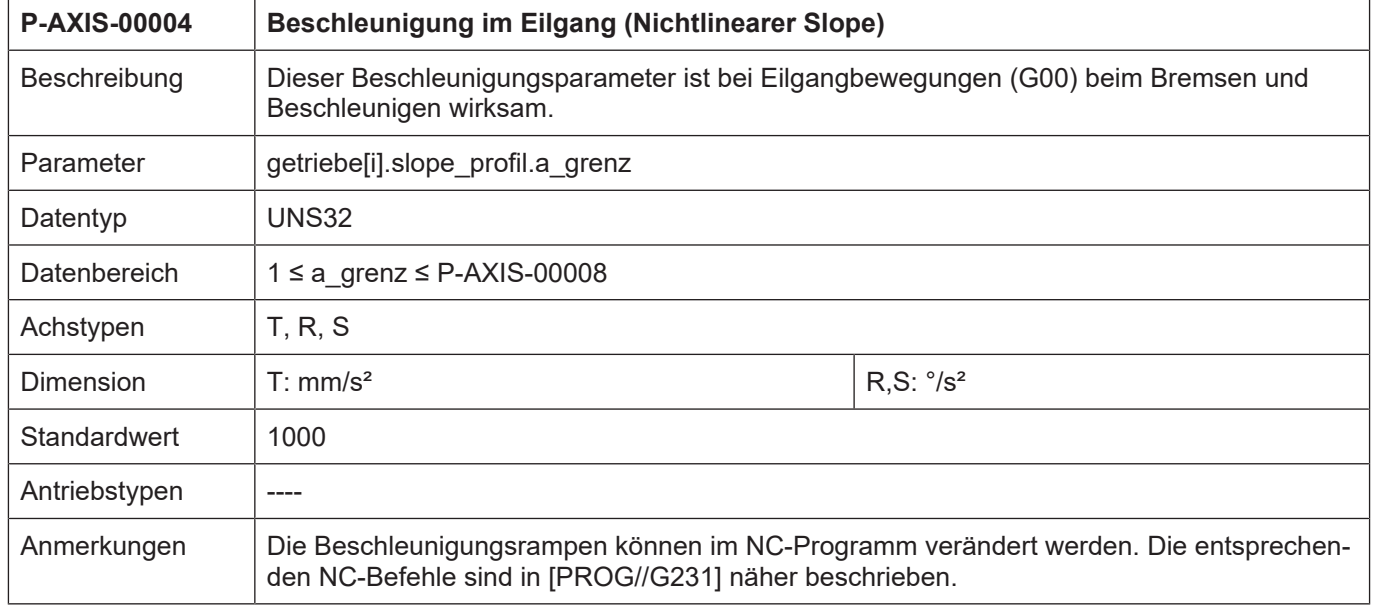

<span id="page-61-0"></span>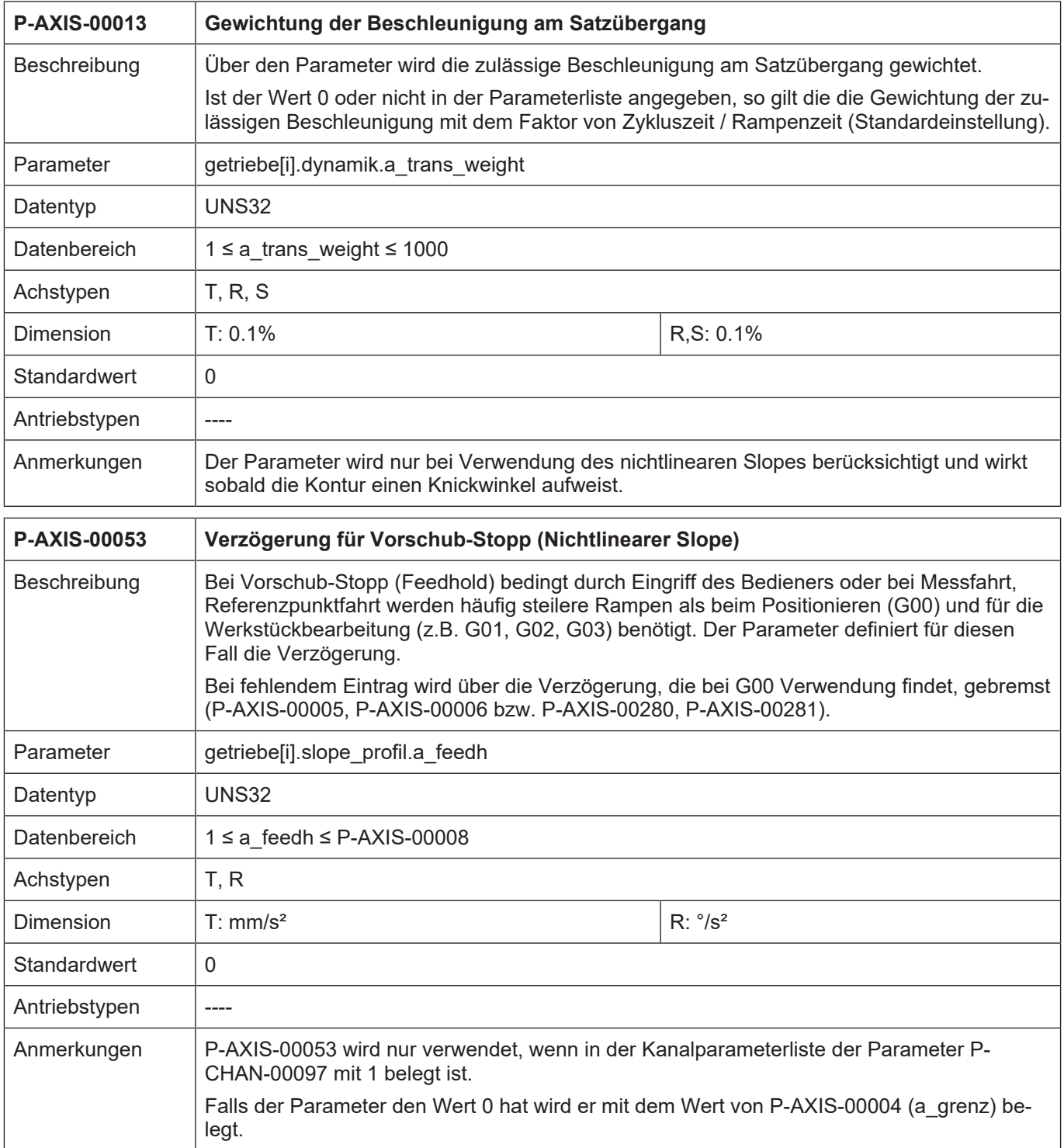

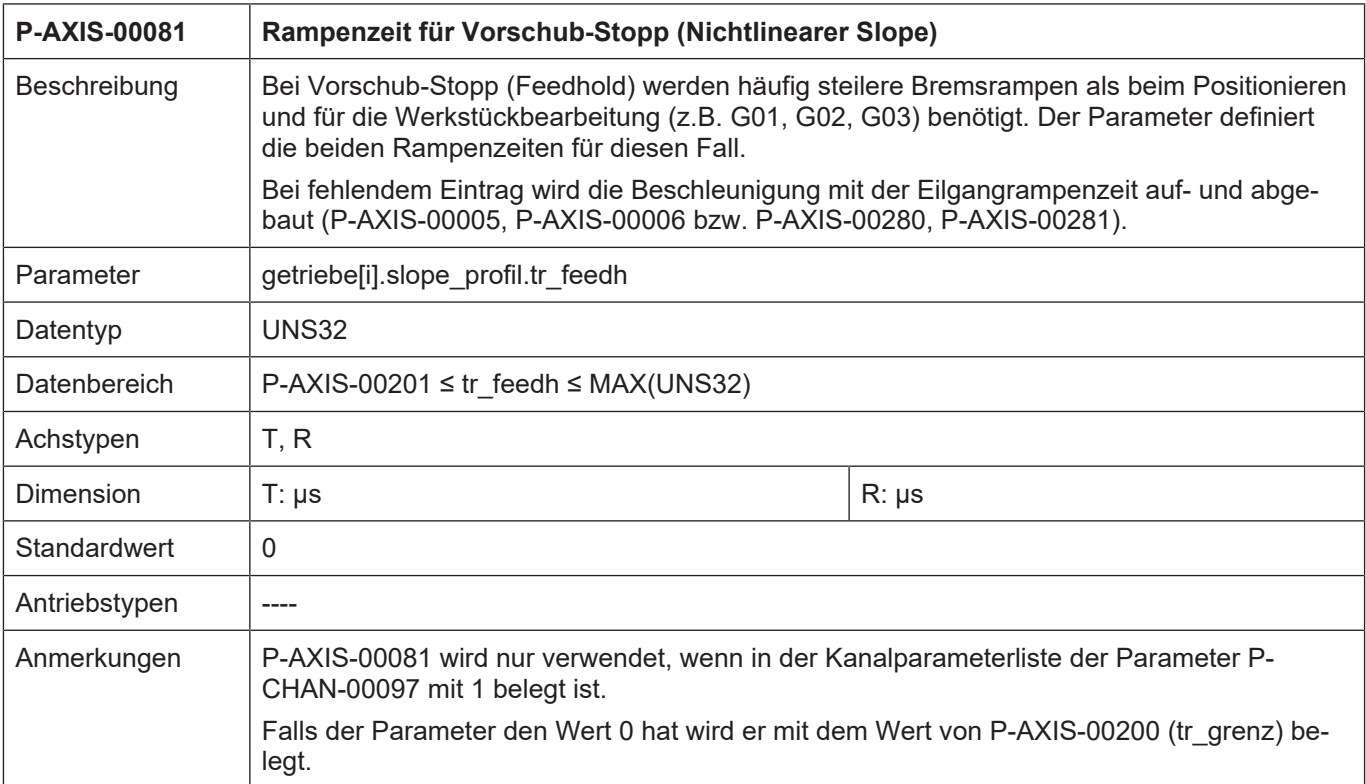

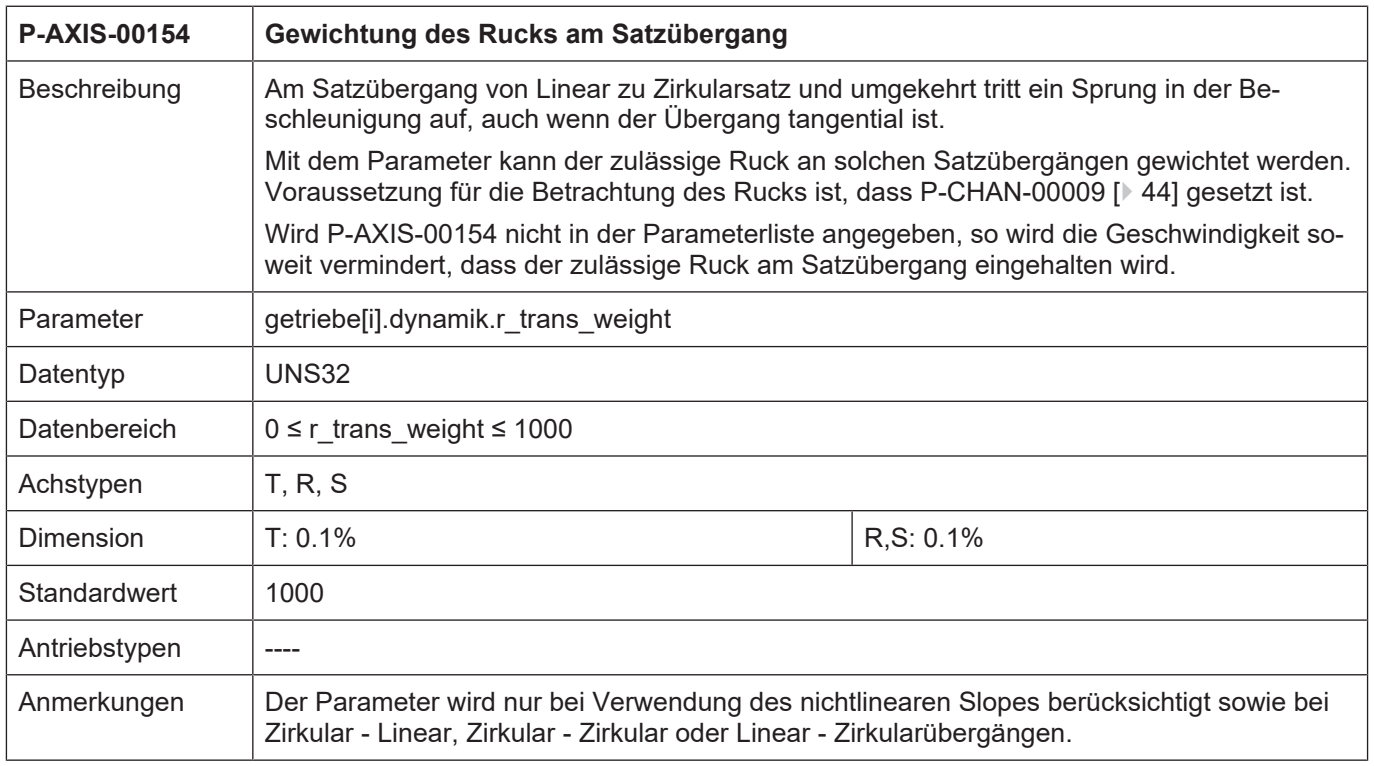

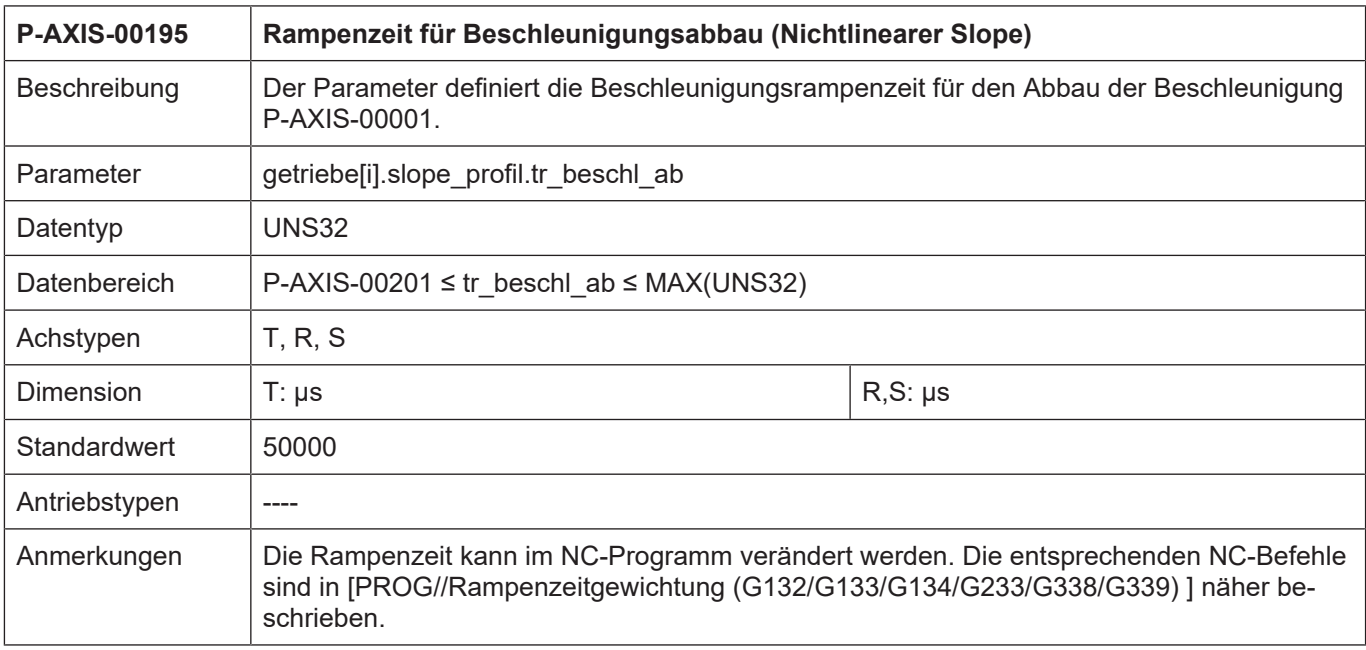

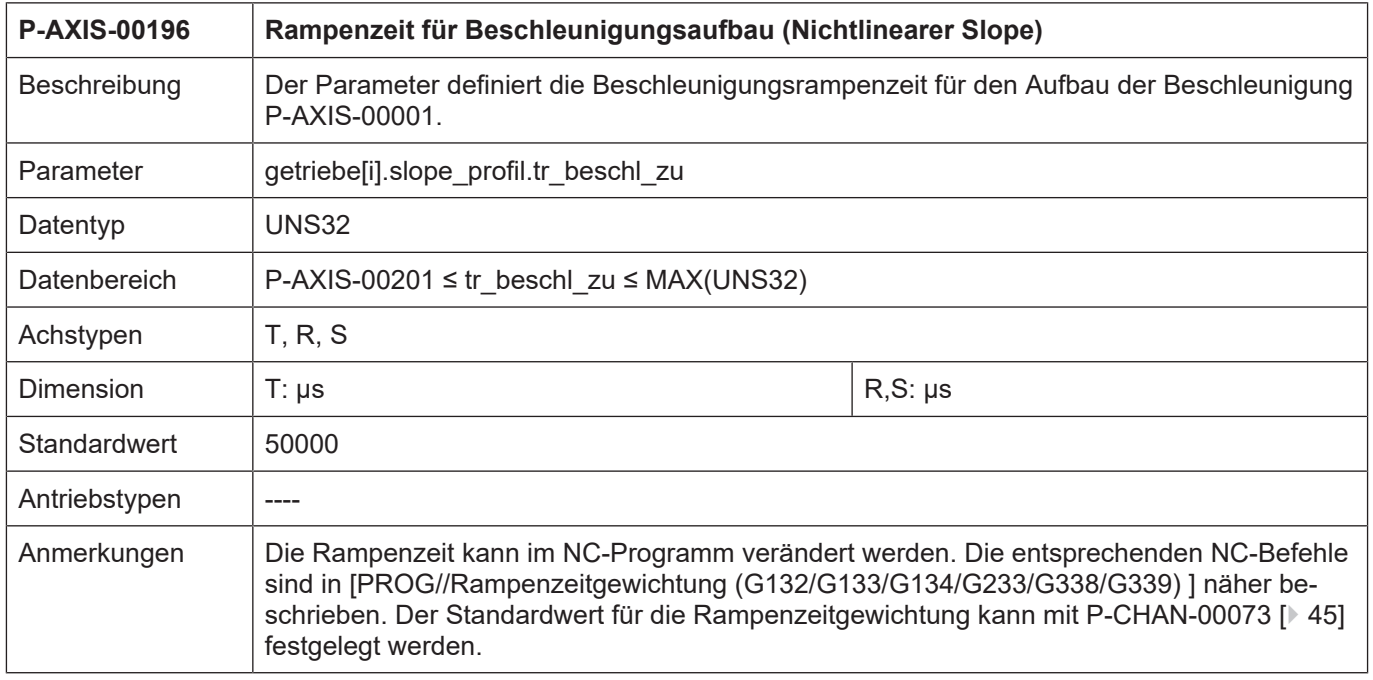

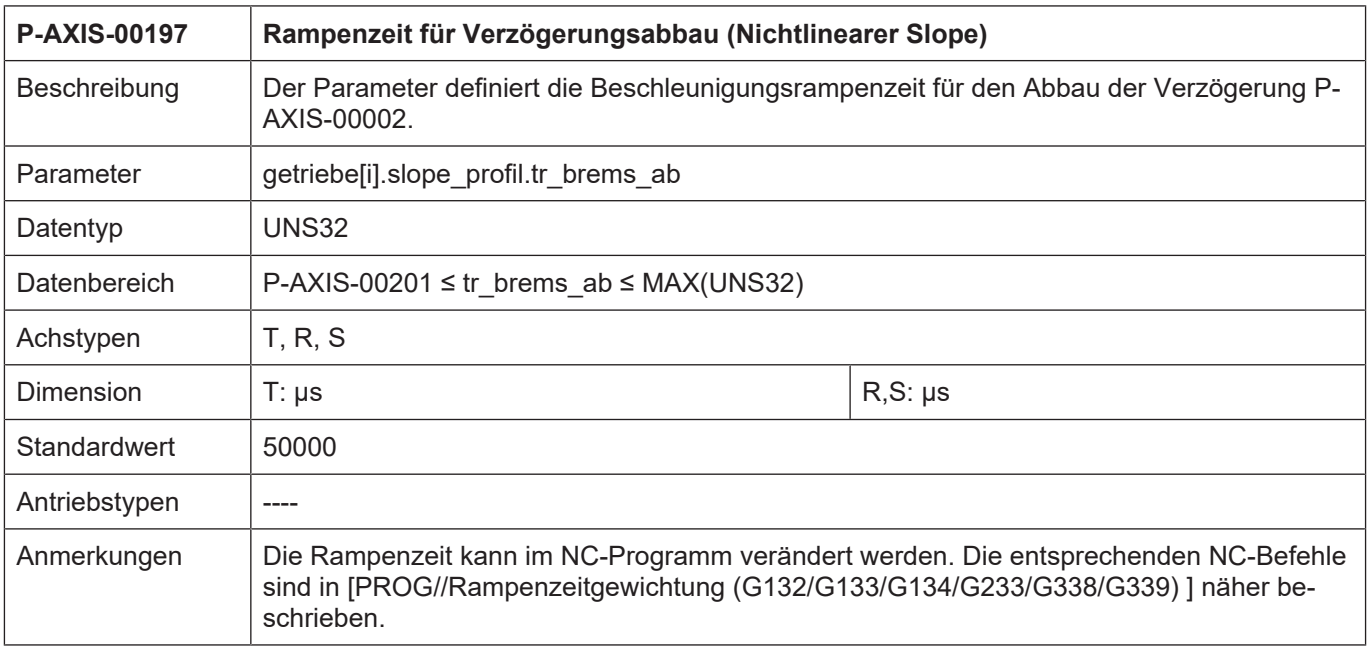

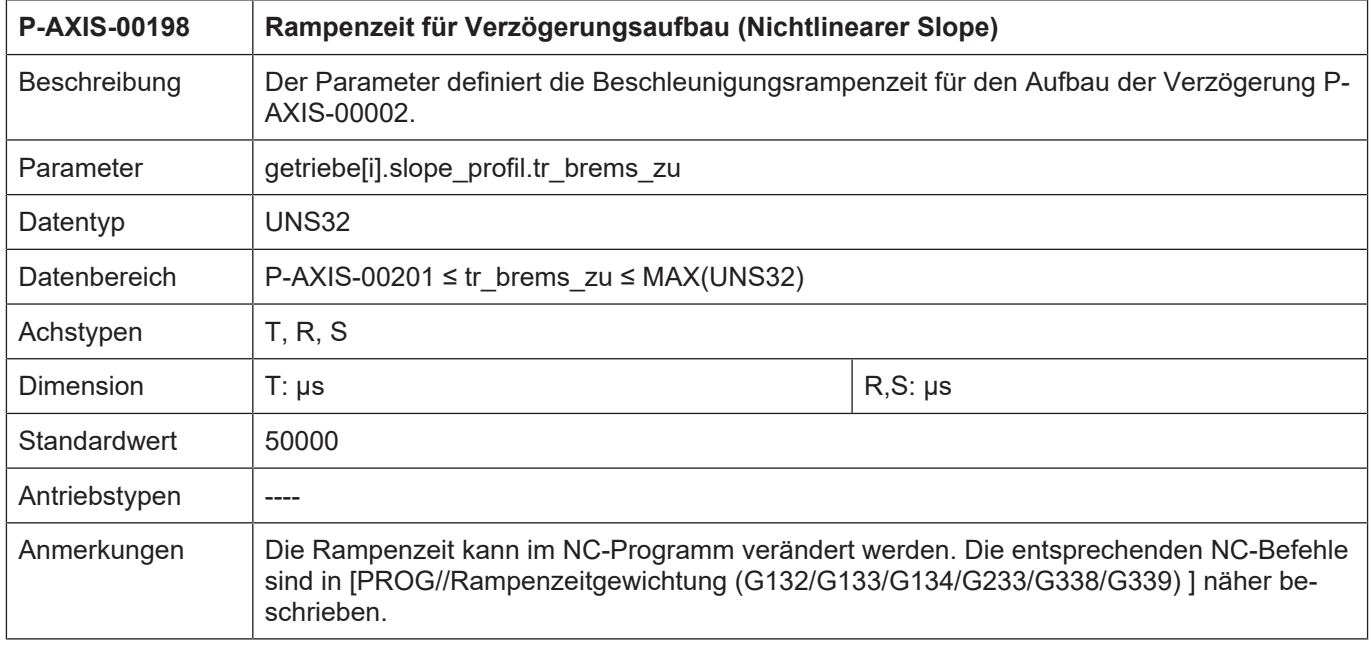

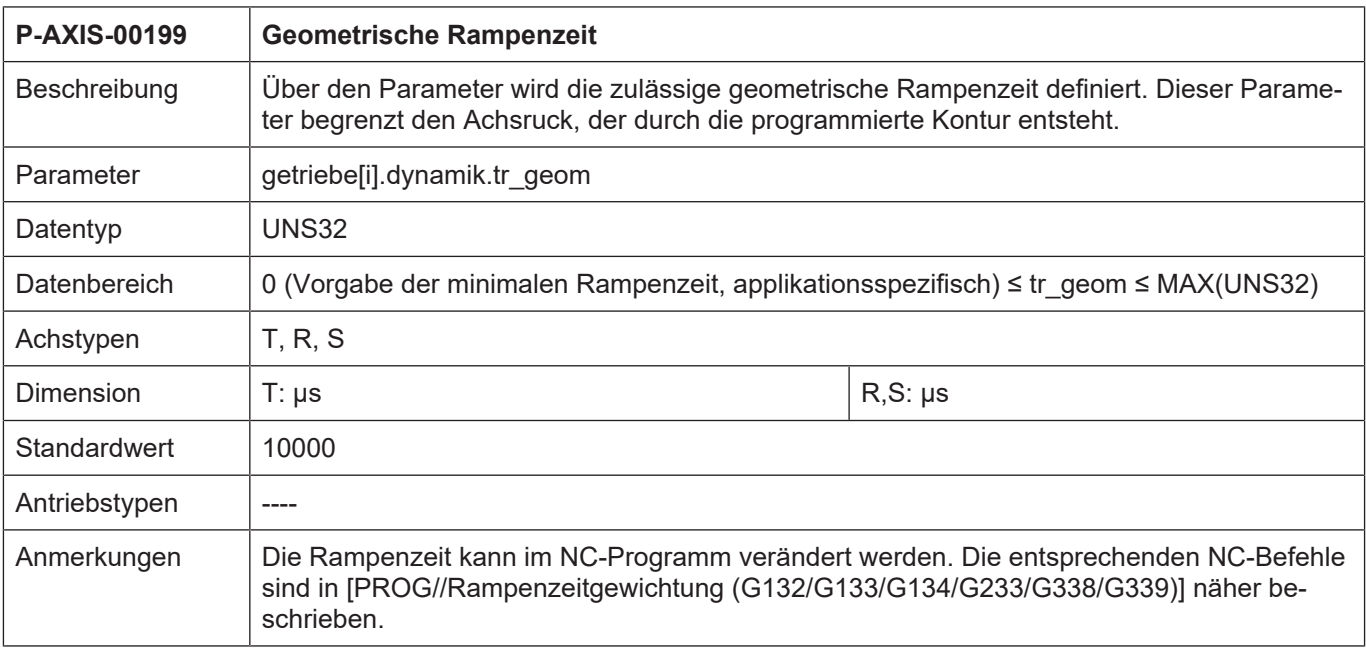

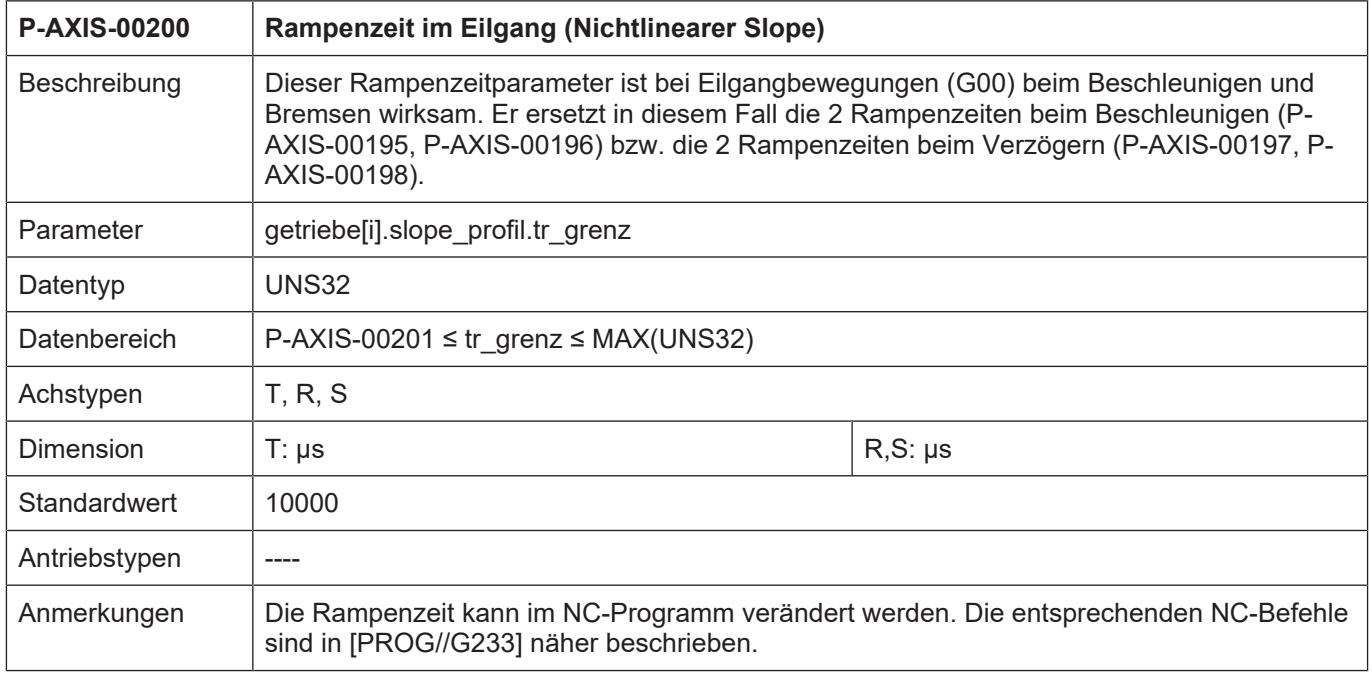

<span id="page-66-0"></span>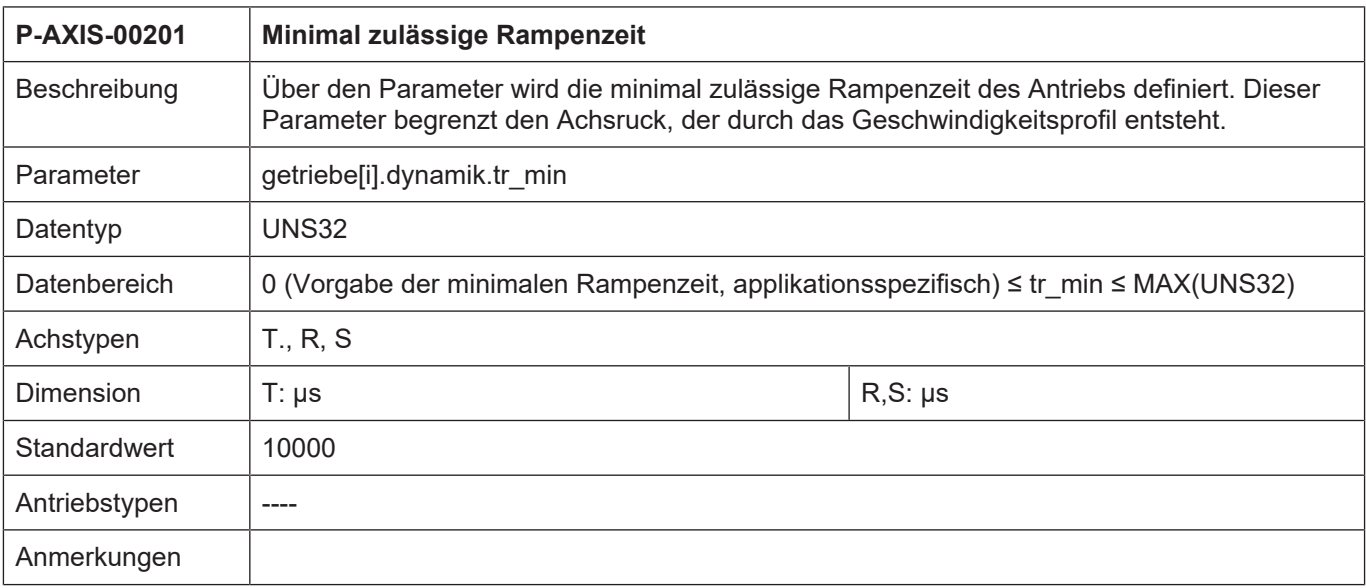

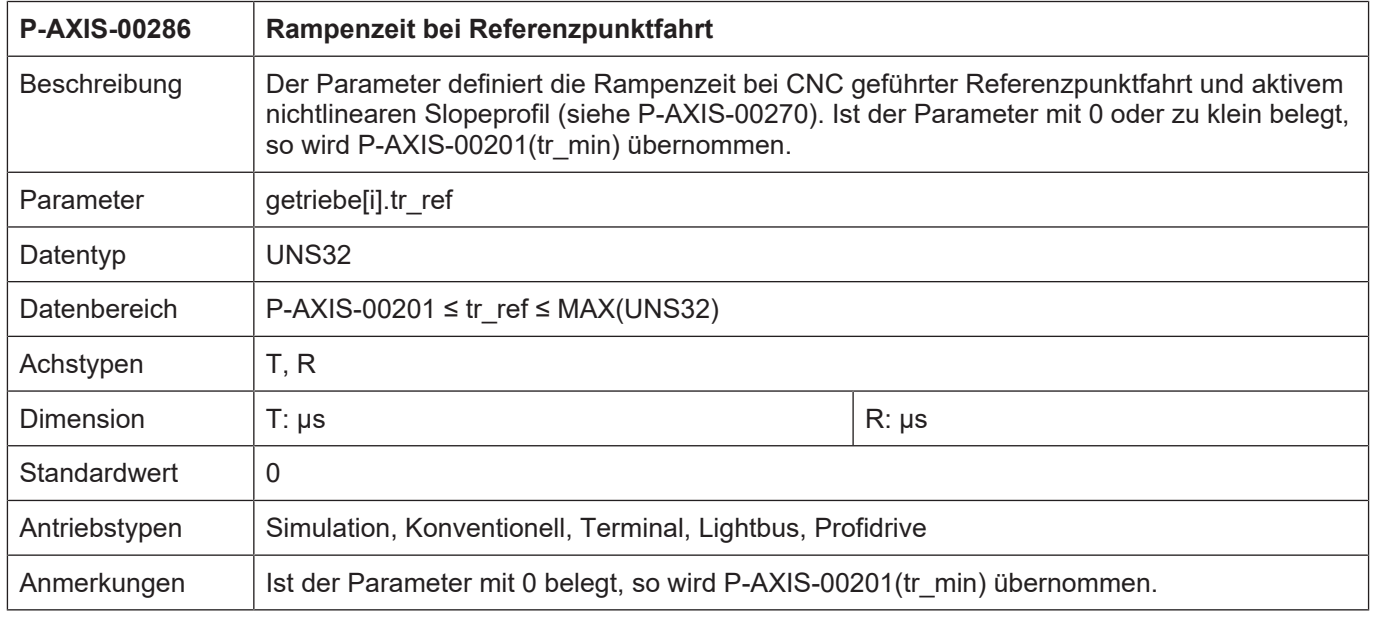

## **3.2.2.4 Parameter für Handbetrieb**

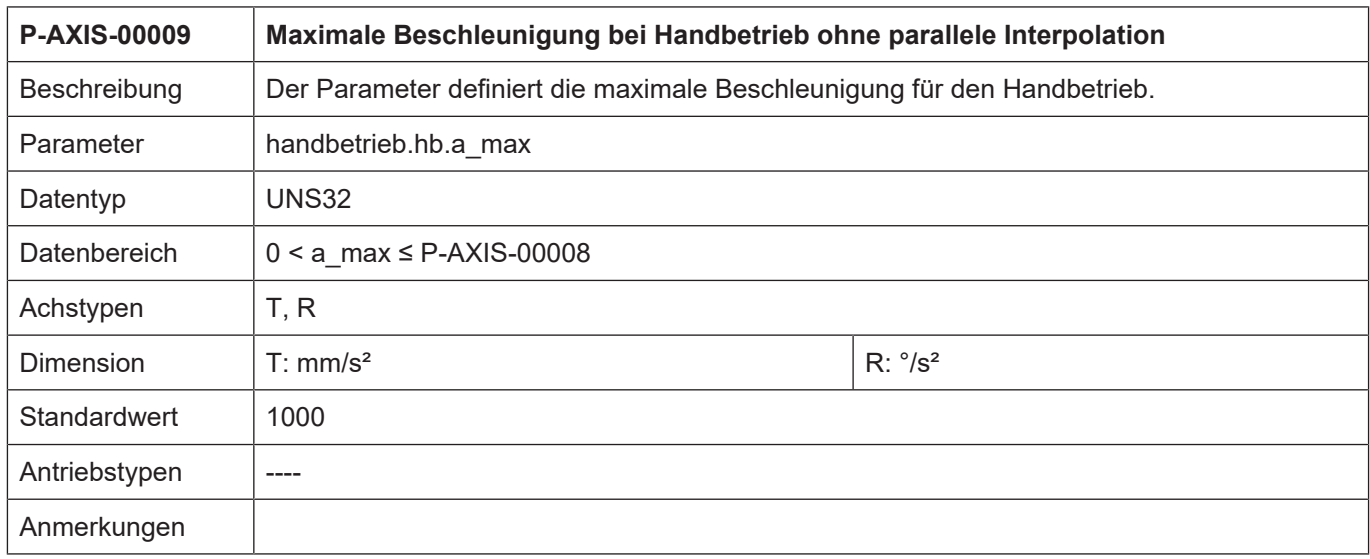

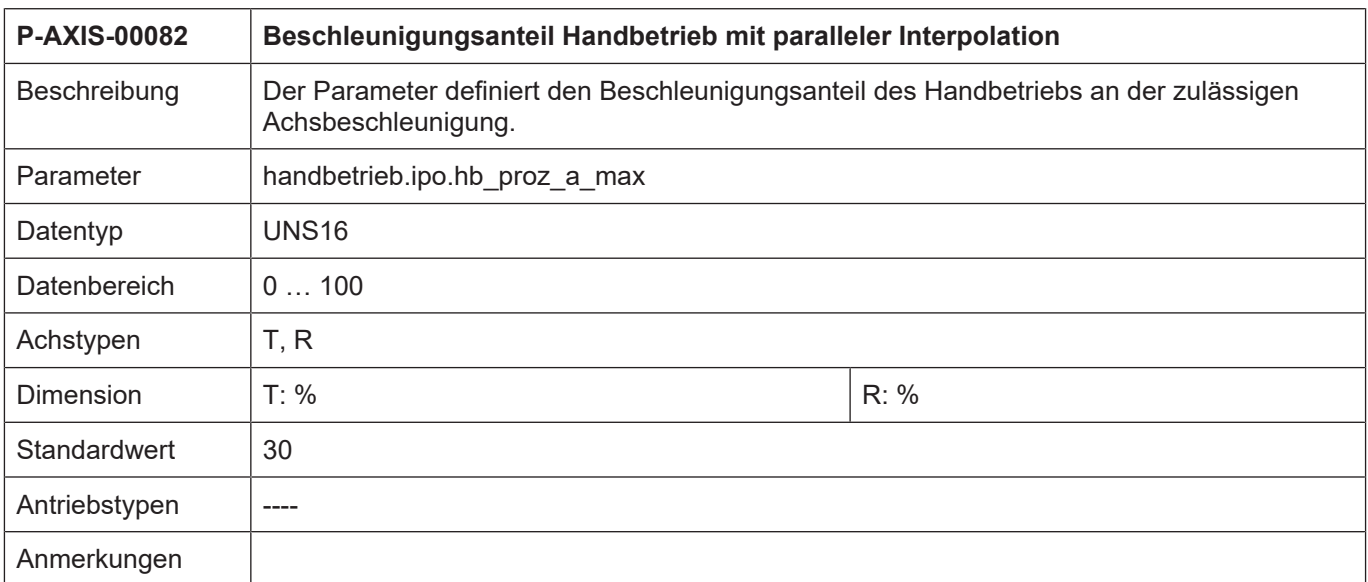

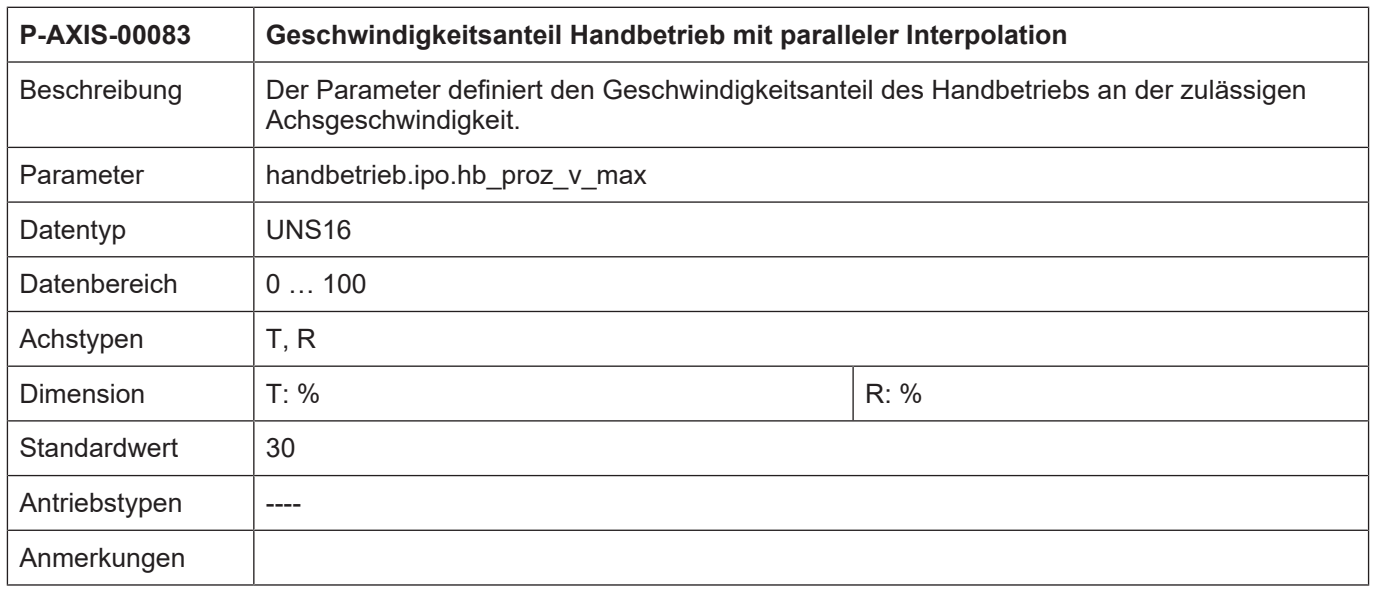

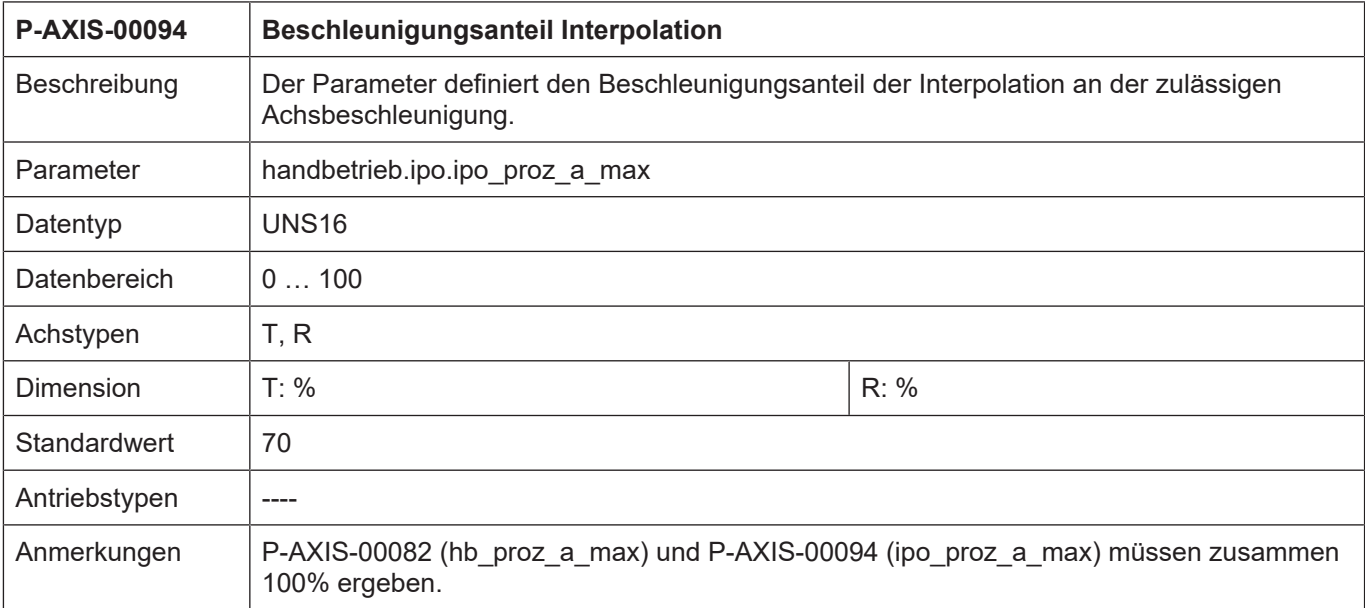

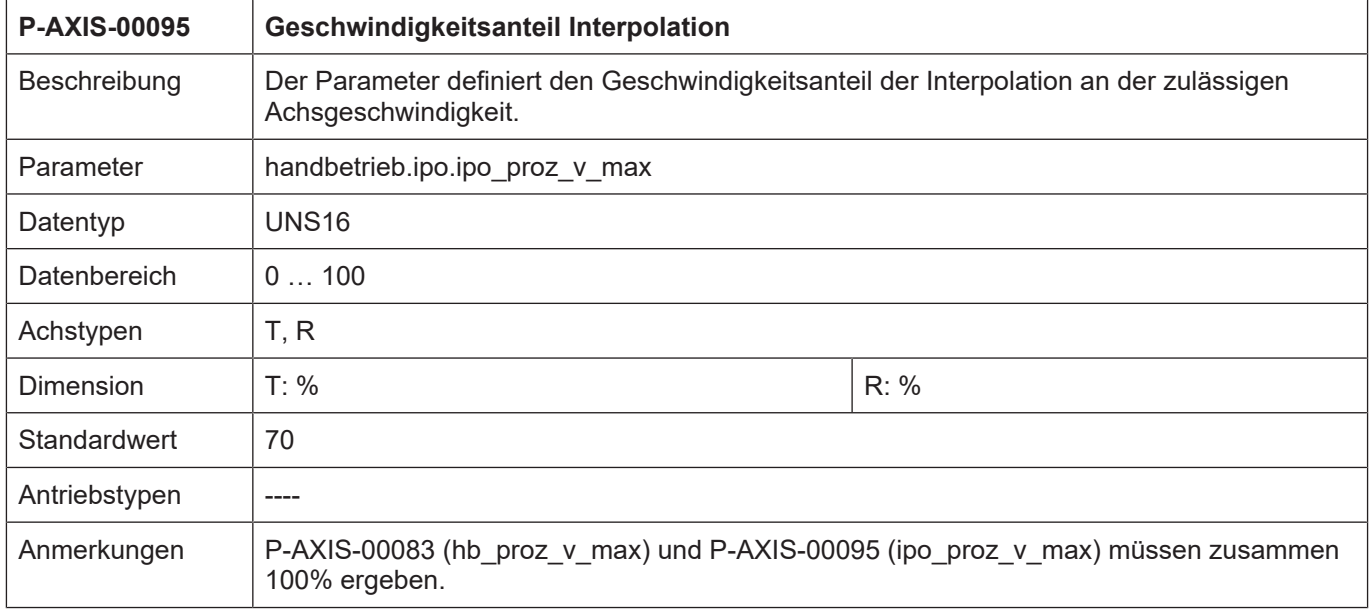

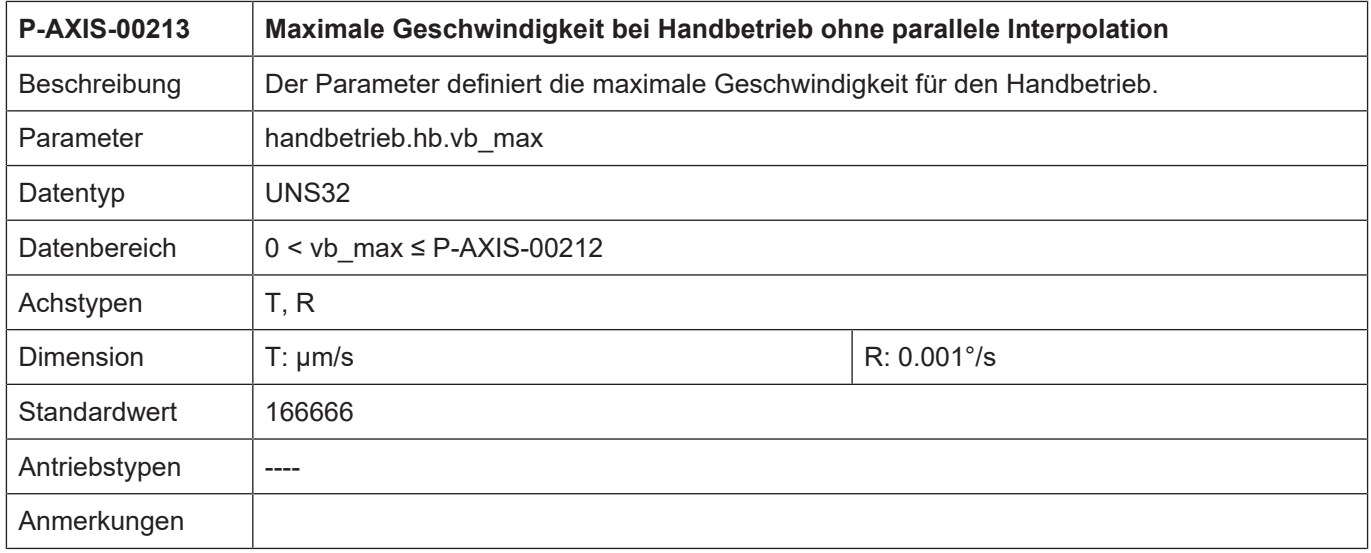

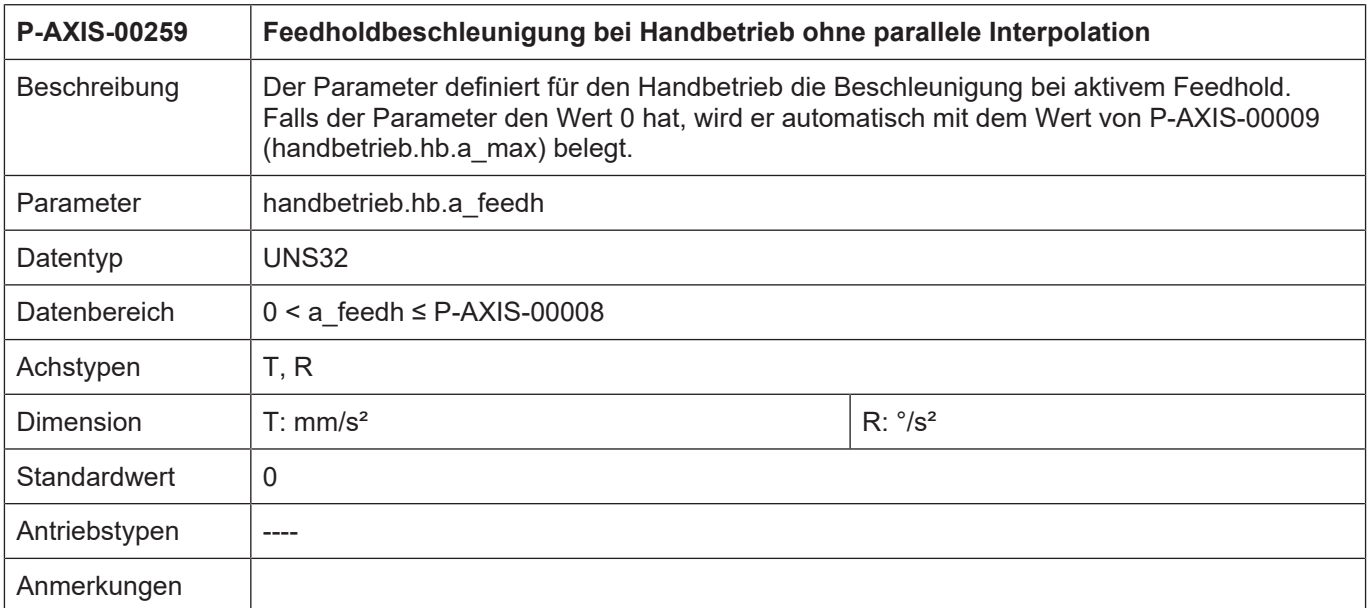

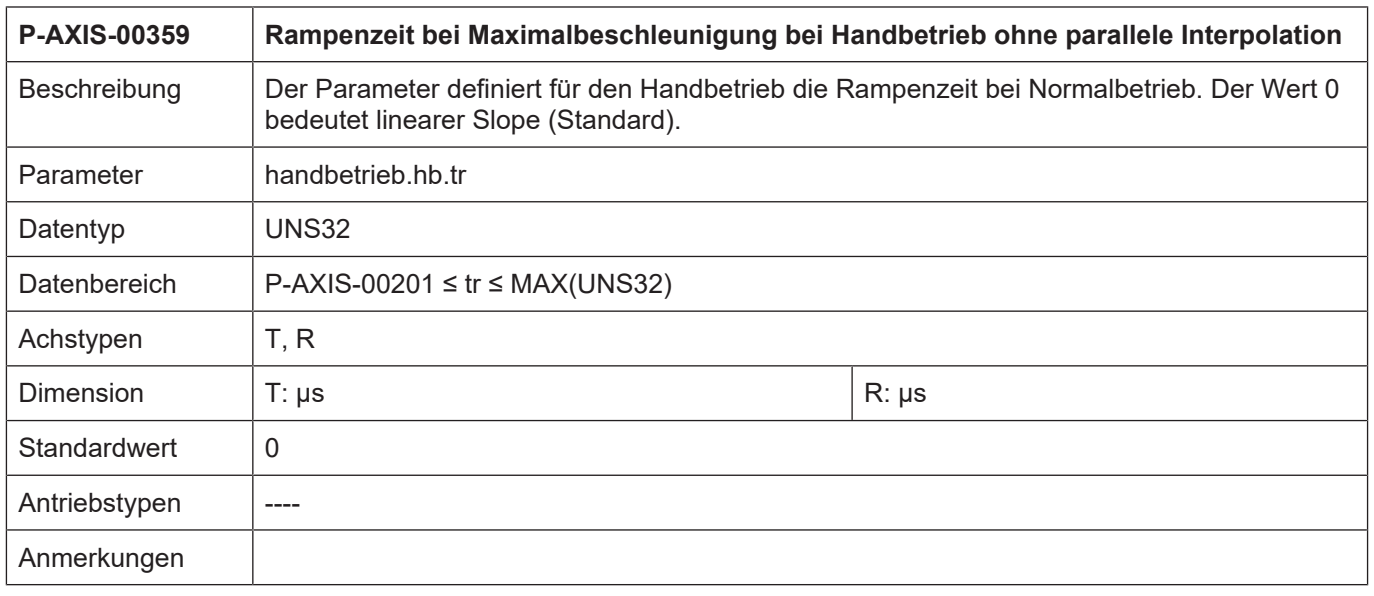

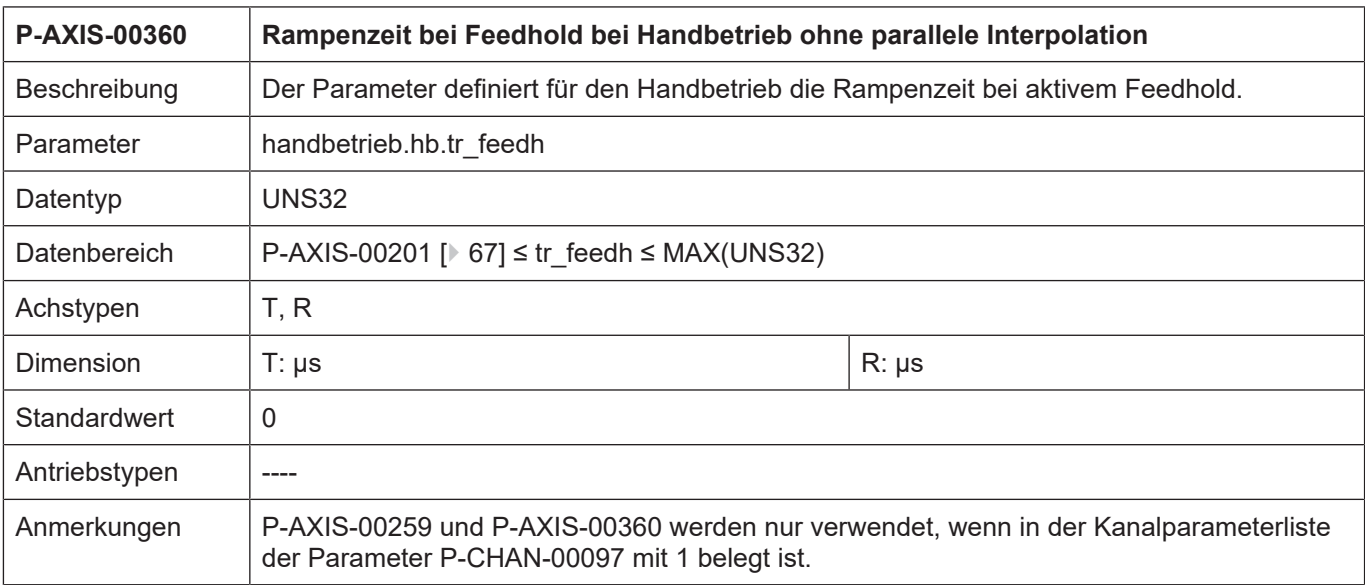

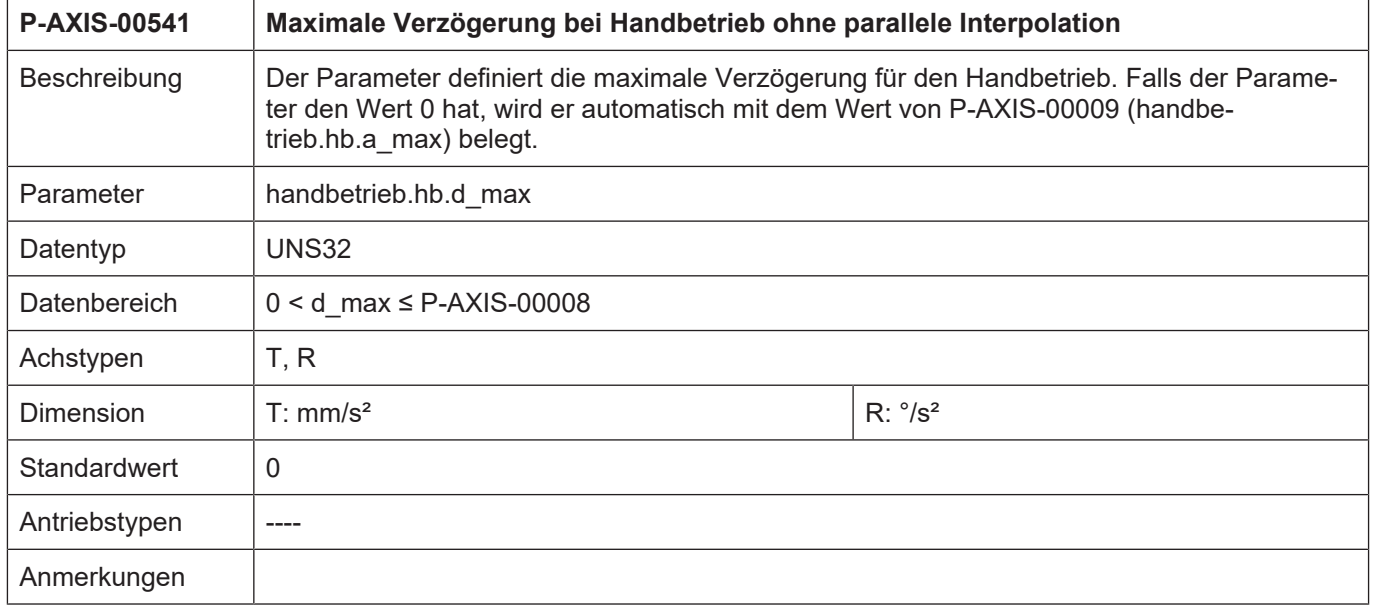

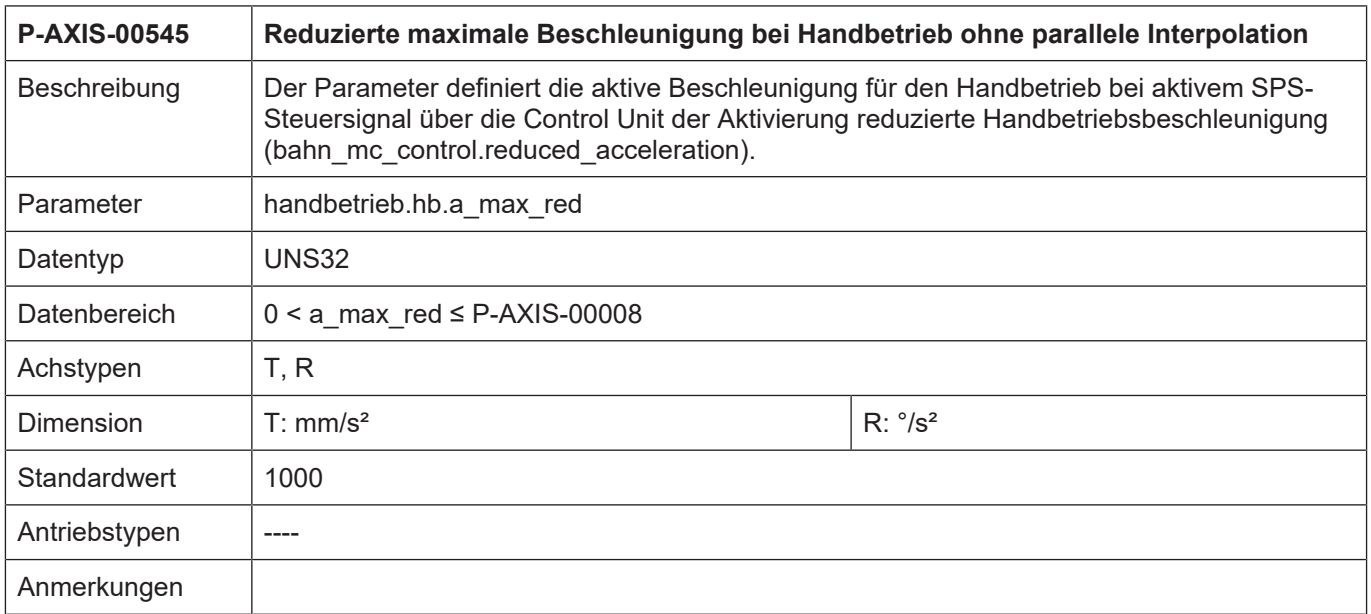

# **3.3 Beispiel Kanalliste**

Auszug aus Kanalparameterliste

Einheiten: Beschleunigung in [mm/min<sup>2</sup>], Geschwindigkeit in [mm/min], Gewichtungswert in Promille

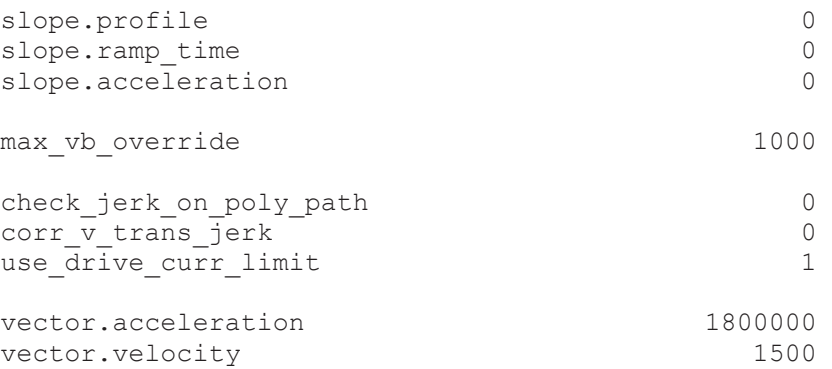
## **3.4 Beispiel Achsliste**

Auszug aus Achsparameterliste

Einheiten: Beschleunigung in [mm/s $^2$  bzw. Grad/s2], Geschwindigkeit in [µm/s bzw. 1E-3 Grad/s], Rampenzeit in [μs], Gewichtungswerte in Promille.

#### **Allgemeine Grenzwerte:**

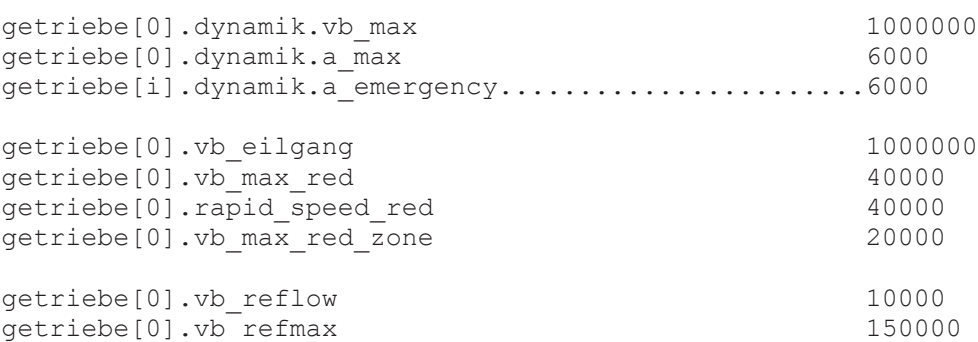

getriebe[0].a\_ref 1000

#### **Trapez-/sinusquadratförmiges Beschleunigungsprofil**

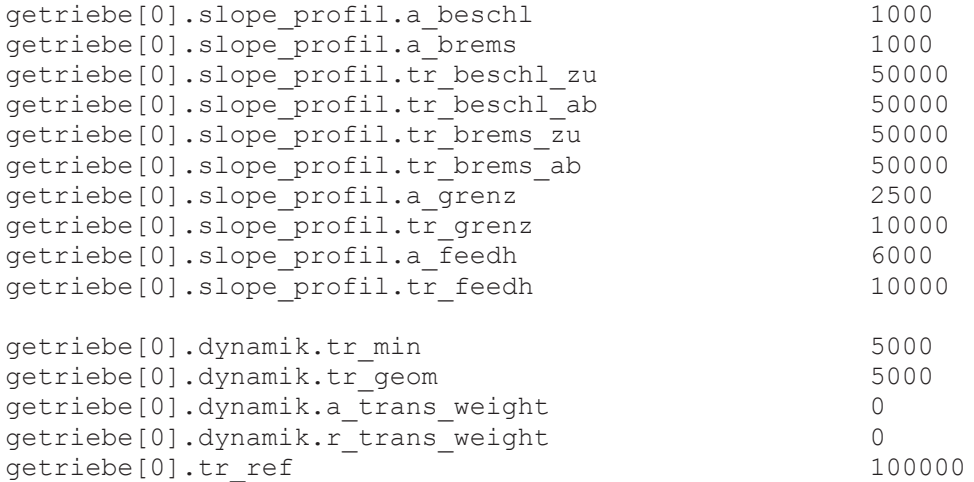

### **Sprungförmiges Beschleunigungsprofil**

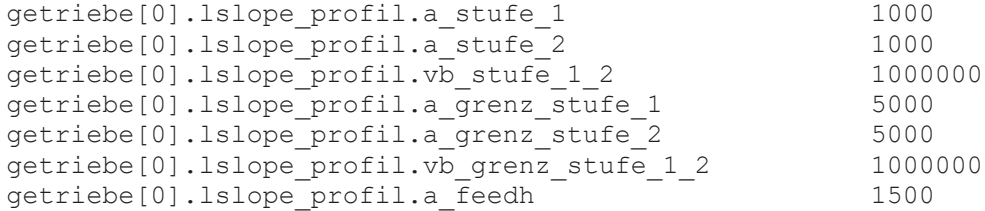

# Stichwortverzeichnis

## $\overline{P}$

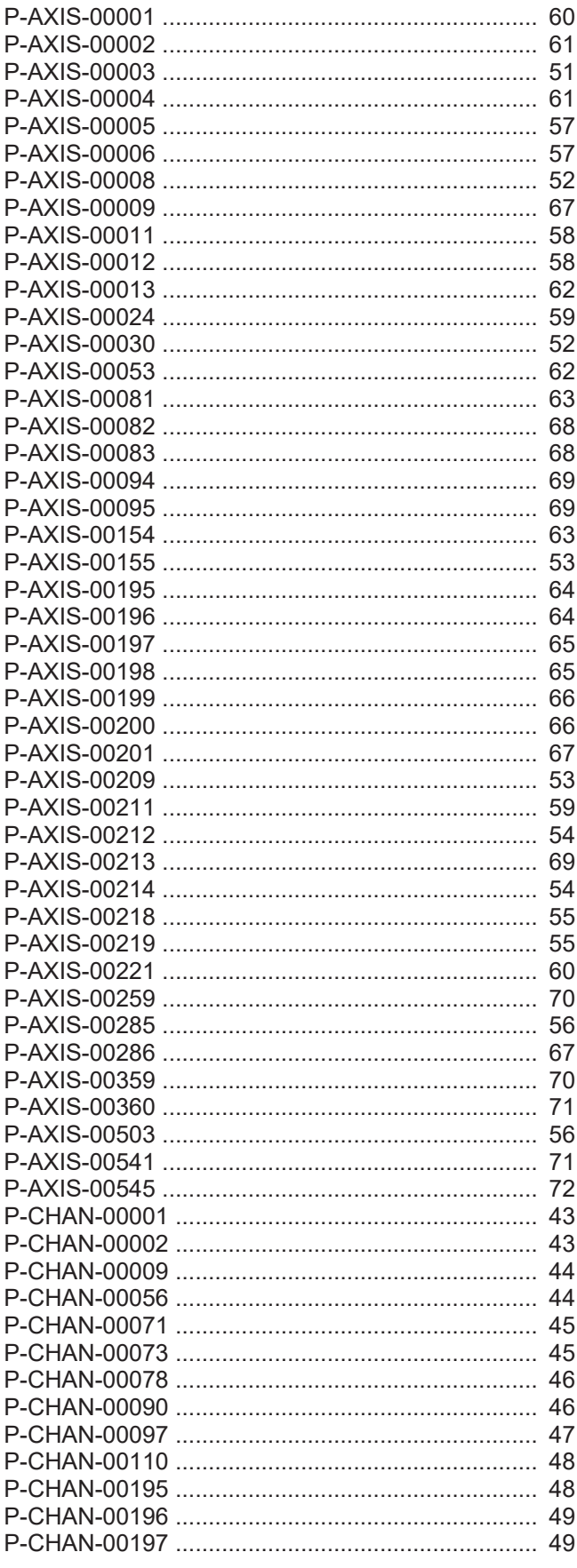

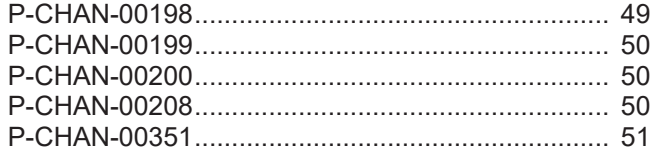

# **4 Anhang**

## **4.1 Anregungen, Korrekturen und neueste Dokumentation**

Sie finden Fehler, haben Anregungen oder konstruktive Kritik? Gerne können Sie uns unter documentation@isg-stuttgart.de kontaktieren. Die aktuellste Dokumentation finden Sie in unserer Onlinehilfe (DE/EN):

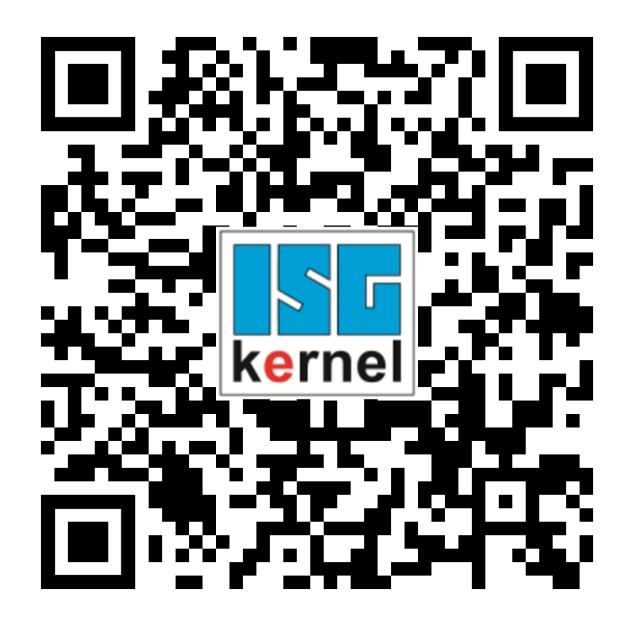

**QR-Code Link:** <https://www.isg-stuttgart.de/documentation-kernel/> **Der o.g. Link ist eine Weiterleitung zu:** <https://www.isg-stuttgart.de/fileadmin/kernel/kernel-html/index.html>

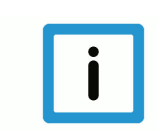

## **Hinweis**

## **Mögliche Änderung von Favoritenlinks im Browser:**

Technische Änderungen der Webseitenstruktur betreffend der Ordnerpfade oder ein Wechsel des HTML-Frameworks und damit der Linkstruktur können nie ausgeschlossen werden.

Wir empfehlen, den o.g. "QR-Code Link" als primären Favoritenlink zu speichern.

## **PDFs zum Download:**

DE:

<https://www.isg-stuttgart.de/produkte/softwareprodukte/isg-kernel/dokumente-und-downloads> EN:

<https://www.isg-stuttgart.de/en/products/softwareproducts/isg-kernel/documents-and-downloads>

**E-Mail:** [documentation@isg-stuttgart.de](mailto:documentation@isg-stuttgart.de)

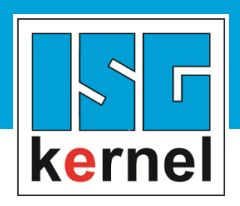

© Copyright ISG Industrielle Steuerungstechnik GmbH STEP, Gropiusplatz 10 D-70563 Stuttgart Alle Rechte vorbehalten www.isg-stuttgart.de support@isg-stuttgart.de

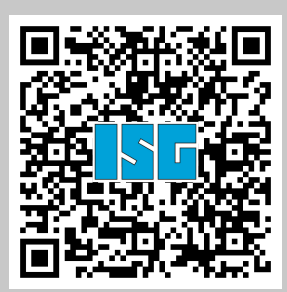